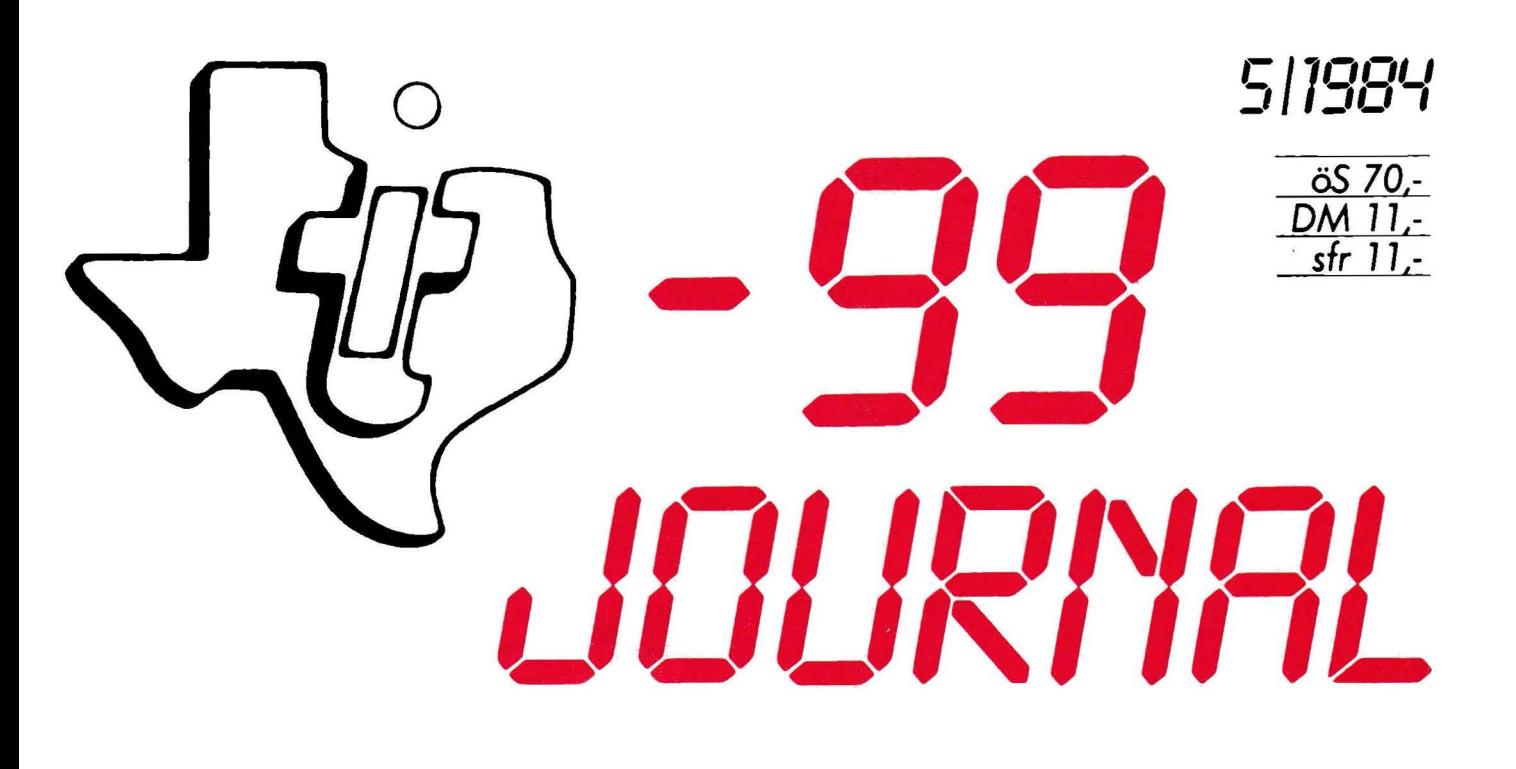

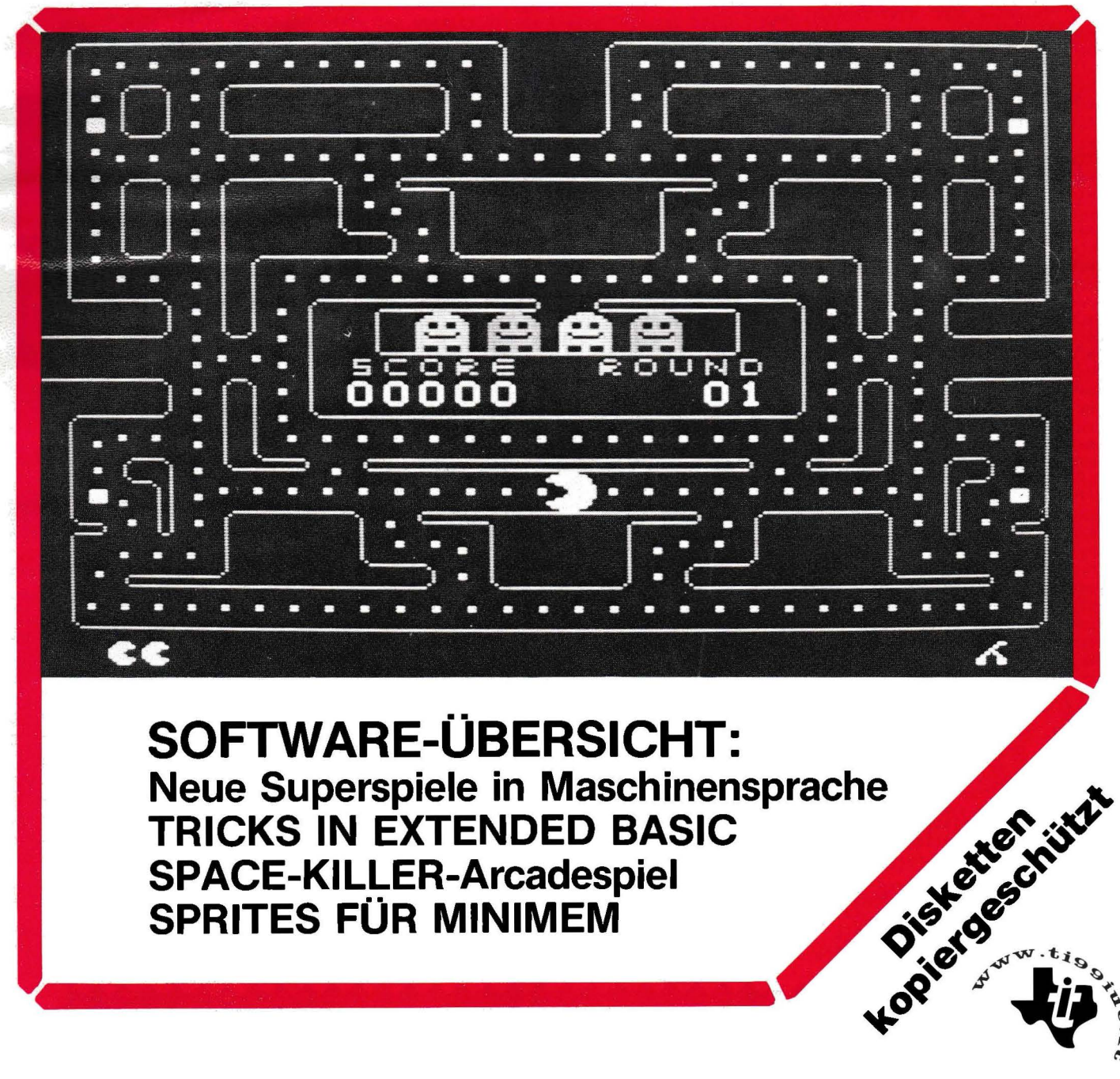

Neue Superspiele in Maschinensprache **TRICKS IN EXTENDED BASIC SPACE-KILLER-Arcadespiel<br>SPRITES FÜR MINIMEM** 

**JOURNAL** Verbesserung des Info.austausches Für Kleinanzeigen gelten folgende<br>**JOURNAL** Deitragen, des Info.austausches Für Kleinanzeigen gelten folgende

### **Editorial**

Nachdem Sie nun doch schon e1ne Weile nichts von uns gehört haben. möchte ich mit ein oaar Worten die Verzögerung der nun vorliegenden **Nr.5** erklären.<br>Nachdem – TEXAS

Nachdem TEXAS INSTRUMENTS die Produktion des TI99 eingestellt hat. war am Markt, wider Erwarten, ein spürbarer Trend in Richtung Ausbau der bestehenden 99er-Anlagen, bzw.<br>sogar Neukauf der eingestellten der eingestellten Konsole feststellbar. In kurzer Zeit war keine Peripherie mehr erhältlich, ebenso gab es nicht einmal mehr die fast schon zur Grundausstattung gehörenden EXTENDED BASIC Module. So ergab sich (soweit mir erinnerlich! erstmals in der Elektronik-Branche das Phänomen, daß gebrauchte Teile des TI99 weit über<br>dem – Neunreis – gebandelt – wurden. dem Neupreis gehandelt wurden.<br>Durch diesen Käufboom stieg Durch diesen Kaufboom stieg natürlich auch die Nachfrage nach Literatur und Prograamen explosiv an. Nachdem das TI99-JOURNAL das einzige dieser Art im deutschen Sprachraum ist, lief so ziemlich alles bei uns zusammen. Man wollte<br>Händlernachweise. Module. Händlernachweise, Module, Schaltpläne Informationen. Unsere Redaktion war mit einem Schlag zu einem<br>99er-Infocenter geworden. Doch damit hatte keiner gerechnet und so waren wir innerhalb kürzester Zeit unter einem Berg von Zuschriften und Anfragen nahe dem Ersticken. Unser<br>Klub (**Klubmitglied** wird man Klubmitglied W automatisch ohne Mehrkosten durch ein "Jahresabo!) verdoppelte sich in nur zwei Monaten. Es-fanden-sich<br>Mitglieder aus der Türkei, Mitglieder aus der Türkei, Griechenland, Niederlande, Finnland, Jugoslawien, Ungarn, der BRD und natürlich aus Österreich.

Um dieser enormen Nachfrage gerecht<br>zu werden, brachten wir eine zu werden, brachten wir eine Anleitung für das MINIMEM-Modul, eine **Programesammlung** für BASIC und<br>ein für ASSEMBLER heraus und ein für ASSEMBLER heraus und ·~ütterten" außerdem ein CHIP-Spezial mit Programmen. Durch die anhaltende Nachfrage nach Peripherie fanden sich bald einige Firmen, die kompatible Erweiterungen anboten. Das TI99-Journal versuchte diese Drittanbieter zu lokalisieren und sie gesammelt in dieser Ausgabe<br>des – Journals dournals als<br>nachweis in einer Bezugsquellennachweis großen übersieht anzuführen. Doch es liefen und laufen fast täglich neue Informationen ein, wodurch sich<br>diese übersicht, trotz der aus diese übersicht, trotz diesen Grund bedingten Verzögerung der Nr.5, erst im TI99-Journal Nr.6 finden wird. Die Journale-Nr.6 und<br>Nr.7 werden deshalb in ca. deshalb in ca. 6-wöchigen Abständen nach der Nr.5 erscheinen. Weiters erscheinen weitere Prgr.saamlungen in BASIC und ASSEMBLER.

Weiters werden wir die Gründung von regionalen Klubs tatkräftig<br>unterstützen, Dies soll uns unterstützen. Dies soll uns entlasten und auch regional zur

beitragen.

Dringende Anfragen richten Sie bitte telefonisch an uns, da wir kaum mehr mit dem Beantworten der Leserbriefe nachkommen.

Ihre Post richten Sie bitte an: Themas M. Fieder TJ99-JDURNAL-KLUB Felberstraße 24/26 A-1150 WIEN

Abschließend möchte ich Sie im Namen der Redaktion nochmals um Versändnis für die, für uns neue Situation bitten, und mich für Ihre Geduld bedanken.

<Der Herausgeber)

RICHTI6STELLUNG (It. Mediengesetz) Im TI99-Journal Nr.4 wurde durch eine Fehlinformation behauptet. TI hätte auch die Produktion von<br>Taschenrechnern, sowie deren Taschenrechnern, sowie deren<br>Neuentwicklung eingestellt, Diese Neuentwicklung einoestel!t. Diese Information ist unrichtig.

### **Impressum**

```
Medienverleger und -herausgeber: 
  Thomas M. Fiedler
  Felberstraße 24/26 
  A-1150 WIEN 
  Tel.: 0222/92 29 033 
        !10-13. 19-20 Uhr) 
Lavout: 
  Werbe Werkstatt Wiesmüller 
Hersteller: 
  Stockinger & Hersack 
  Buch- und Offsetdruckerei 
  1070 Wien, Kirchbergg. 33-35 
  Tel.: 0222/93 23 16 
Redaktion: 
  Alexander Berger 
  Friedrich Brezina 
  Thomas Fiedler
  Mag. Kar I Hagenbuchner
```
Heiner Martin lsabella Roch Christian Roch Dip!.-Ing. Dr. Pesehetz Herwig Reidlinger Erich Reitinger Dipl.-Ing. Michael Weiand Alle: 1150 Wien, Felberstr. 24/26

Verlags- und Herstellungsort: WIEN

Offenlegunq § 25: Medienverleger Themas M. Fiedler, A-1150 WIEN, Felberstraße 24/26, zu 1011 *7..*  Die Richtung der Zeitung ergibt sich aus den Me1nunoen der Redakteure und ist sachlich informativ.

Anzeigentarif: Für die Anzeigenpreise gilt derzeit die Anzeigenpreisliste 1/84.

Sätze: Private :öS 30.-/Zeile inkl. aller Abgaben Gewerb!. :öS 46.-/Zeile exkl. aller Abgaben Eine Zeile besteht aus 32 Zeichen einschl. Satzzeichen und Zwischenräumen).

Chiffregebühr: öS 30,- exkl. MWSt Erscheinungsweise:

5 Journale/Jahr

BEzugspreis: Klubmitgliedschaft inkl. Jahresabo: Inland: öS 420.- (inkl. Versand)<br>Ausland: BRD öS 462.-Ausl~.nd: BRD öS 462,- Schweiz " 462,sonstige Länder auf Antrage !Es werden nur spesenfreie Zahlungen berücksichtig!)

&ank.verbindung: PSk-Wien 6.333.544

Das Tl99-JOURNAL wird mit dem komfortablen Matrixdrucker/Plotter mit über 50 Schriftbildern, dem EPSON FX-BI gedruckt. Der EPSON FX-80, ein Drucker der mittleren Preisklasse, vereint Funktionalität und Design zu einer harmonischen Einheit.

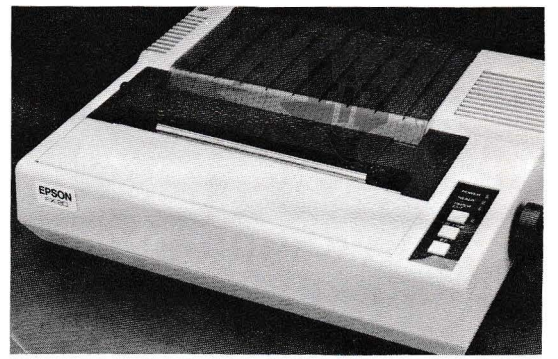

Das TJ99-JOURNAL wird mit dem erstkassigen Textsystem von Tl, dem TI-WRITER-MODUL erstellt. Dieses Software-Paket macht aus dem Tl99 eine Textverarbeitungsanlage, die jedem Vergleich standhält. Informationen bietet Ihnen der Fachhandel.

### **Inhalt**

```
5 ASSEMBLER: Das Leben ist ein Spiel
13 PREISRATBEL - Saftwa~• zy 9•~1nnen 
14 DISKETTENVERWALTUNG (+ 32K-RAM-Card)
15 EXTENDED BASIC noch be•••~ (Teil 1> 
16 SUPERTIPI TJPS f. Peripheri•b••ttzer 
17 SPACE-KJLLERa "ARCADE-Prgr.• - BASJC 
19 HARDWARE• Rekard•rkabel I• Selb•tbau 
28 HARDNAREa PLATINE f.V24-JDVBTICKPDRT 
20 Sprites in BASIC - fdr minimen-modul
21 Der PRAMIERTE Tipi TI-Joystick-Uebau
21 L E 8 E R E C K E - Tip• u. Anfragen 
23 BASIC-kURS (letzter TailJ 
24 DISKETTEN-SCHUTZ DER . SUPERTJP 
24 H I N N E I S E -
25 VIDEOTHEK: Videoverwaltung in XBASIC
27 NEUE LITERATUR - 99-JDURNAL-BPEZIALS 
29 PRESENTATION von ASSEMBLER BOFTWARE
38 FORTH AM TI99 - 1. Erfahrungsbericht
31 NEUE HARDNAREa 12BK-Kart• au• USA
```
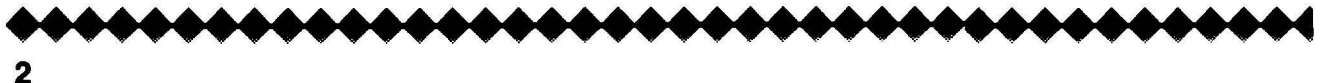

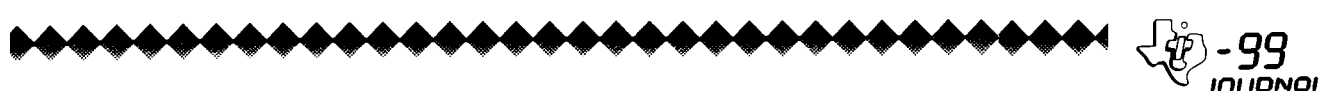

### **Multiplan**

 $M * M$  $U$ \*\*\* $U$  $1 + 2 + 6 + 1$ **TexessesT** TeseeMeeseT P\*\*\*\*\*\*\*U\*\*\*\*\*\*\*P **I \*\*\*\*\*\*\*\*| \*\*\*\*\*\*\*\*| Q\*\*\*\*\*\*\*\*\*\*T\*\*\*\*\*\*\*\*\*Q** Nessee Mill TIPLAN #####N  $0 + 1 + 1 + 1 + 1 + 1 + 1 + 1 + 0$ **I \*\*\*\*\*\*\*\*I \*\*\*\*\*\*\*\*I P\*\*\*\*\*\*\*\*\*\*\*\*\*\*\*P** T\*\*\*\*N\*\*\*\*T TeeseeseT L\*\*\*\*\*L  $114.4411$ MaM

### TI 99 Journal **Software-Test**

Wenn wir uns diesmal das Multiplan -Modul näher ansehen, dann oenügt es keineswegs nur TI99/4A- spezifische<br>Besonderheiten – und Ausprägungen dieses Softwarepakets zu beschreiben Bei und. zu erklären. einer Standardsoftware dieser Art muß man doch etwas weiter ausholen, um nicht ein zu vereinfachtes, und damit unvollständiges Bild zu schaffen. Was heißt eigentlich Standardsoftware?

Von allen möglichen Definitionen. die in diversen Lexika zu finden scheint mainteach<br>scheint mair doch<br>sung – am leic sind. iene Auffassung leichtesten verständlich, wonach man dann von Standardsoftware spricht. wenn allgemein zu bewältigende Arbeiten, Entscheidungen oder Prozesse von **aleichartigen** (standardisierten) .<br>computergesteuerten Methoden (Vorgängen) unterstützt oder sogar ersetzt werden. Am bekanntesten wohl eindeutio sind die verschiedenen Textverarheitungen (wie z.B. Wordstar oder TI-Writer). Doch nicht weniger wichtig - wenn<br>auch nur in der geschäftlichen Anwendung weit verbreitet - sind die vielen Datenanalyseprogramme zur<br>Planung und Entscheidungshilfe für zahllose Problemkreise in jedem<br>Betrieb. Sei es Kostenrechnung oder Budgetierung. Inventur oder<br>Break-Even Analyse, überall hat man das Problem. enorme Datenmengen zu auszuwerten verarbeitem. und eventuelle Veränderungen rechtzeitig zu erkennen. Innerhalb dieser Gruppe hat sich in den letzten 10 Jahren eine Art riesige Matrix als Darstellungsform sehr bewährt. Dazu gehört unser Multiplan (aber auch andere bekannte Standardsoftwarepakete wie Visicalc u.v.m). Ein großer Vorteil liegt dabei im Modellcharakter derartiger Mögliche "Programmsysteme".

Veränderungen lassen sirh hei mathematischer oder neaebener logischer Beziehung simulieren. und damit sichtbar machen. Doch davon snäter.

Wir haben **PR**  $Also$ nit. **Pinem** elektronischen Arbeitsblatt zu tun auf dem jede noch so komplexe Kalkulation. Berechnung oder schematische Zahlenkette eingetragen werden kann. Nun gibt es Befehle mit denen man Beziehungen zwischen einzelnen Zellen (= Einheiten) auf Blatt herstellen dem kann. Verschiedene Kosten werden zum Beispiel addiert, und von der Summe wird der Mehrwertsteuersatz berechnet. Nehmen wir dies als Ausgangspunkt an. Alle Kosten zusammen führen immer zu einer bestimmten Summe bzw. MWST. .<br>Verändere ich nun in unserem Modell einen – Kostenbetrag, dann rechnet<br>Multiplan automatisch – nach unserer nutripalment and von vorher - die neue<br>Definition von vorher - die neue<br>Endsumme und den neuen Steuersatz<br>aus. Das Modell bilden also die<br>Platzhalter für die Kosten und eine frei wählbare Formel (z.B.: Summe). Nun kann der Anwender die Werte<br>variieren, und erhält immer das verlangte Ergebnis.

Bereits dieses kleine Beispiel zeigt die riesigen Vorteile solcher Modelle. Stellen wir uns ein kompliziertes Ablaufschema eines Industriebetriebes vor. bei dem am Ende der erwartete Ertrag steht.

Hypothetisch kann man nun bestimmte Faktoren ändern. und die Auswirkungen beim Ergebnis ablesen. Selbst sehr komplexe Beziehungen werden damit transparent. Soweit der kurze Ausflug in die

**Theorie** derartiger .<br>Planungsprogramme.

Multiplan Modul selbst stammt Das nicht von Texas Instruments, sondern branchenüblich bei vielen wie Softwarepaketen von einer Drittfirma, die ihr Programm für die unterschiedlichsten Computer Im besonderen kompatibel macht. Fall ist es die Firma Microsoft, die Multiplan mit aeschützter Rezeichnung vertreiht.

Das Paket beinhaltet wie der TI-Writer ein Modul, eine Diskette mit dem Betriebsprogramm, ein Handbuch in englischer Sprache. sowie eine Einschubleiste für die geänderten FCTN- und CTRL-Befehle und eine blaßorange Quick Reference Die Mindestkonfiguration zum Card. Betrieb von Multiplan ist somit: Konsole + RAM Exp. + mind. ein Diskettenlaufwerk (besser sind aber zwei) (...+ Schnittstelle und<br>Drucker, die zwar nicht\_notwendig

aber unersetzbar sind!). Nachdem sich der vorsichtige User<br>von der Diskette eine Backupcopy gemacht hat, startet man das System<br>am Besten nach der 'Trial & Error'<br>Methode und schaut 'sich dieses schaut sich di<mark>eses</mark><br>Arbeitsblatt einmal elektronische  $an.$ 

Der erste Eindruck ist verwirrend. zumal der altgewohnte Cursor zu<br>einem Rechteck mutiert. Oben am Bildschira stehen in weißer Schrift auf blauem Grund die Spaltennummern 1,2,3.4... und links am Rand die Zeilen. "Aha", und sogleich denkt man an eine Matrix. Von dieser Matrix sieht man natürlich nur einen

...............................

Ausschnitt (Fenster), doch wenn man den Pfeiltasten mit den "Cinemascope-Cursor" nach rechts<br>bewegt-dann-läuft der Spaltenindex "Cinemascope-Cursor" mit. Man kann sich also innerhalb dieses Feldes frei bewegen. Doch<br>noch ist fast der ganze Bildschirm loor!

Nur  $0.802$ unten steben  $f$  iin  $f$ unbewegliche Zeilen, die mit COMMAND betitelt sind. Wie beim TI-Writer oben. so sind hier unten die möglichen Befehle angeführt.

Sie werden ganz einfach<br>eingeleitet, indem man d dadurch indem man den ersten Buchstaben drückt. oder ENTER bei dem jeweiligen Befehlswort auf dem der zweite Cursor sitzt. Diesen<br>Cursor bewegt man mit der SPACE Taste.

------<br>Es sei gesagt, daß jeder der in<br>Extended Basic bewandert ist ohne Eindrücke Anleitung diese ersten erwerben kann. Als Rat kann man dem interessierten Anfänger immer wieder nur sagen. keine falsche Scheu vor unbekannten Menüs neuer Prooramme zu haben.

Und schon liest man den Befehl HELP. der auch gleich ausgelöst wird. programminterne Derartige sararas<sub>an</sub><br>Anleitungen bei Fehlern oder .<br>Problemen sind bei großen Computern immer vorhanden, leider aber Home Computer - Besitzern - weitgehend<br>Computer - Besitzern - weitgehend<br>unbekannt. Die Diskette schnurrt. und prompt werden ganze Absätze von erklärenden Worten auf<br>Dildentische sintthan Es he den Es handelt Bildschirm sichtbar. sicomminium occurrenti est universitation<br>sich um eine Art Bibliothek auf<br>Diskette, der für jeden Befehl eine steckbriefartige Kurzerklärung entnommen werden kann.

ALPHA heißt also der Befehl für das Beschreiben der Matrix mit Worten. und VALUE bewirkt das Analoge für Zahlen. Wer aufmerksam ist. der merkt weiters das links unten in R/C (Reihe/Spalte)-Schreibweise die Cursorposition auf ieweilige der Matrix angezeigt wird. Rechts unten schließlich sieht man in Prozent den jeweiligen noch freien Speicherplatz auf der Matrix.

en en wie nun ein kleines Modell<br>Bevor wir nun ein kleines Modell<br>anderen Befehle und die Formeln eingehen.

**BLANK:** Dieser Befehl löscht die<br>Zelle (Position) auf der der Cursor gerade ruht.

COPY: Damit lassen sich Wärter. Zahlen oder Formeln von einer Zelle (Foolisch: auf andere Cell) übertragen. (z.B.Linien für Tabellen..etc.)

DEL: Löscht wie BLANK, aber kürzt dabei Zeilen oder Spalten heraus.

EDIT: Erlaubt das Einsetzen einer Formel (Beziehung) beginnend a b Position des Cursurs.

Z.B.: Will man drei Werte (Kosten) addieren, dann tippt man "SUM(" ein. rückt danach den Cursor zum ersten Wert, tippt einen Doppelpunkt, und bewegt nun den Cursor zum Ende der Kolonne, von der man die Summe bilden möchte. Das Drücken der ENTER-Taste bewirkt nun, daß der<br>Computer für alle Werte zwischen<br>Anfangs- und Endpunkt immer die Summe bildet und das Ergebnis dorthin setzt. von wo man den Befehl EDIT beconnen hat.

 $\begin{array}{c} \bullet\bullet\bullet\bullet\bullet\bullet\bullet\bullet \end{array}$ 

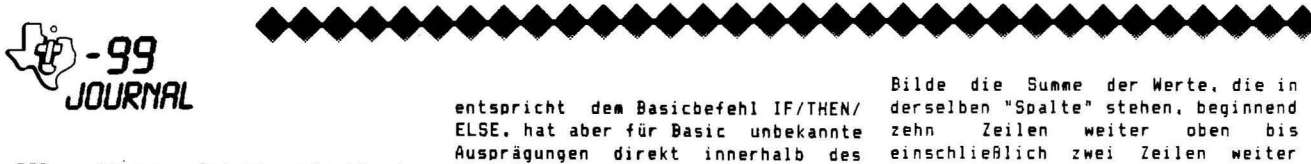

FOR: Dieser Befehl erlaubt das Fon: Dieser Betehl erlaubt das<br>Editieren der Größe der Zellen.<br>(z.B.statt 8 Zeichen 16 Zeichen pro Zelle). Weiters kann man für Zahlen die alloemeine Schreibweise auf der Matrix bestimmen. (z.B. für alle<br>numerischen Werte \$- Schreibweise mit zwei Kommastellen für Cent.) 60: Erlaubt den Cursor an eine

bestimmte Stelle zu setzen. INS: Wie beim Basic analog zu Del. LOCK: Schützt spezifizierte Zellen vor nachträglicher Veränderung. MOVE: Ermöglicht das Verschieben von

Zellen. **NAME:** Damit kann eine Referenz zu

Zelle über einer **Namen** einen errichtet werden. OPT: Damit kann die automatische

Durchrechnung der ganzen Matrix bei einer Änderung mit "NO" unterbunden werden. D.h. Zeitersparnis bei der Erstellung neuer Modelle.

PRINT: Druckt die Matrix<br>Entweder mit Werten, oder aus. mit verwendeten Formeln.

**QUIT:** Damit verläßt man das Programm.

SORT: Eraöglicht das Umgruppieren der Matrix.

TRANS: Dieser Befehl bezieht sich auf die Diskette als Speicher. Bei zwei Laufwerken muß unter Option

"DSK2" spezifiziert werden. WINDOW: Damit kann der sichtbare<br>Matrixbereich frei aus beliebigen

Teilen der Matrix zusammengestellt werden. XTERN: Dieser Befehl bindet inaktive Datenlisten in ein Modell ein.

 $411e$ diese Befehle werden  $i<sub>n</sub>$ ausgeführt. Untermenues und komplexe ermöglichen sehr Anwendungen. deren Erklärung hier zu weit gehen würde.

Der weitläufigste Befehl ist EDIT.<br>bei dem. wie schon erwähnt. Formelm<br>erstellt werden. Formelo

Denn innerhalb dieses Befehls lient ein weiterer formaler Katalog von Multiplan begründet: Das Format der Formeln, und der darin verwendeten Funktionen.

Dazu aber nur einige Beispiele als Veranschaulichung. denn dieses Kapitel füllt schließlich fast alle 240 Seiten des Skriptums.

Man unterscheidet bei den Formeln solche, die sich auf eine ganze Gruppe von Zellen beziehen. und zwischen mathematischen. logischen und textbezogenen Funktionen. Zur ersteren Gruppe gehören Formeln

wie etwa: **AVERAGE(List):** Gibt für eine definierte Anzahl von Zellen (List) mit numerischem Inhalt das arithm.

Mittel wieder. MAX(List): Wird definiert wie AVERAGE (List) und beinhaltet den

größten numerischen Wert. **MIN(List):** Kleinster Wert.

SUN(List): Gibt die Sunne aller Werte der Liste wieder.

Die zweite Gruppe von Funktionen. die in Formeln verwendet werden können. beinhaltet neben vom BASIC bekannten her mathematischen Operationen (wie ABS(N), COS(N),  $EYP(M),...$ sehr interessante looische Funktionen:

IF(Logical, Then Value, Else Value)

entspricht dem Basicbefehl IF/THEN/ ELSE. hat aber für Basic unbekannte Ausprägungen direkt innerhalb des Befehls.  $So z.B.:$ IF(R(-1)C)=0, "Gewinn", "Verlust") Ist der numerische Wert der Zeile<br>über dieser Zelle kleiner Null, dann schreibt Multiplan darunter das Wort "Verlust". andernfalls "Gewinn". ISERROR(Value): Das Ergebnis ist -1" wenn der Wert (Value) keinen Fehler aufweist. bzw. "1" wenn ein Fehler auftritt. (z.B. Kollision mit alphanumerischen Werten). Dazu kommen natürlich die gängigen BASIC Symbole wie +,-,+,/,Z. Etwaige Fehler werden immer mit dem

"#" unmittelbar Präfix in der Fehlerzelle angezeigt. (z. 9.: #NUM! für Overflow, oder #NAME? bei nicht definierter Namen.) Dies nur als Abriß einer Fülle  $V<sub>0</sub> n$ 

MONAT: Februar

**GESAMTKOSTEN 8870** 

Kosten Kosten Kosten Strom/Gas: Nahrung: Miete: Gesamtkosten  $\frac{120}{100}$  Zins . . . . . . pro Student:Februar  $Milch$  $1500$  Strom 4600 140 fins<br>300 Betr.Kosten<br>100 390 Gas-<br>Herd 3280 Brot 590 Butter в, 2940 Fleisch 700 C: 2650 Gemuese 100  $k$ affee 50<br>30 **BR70** Gesamtkosten eigwaren  $20<sup>o</sup>$ Gefrierkost 190 Sonstiges 5190 Gesamtr 1790 1890 Teilung:  $3:2:1$ Antei: pro Student 605  $3/6$ 945 A: A:  $B<sub>1</sub>$ 580  $2/6$  $B:$ 630<br>315  $B:$ 1730  $\overline{c}$ : 605  $1/6$  $\overline{c}$ :  $\overline{C}$ : 1730  $C_{1}Q_{1}$ 1790 1890 Kontrolle:

oben.

Cursor

Werte

markieren.

die

der

neue Formel fertio.

Formel dann automatisch an.

Konstanten multiplizieren

den

die Funktionen. man bei der Anwendung bald durchschaut. Multiplan  $\mathbf{D}\mathbf{a}\mathbf{s}$   $\mathbf{n}\mathbf{a}\mathbf{n}\mathbf{z}\mathbf{e}$  $i$  st  $\overline{a}$  is  $\overline{b}$ . eigentlich eine eigene Programmiersprache, die man lernen muß. bei der einem aber **BASIC** Kenntnisse weiterhelfen! Einmal erstellte Modelle soeichert man einfach auf Diskette, und kann sie wie Programme später laden und mit ihnen arbeiten. Wie man so ein Modell erstellt. und die Formeln für bestimmte Probleme konstruiert, das ist so frei wählbar Programmierweise wie die in TI-BASIC! Jeder entwickelt dabei im Rahmen des Systems seine nersönlichen Finenarten!  $AIs$ Veranschaulichung diene foloendes einer kleine Modell Haushaltskostenberechnung von drei Studenten: A.B und C Sie teilen sich die Miete im<br>Verhältnis 3:2:1. da die Zimmer verschieden groß sind. Lebensmittel und Strom/Gas werden gedrittelt. Student B trinkt aber keinen Kaffee. Diese Angaben bilden die Ausgangsbeziehungen, die wir nun in die Matrix übertragen (siehe Abb). Tabellenausdrucke Beide zeigen dasselbe Modell: einmal mit den errechneten Werten und das andere Mal mit den verwendeten Formeln.

Die drei Kostenkolonnen (Nahrung. Miete und Strom) werden zunächst  $auf$ aufaddiert. und dann die einzelnen Studenten verteilt, wobei die vorher willkürlich getroffenen Annahmen berücksichtigt wurden. Die Klammerausdrücke wie R(-11)C beziehen sich auf Werte die in die Formel als Rechengröße eingehen. SUM(R(-10)C:R(-2)C) bedeutet also:

Gesamtumsatz: Plan/Ist - Ver  $P_{\alpha}$ 20000 Kosten<br>Herstelluns<br>Vertrieb<br>Sonstise Kosten<br>Summe Kosten  $\begin{matrix}\n\color{blue}\n\color{blue$ Gewinn vor Steuern 1550 Gewinn in % 7.75 MD: ESTIM Blank Cory Del Edit Fot<br>Help Ins Look Move Name Driver:<br>19 Sort Frans Value Window Xtern<br>19 Orinsate: type command letter<br>19 Orinsate: type command Umsate c ПF.

bis

ein

Stelle

isiehe

mit einer

Der Doppelpunkt bildet mit

jeweilige

Multiplan schreibt die

beiden Platzhaltern

Intervall. Man muß jedoch nicht die

kompliziert aussehenden Koordinaten

selbst eingeben, sondern nur mit dem

Genau so kann man z.B beliebige

Mietkosten). Man fährt nach dem<br>Befehl EDIT an der gewünschten

Stelle den Cursor zu jener Zahl. die

man zur Berrechnung verwenden will.

Dann drückt man z.B. "\*3" und<br>darauf "ENTER", und schon ist die

Man gewöhnt sich sehr schnell an das

Matrix

Betriebssystem von Multiplan.

Der oben erwähnte Modellcharakter von Multiplan erlaubt nun. einzelne Werte zu variieren  $(z, R)$ die Betriebskosten), und Sekunden snäter hat Multiplan alle Größen an die neuen Werte angepasst. Bezüglich der Anwendung sind der Phantasie keine Grenzen gesetzt. Je mehr man sich mit Multiplan befaßt, desto schneller kann man in Probleme ein Modellschema einfließen lassen.

Auforund. der besprochenen und des relativ Möglichkeiten. niedrigen Preises (ca. 2500.-) sollte Multiplan für Interessenten von Informations-Management eine Art<br>Pflichtsoftware.werden. Wer selbst mit Multiplan arbeitet. kann gerne seine Erfahrungen und eventuelle Tips an uns zur Veröffentlichung weiterleiten.

Multiplan ist insoesamt ein sehr attraktives Softwarepaket. und eröffnet var allem in wirtschaftlichen Belangen eine Anwendbarkeitsfülle. die man bei Home Computern dieser Preisklasse selten findet. (Alexander Berger)

444

# TMS9900-ASSEMBLER

### DAS LEBEN IST EIN SPIEL

iedwedes organische Leben und die anorganische Materie in unserem die sich uberieben, Wachstum und Tod sind die drei Begriffe, auf Weltail zurucktühren lassen.

Aber welche Kriterien sind dafür maßgebend?

wie entsteht Leben. wie uberlebt man, wie stirbt man?

Was hal das Ganze mit dem Ti-99/4A zu tun?

"SIMULATION" ist ein gängiger Begriff fur eine Programmiertechnik.

Das Eintreffen von apriore festgelegten Dabei wird eine "initiale" Autgabe definiert, die ein bestimmtes Zustanden hat entscheidenden Einfluß auf die weitere Entwicklung des Problem beschreibt. Froblems. bie erste und wohl beruhmteste Aufgabe zu diesem Thema war ein Spiel, "LIFE", beschrieben von Martin GARONER (in SCIENTIFIC AMERICA,  $0$ ktober 1970; Das erste Programm hiezu schrieb John CONWAY (Gonville and Caius CONWAY benutzte eine DEC FDP-7 Anlage mit einem GRAFIC TERMINAL. Lollege, University of Cambridge, Englandi.

wunderbaren grachischen Fahigkeiten des TI-99/4A in EXTENDED BASIC und TMS  $\frac{e}{d}$ Wir wollen das Spiel "LIFE" dazu benutzen, 9900 geaenuberzustellen.

Warum geht es beim Spiel "LIFE"?

Urganismen existieren in der Form von Spielsteinen, die auf ein sehr Ausgegangen wird von einer durch den Spieler-gewählten initialen Wir wollen diese Population "Startmuster" nennen. arolles Spielbrett gesetzt werden. Population.

Eintache genetische Gesetze steuern das überleben, Sterben oder die Gemaß Abb. 1) besitzt jede Zelle auf dem Spielfeld 8 Nachbarfelder. Geburt neuer Organismen. CONWAT hal die genetischen Regeln folgendermaßen skizziert. Siehe auch Abb. 2)!

▼<br>5

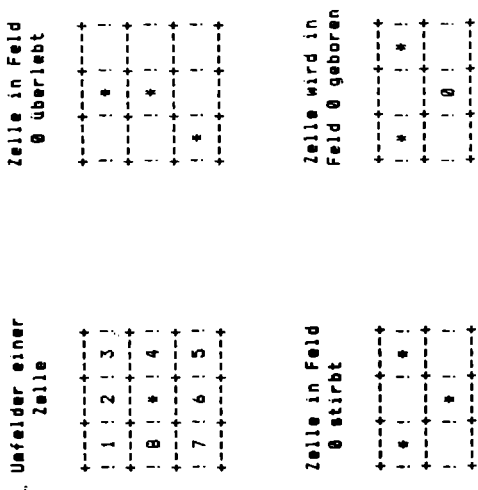

 $\ddot{\phantom{1}}$  $\ddot{\phantom{1}}$  $\ddot{ }$   $\ddot{ }$ 

 $\ddagger$  $\ddagger$ 

### Abb. 1) BENETISCHE REGELM

### **Genetische Regelni**

- Jede Zeile mit 2 oder 3 Nachbarn uberlebt tur die nachste Generation. 11 überlebens
- Jede Zelle mit 4 oder mehr Nachbarn stirbt an Jede Zelle mit nur einem oder keinem Nachbarn stirbt infolge Isolation. uberpopulation. 11) [odi
- Jedes leere Feld, das von exakt 3 Nachbarzellen umgeben ist, ist eine Geburtszelle. iii) Beburti

Ganz wesentlich fur das Verstandnis des Spieles ist es, dab alle Betrachtungen auf einmal auf alle Zellen einer Population angewendet bas heißt, alle Bedingungen treffen gleichzeitig auf alie Zellen einer Population zu. werden mussen.

mehr als ein Schritt weiter in der Lebensgeschichte unserer initialen was wir bei einem Spiel gewohnijch einen Zug nennen, ist hier nicht Zellenkonfiguration.

) **- 99**<br>Journal

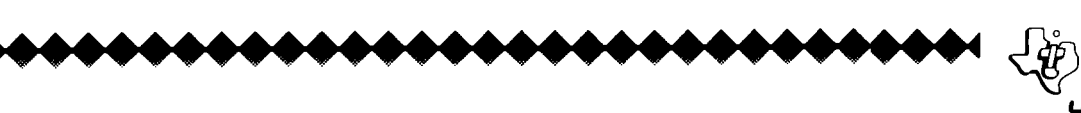

 $\frac{1}{1}$ 

 $\begin{bmatrix} 1 \\ 1 \\ 2 \end{bmatrix}$ 

 $\ddot{\phantom{0}}$ +---+---+----

 $\frac{1}{2}$ 

 $\ddot{\phantom{a}}$ 

+---+---+----

genannten genetischen Gesetzen haben wir die Entwicklung folgender "Organismen" beobachtet: Basierend auf den

6

- ı) Es gıbt stabıle startmuster, hıer treten keınerlei Ver anderungen im Laute der benerationen aut.
- ıı) Es gıbt nur ganz wenige Startmuster, ∤ur die der Urganismus ohne jede begrenzung wachst.
- liil Es sind auch Startmuster moglich, für die der Ürganismus nach einer unterschiedlichen Zahl von Generationen von der Bildflache verschwindet.
- iv) Dann haben wir auch noch Startmuster beobachtet, die eine Reihe von Generationen mutieren, aber dann einen stabilen Endzustand einnehmen, oder die in eine osszillierende Phase übertreten,  $(Abb. 21)$

Viele Initiale Populationen sind nur von kurzer Lebensdauer, andere Haufig treten Symetrien der Populationen nach einigen Generationen wiederum leben lange und bringen atemberaubend schöne Lebensformen aut, auch wenn das Startmuster vollig zufällig gewählt wurde. (Muster) hervor. in der lat ist es aber sehrschwierig, trotz der sehr einfachen genetischen Regeln ein bestimmtes kesultat vorauszusagen.

### \*\*\*\*\*\*\*\*\*\*\*\*\*\*\*\*\*\*\*\*\*\*\*

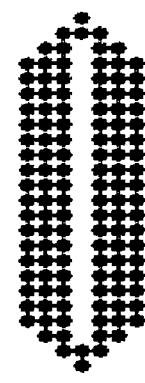

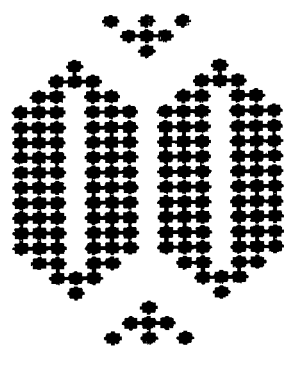

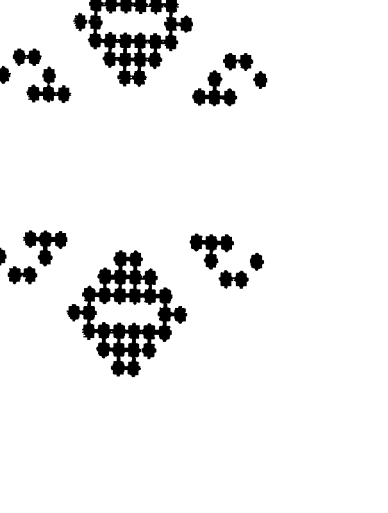

### Abb. 2) OS6ZILLIERENDE ORGANISMEN

# LANBSAMES WACHSTUM IN EXTENDED BASIC

gehort eine gehörige Fortion Geduld dazu, in XBASIC das kommen und Dbzwar unser "LIFE" Algorithaus ökonomisch knapp gehällen ist. Gehen von Generationen von Organismen zu beobachten. Wer allerdings eine Speichererweiterung besitzt, und sich der Muhe unterzieht, die vielen OATA Anweisungen des TMS 9900 übject coes **AUT** wird der des Unterprogrammes "POPULATION" einzulippen, vielfache Weise belohnt.

### Gerätekonfiguration

Konsole  $44/441$ 

+ Kassettenrecorder + XBASIC Modul

optional

+ 32 k RAM Expansion + Erweiterungsbox

Programmbeschreibung "LIFE":

100 - 250 : Daten fur die Haupt-Bildschirmmaske

Object Code (1020 - 10610) nicht eingeben will. der : Wer keine Speichererweiterung besitzt und/oder den muß hier ein REM eintugen.  $340$ 

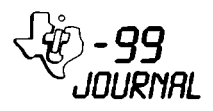

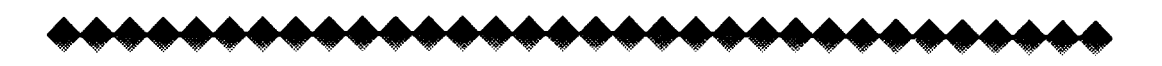

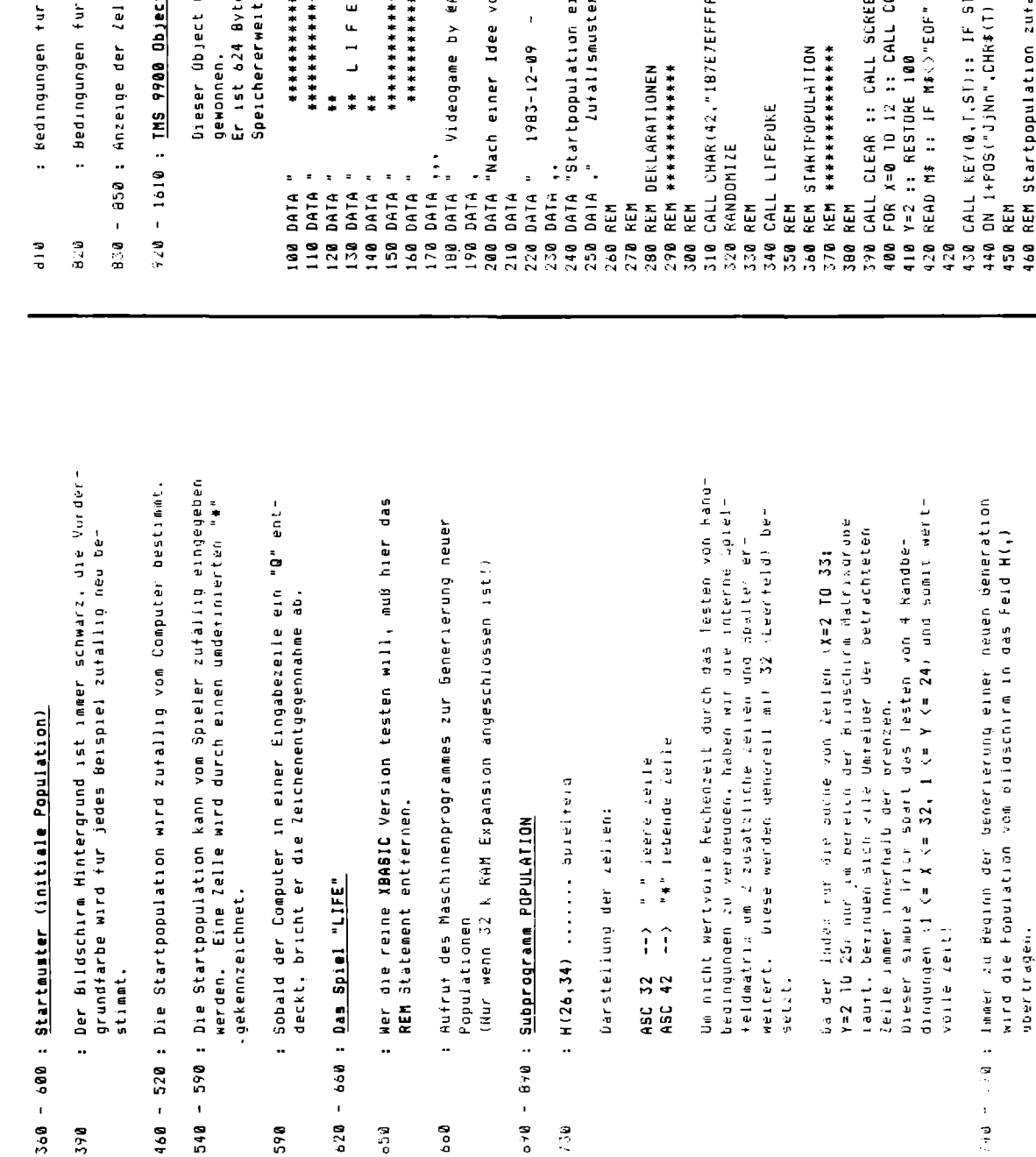

sneulinopiejquel : vos - oricheus

der betrachteten Zelle festhalt.<br>Er wird zur Optimierung der Geschwindigkeit auf direktem ha - bue : C ist der Zahler, der die Anzahl der Zellen im Umfeld Weg über Vergleiche bestimmt.

Code wurde, wie in Kap. 6.5.4) besprochen, DHEN DISPLAY AN: (Y.I): #M: : : Y=Y+1 : : 00!0 es lang und beginnt im "LOW MEMORY" der le unter Zufallsmusik Begleitung 1105010 430.490.490.570.570 Geburt einer neuen Zelle erung mit Adresse 13204. t Code von "POPULATION" ADVANTUMENT THE YEAR AND Y  $JLDK(X, Y, Z) :: NEXY X$ Tod und uberleben ıngeben...."<br>r (J/N)?",EOF 480 REM<br>490 CALL CLEAR :: 2=0<br>500 CALL SOUND(-50,2000+500\*RND,15)<br>510 CALL HCHAR(8+8\*RND,12+8\*RND,42)<br>520 REM<br>530 REM  $I = 0$  THEN 430 n J.CONWAY"  $7E7E18"$ XBASIC\* APESOFT"  $\frac{1}{1}$  $\ddot{\ddot{\bullet}}$  $\ddot{\ddot{\bullet}}$  $\ddot{\ast}$ \*\*\*\*\*\*  $***$  $\frac{1}{4}$ 

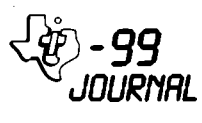

M<br>7

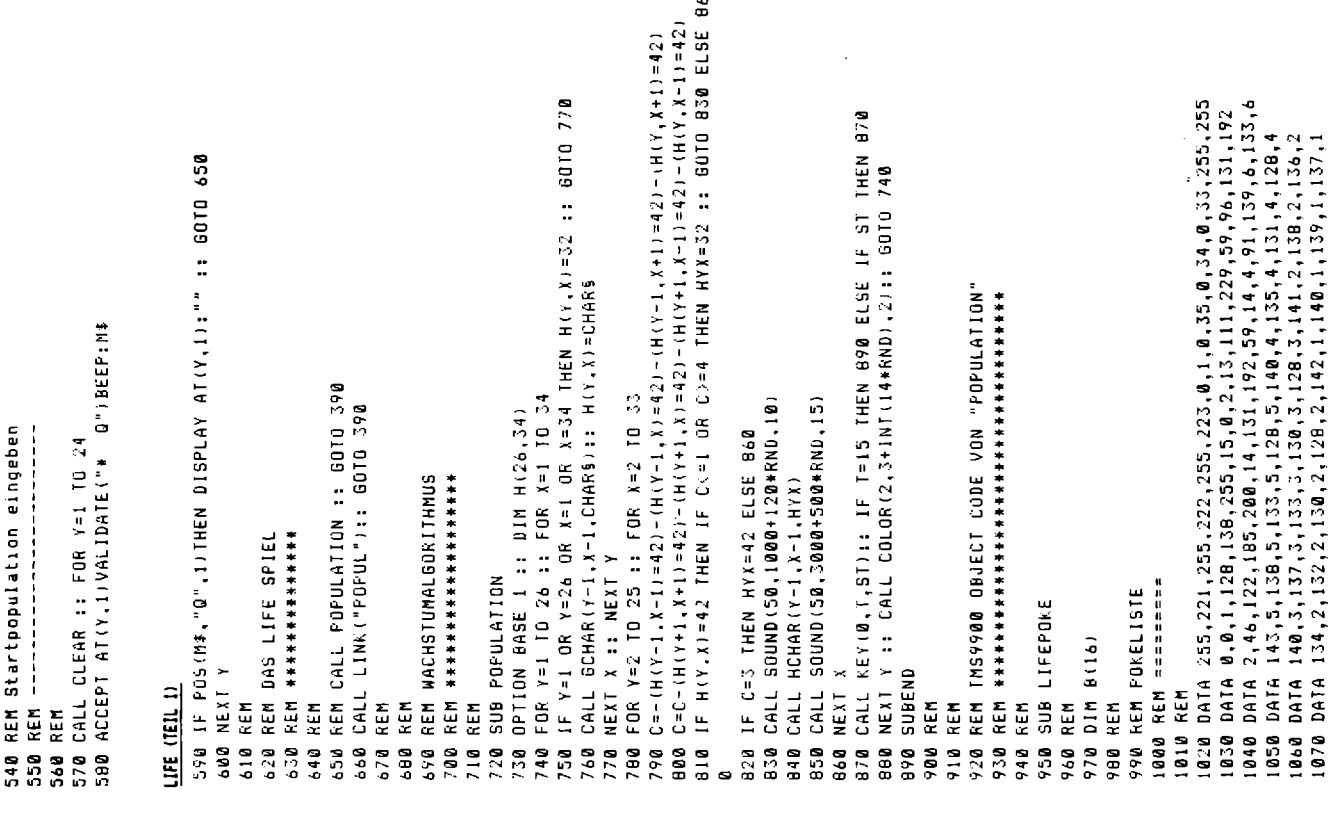

### LIFE (TEIL 2)

<sup>5</sup>) - 99<br>JOURNAL

CALL LOAD(A, B(1), B(2), B(3), B(4), B(5), B(6), B(7), B(8), S(7), B(10), B 1990 DATA 175,44,167,42,161,40,173,37,171,35,171,33,172,31,160.30 1160 DATA 52,84,52.90,200,59,131,204,248,32,51,166,131,253,216.32 DATA 152, 32, 131, 117, 51, 169, 19, 5, 152, 32, 131, 117, 51, 170, 19, 72 DATA 136,1,134,1,169,63,160,60,170,56,167,53,167,50,170.47 DATA 152,29,51,168,22,248,5,134,16,246,152,19,51,166,22,10 100 DATA 165,28,172,26,5,159,191,223,255,227,1,3,133,5,146,6 DATA 216,32,51,164,131,124,2,224,131,224,4,96,0,112,6,160 DATA 5,136,194,188,51,192,222,9,214,32,48,19,6,6,22,243 1120 DATA 4,133,6,147,191,6,6,133,3,170,56,146,184,6,4,133 DATA 3.147,191,6,4,133,3,146,184,6,4,133,5,147,191.6 1150 DATA 52,31,52,39,52,44,52,52,52,58,52,66,52,72,52,78 DATA 194,108,51,248,222,9,214,32,48,19,2,40,0,13,6,6 DATA 4,198,2,12,0,16,6,76,23,8,195,67,163,108,51,148 DATA 32,32,3,0,0,2,216,32,131,206,131,206,22,141,2,6 DATA 1,147,3,3,128,5,148,3,6,135,4,167,50,145,182,6 DATA 51,164,131,116,4,96,53,146,2,6,3,116,2,3,48.32 DATA 4,140,4,146,184,6,4,133,5,147,191,6,1,159,0,0 DATA 51,166,131,206,3,0,0,2,4,91,2,224,48,0,216,32 DATA 0,10,2,7,52,100,2,12,0,28,6,160,51,172,194,55 DATA 2,134,0,2,17,4,2,134,0,3,21,1,16,14,208,96<br>DATA 51,167,16,5,2,134,0,3,22,8,208,96,51,168,30 DATA 0,0,4,32,32,36,6,160,52,120,32,0,4,96,52,172 DATA 160,4,6,0,4,32,32,40,212,193,6,3,4,22,245  $DATA$  220,224,51,167,6,6,22,252,3,0,0,0,2,5,0,0,24 DATA 16,241,2,12,0,14,6,160,51,172,2,44,0,2,2,1 200 DATA 2,3,51,114,2,4,0,32,6,67,192,5,6,0,10,80 DATA 2,6,0,2,2,8,52,47,2,12,0,16,6,160,51,172 DATA 2,4,0,32,6,67,192,5,6,0,10,80,160,4,6,0 CALL LOAD(8196,63,248):: CALL LOAD(8274,48,0) DATA 1,0,10,204,240,76,2,0,8,17,3,0,0,0,4,32  $DATA$  22,243,2,0,32,0,2,1,52,24,2,2,0,76,3,0 DATA 6.5,22,240,3,0,0,2,2,5.0,2,5,3,51,114 0ATA 8,84,32,32,32,3,8,0,2,6,3,4,22,211 DATA 6,5,22,206,3,0,0,0,4,32,32,28,3,0,0,2 REM OBJECT CODE LOW MEMORY POKEN REM ===============================  $(11), B(12), B(13), B(14), B(15), B(16))$ FOR A=13204 TO 13824 STEP 16 CALL INIT :: RESTORE 1020 REM DEF TABLE SETZEN REM ============== FOR J=1 TO 16 READ B(I) ISIO NEXT A NEXT I REM REM REM REM  $11101$  $11301$  $11701$  $\frac{1210}{1220}$ 1230  $1250$ <br> $1260$  $1278$ 1080 1140  $1180$ 1190 **B621** 1310 1320<br>1330 1340 1430  $1530$ 1248 1280 1300 1350 1368 1370 1380 1390 1400 1410 1420 1440 1450 1460 1470 1480 1490 1500 **1528** 1540 1550 1560

1590 CALL LÜAD(16375+1,ASC(SEG\$(M\$,I,1))) M#="POPUL "&CHR#(52)&CHR#(142) L580 FOR I=1 TO LEN(M\$) L610 SUBEND I600 NEXT I 1570

LIFE (TEIL 4)

# SCHNELLES WACHSTUM IN TMS 9900 ASSEMBLER

ganz uberzeugende Art und Weise die graphischen und musikalischen Und nicht zuletzt die phanomenale Die kleine Maschinenprogramm Routine "@POPULTN" demonstriert auf Exekutiongeschwindigkeit von TMS 9900.  $11 - 99/4A$ . des Fähigkeiten

Es wurde zur Vereinfachung des Frogrammes nur dener Teil in TMS 9900 geschrieben, der zeitkritisch ist.<br>Alle Eingaberoutinen blieben in XBASIC: und die Kommunikation

Zwischen XBASIC und TMS 9900 ASSEMBLER funktioniert problemlos.

Der mehrseitige Source-Code "@POPULTNS" ersetzt die keilen 730 bis 090 des XBASIC Programmes "LIFE".

und es erhebt sich die Frage, ob sich diese Welch ein Aufwand... Mühe uberhaupt lohnt.

wer jedoch die Generierung von Urganismen im TMS 9900 Unterprogramm Aus dem langsamen XBASIC Spiel ist ein kurzweiliges, interessantes beobachtet. für den ist das keine Frage mehr. Spiel mit uberraschenden Effekten geworden. Organismen kommen und vergehen, wechsein Gestalt, Form und Farbe, und das Ganze wird noch untermalt mit rhythmischer Zutallsmusik.

# Gerätekonfiguration für Programmentwicklung

konsole  $11 - 99/4A$ 

- + 32 K RAM Expansion + Erweiterungsbox
- 
- Diskettensvstem (mindestens i Lau∤werk)<br>EDITOR/ASSEMBLER frogramopaket
	-

9

## Programmbeschreibung "@POPULTN":

Der Quellencode besteht aus folgenden Segmenten:

- Enthalt die Deklarationen und diverse Unlerprogramme. 1) @POPULTNS1
- ii) @POPULTNIS: Enthalt das Unterprogramm "POPUL" zur Generierung von Populationen.

Wir wollen nun ein paar interessante Prozeduren herausgreifen:

- Wir werden dieser Routine in "QREVERSI" und Generiert eine Zufallszahl. "eCERBERUS" noch begegnen. BL **GRANDOM:**
- zufällig Töne für Soundgenerator 1 und 2 gewählt und Aus einer Liste von Sopran und Baß Noten werden an die entsprechenden Stellen in der Soundliste RNDSND gesetzt. Zufallsmusiki

CALL LINK("POPUL")

Enthält den Wachstums-Algorithmus.

den kopiert und beginnend von der hochsten Adresse abwärts die Die der Inhalt des Bildschirm Speichers nach HFIELD so entstehende neue Population wird sofort Zelle für Zelle in Wachstumsgsetze von CONWAY auf jede einzelne Zeile angewendet. jildschirm Speicher zurücktransformiert. zunachst Es wird

Dabei kommt es zu einem blitzartigen Wechseln von Generationen, beginnend mit der rechten unteren Bildschirm Achse, alles untermalt mit rhytmischer Musik.

 $\vec{m}$ 

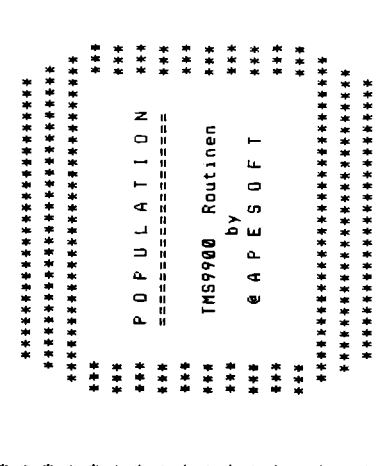

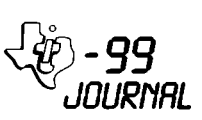

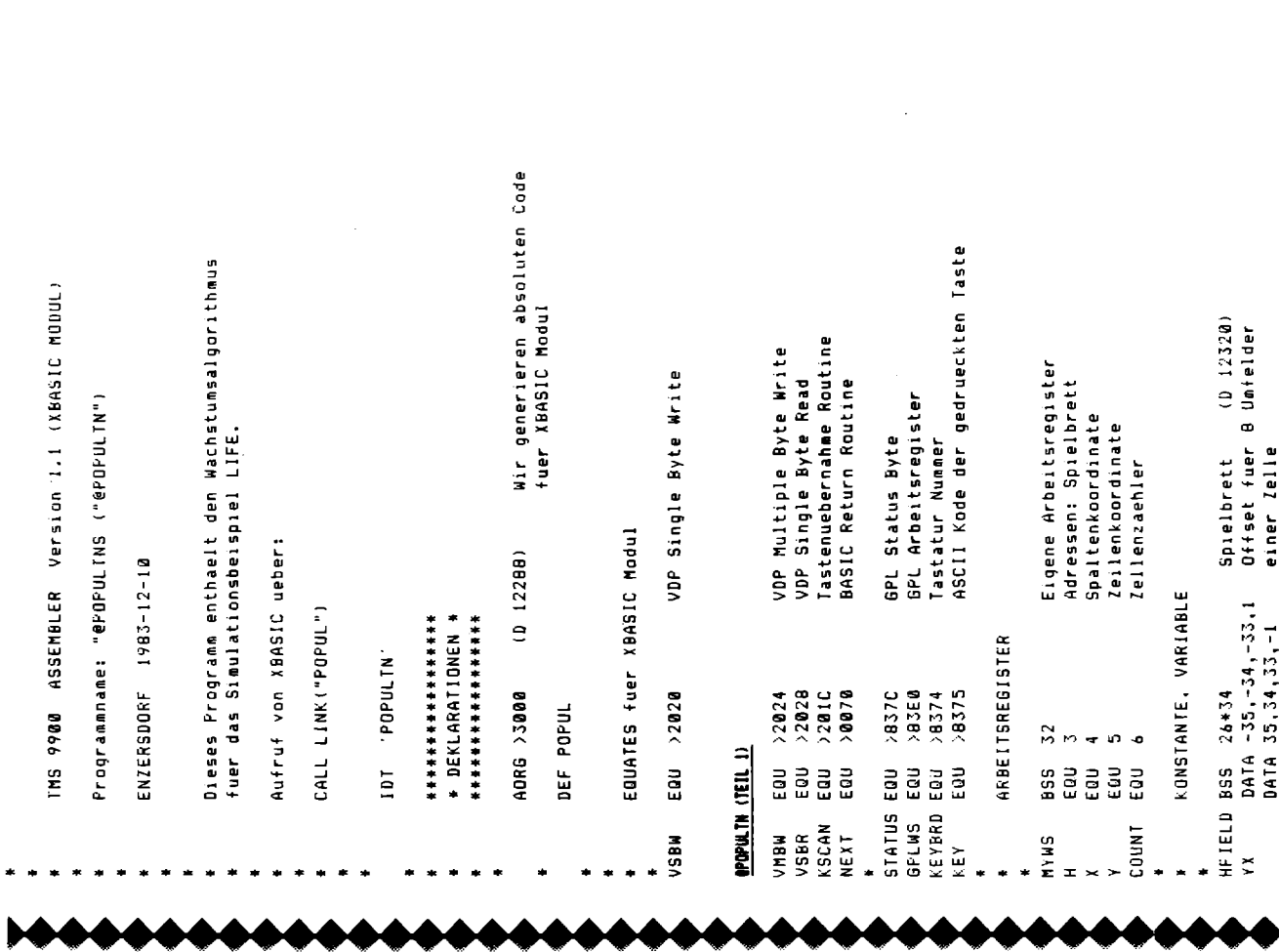

X

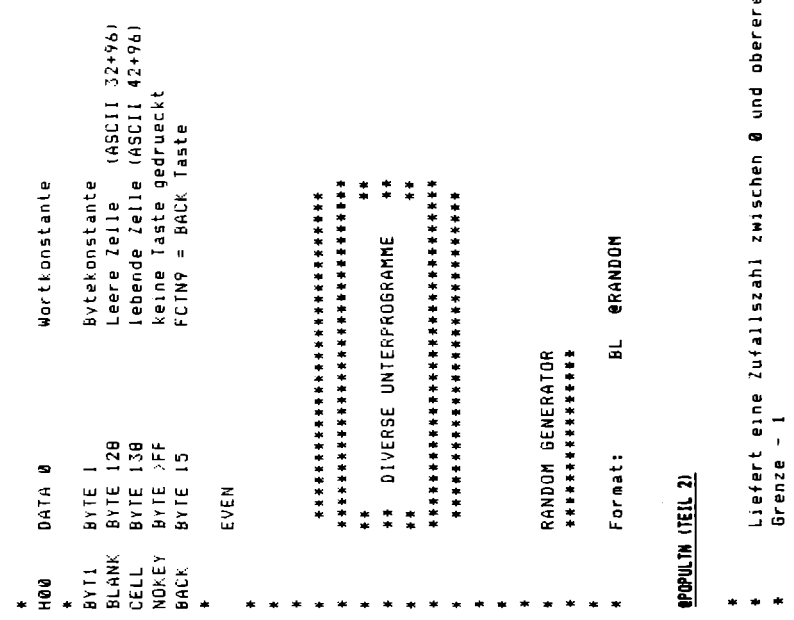

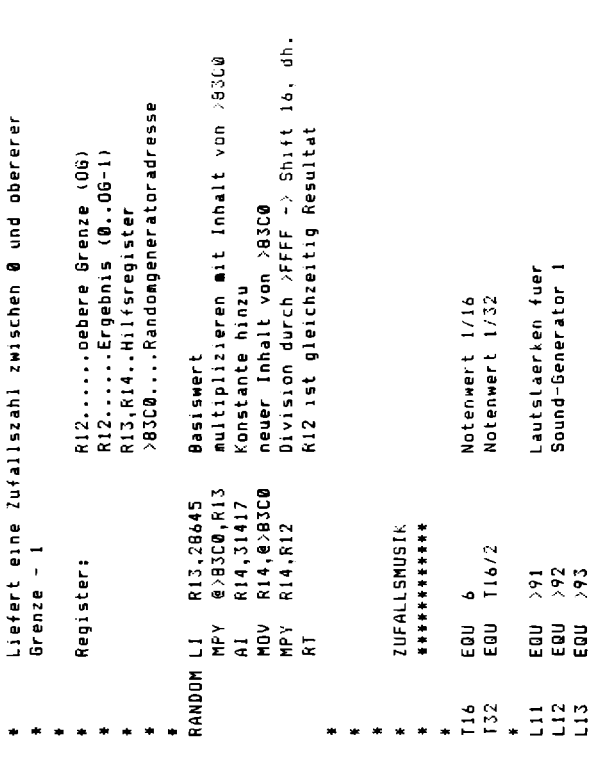

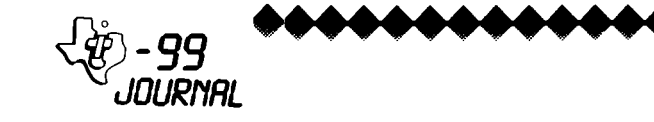

 $\overline{10}$ 

x × ×

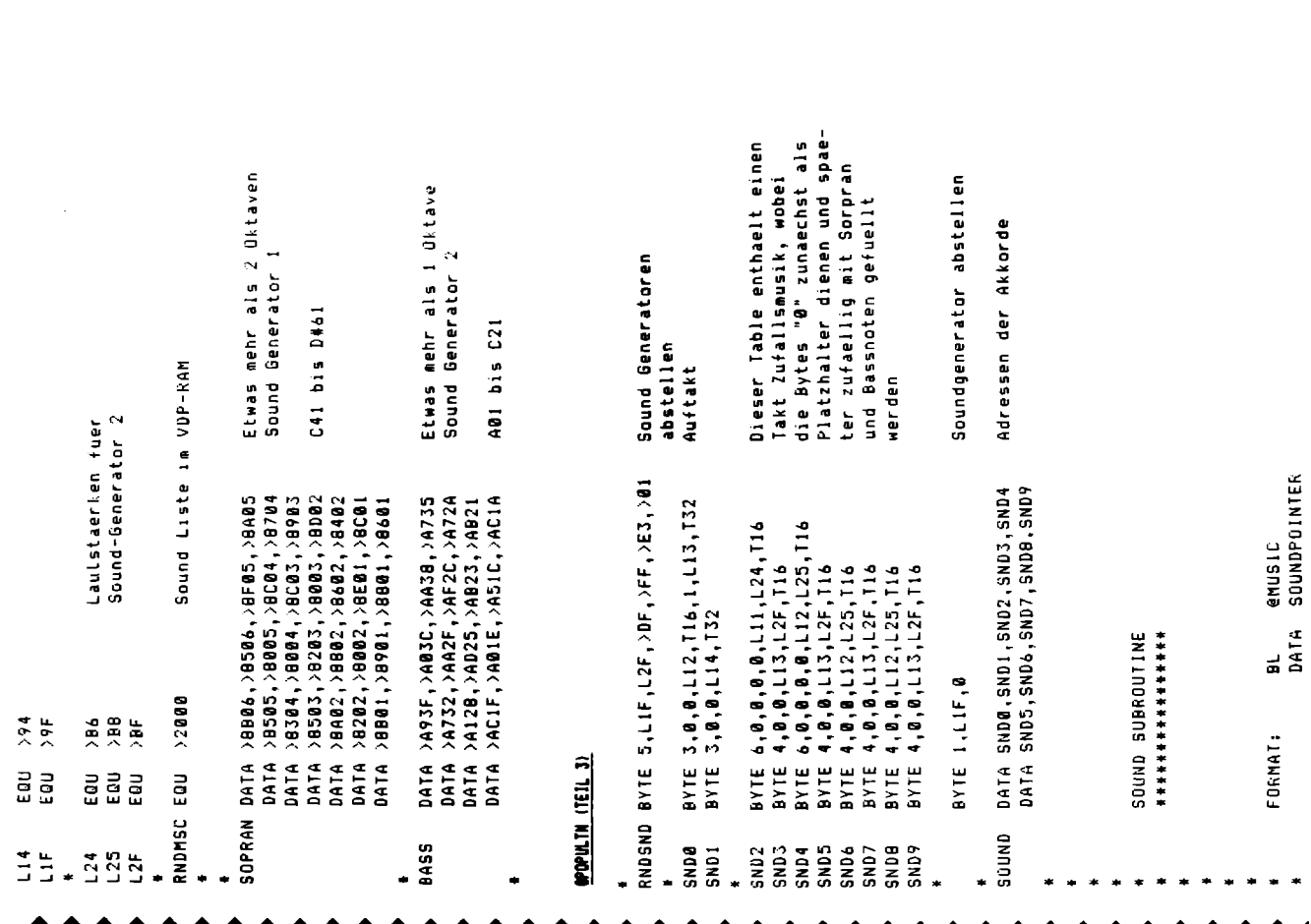

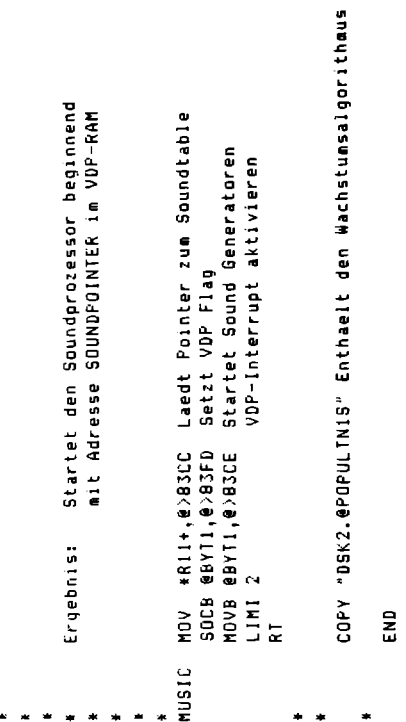

### **SPOPULTN (TEIL 4)** IPPOPULTN !TEIL 41

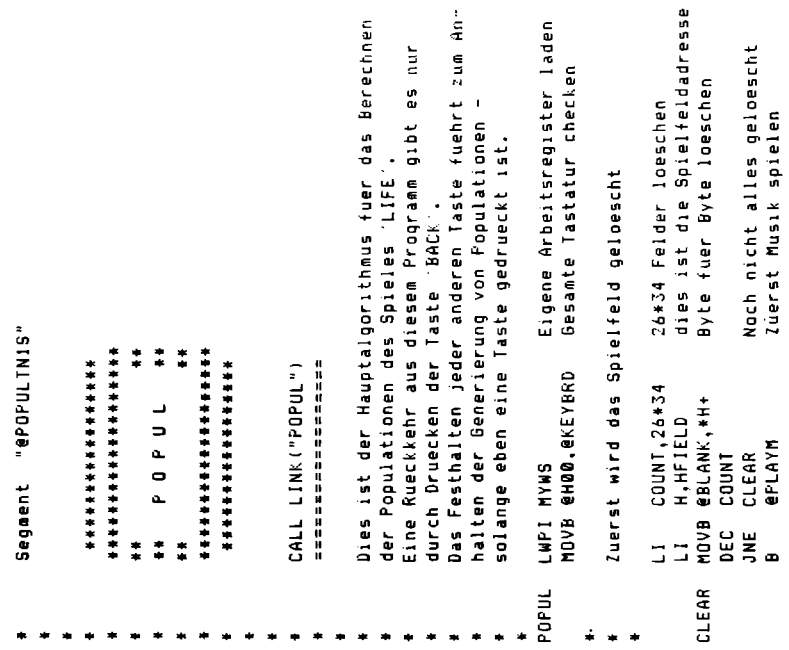

11

◀

•

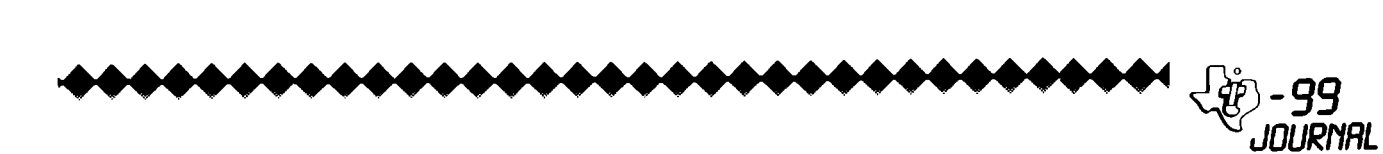

STR<br>THE STREET<br>THE STREET<br>THE STREET<br>THE STREET STREET<br>THE STREET STREET STREET TILE TIMI<br>SCREW TI<br>SCREW TIPS<br>SCREW ROLD<br>SCREW ROLD<br>SCREW ROLD SSSENGER & S **DEBRAGE** deb ្ទី **HANNIN (LETI**  $\frac{1}{4}$  $rac{1}{2}$ 冨 DEATH LIFEX LIFEY  $\frac{1}{12}$ 

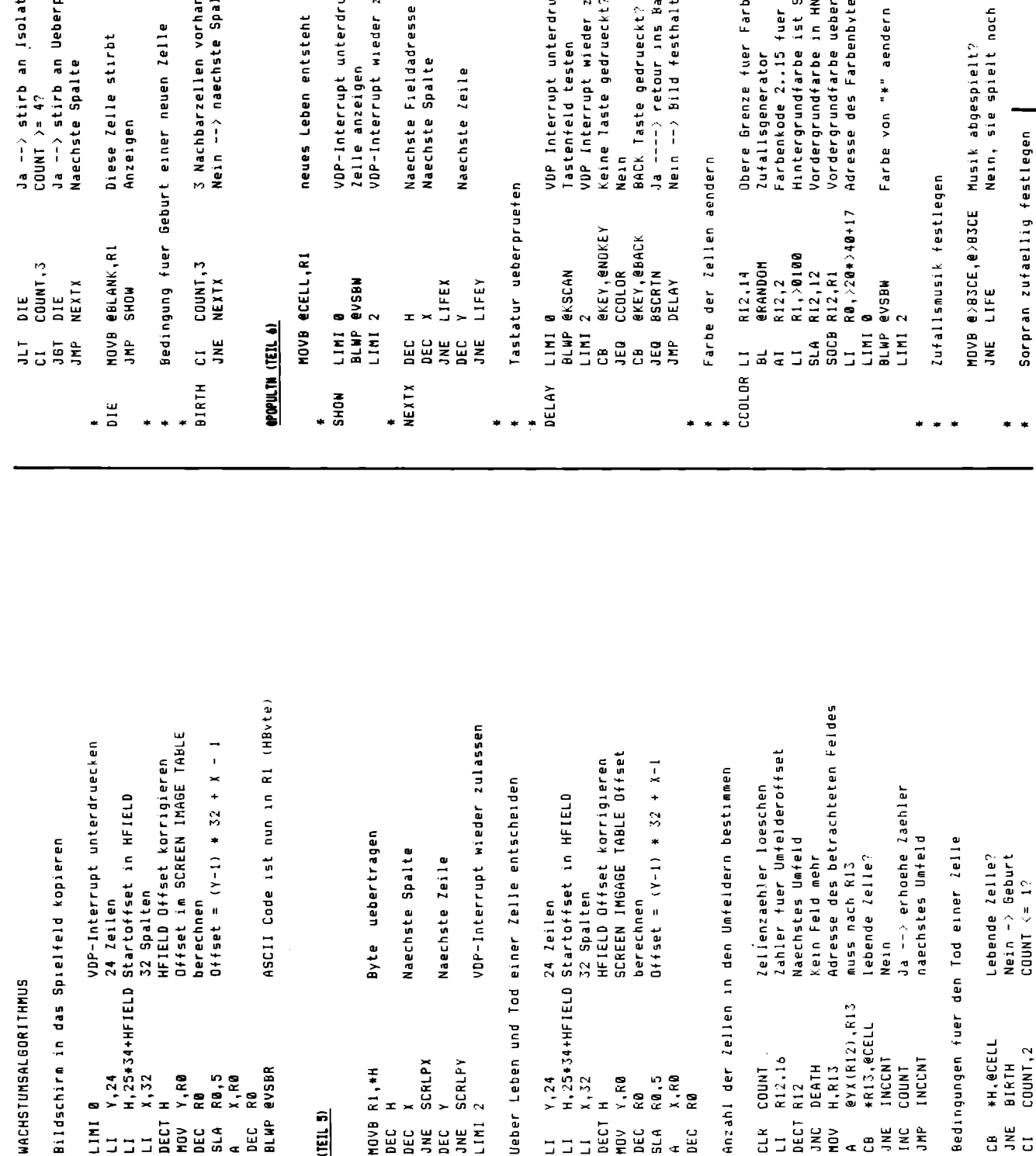

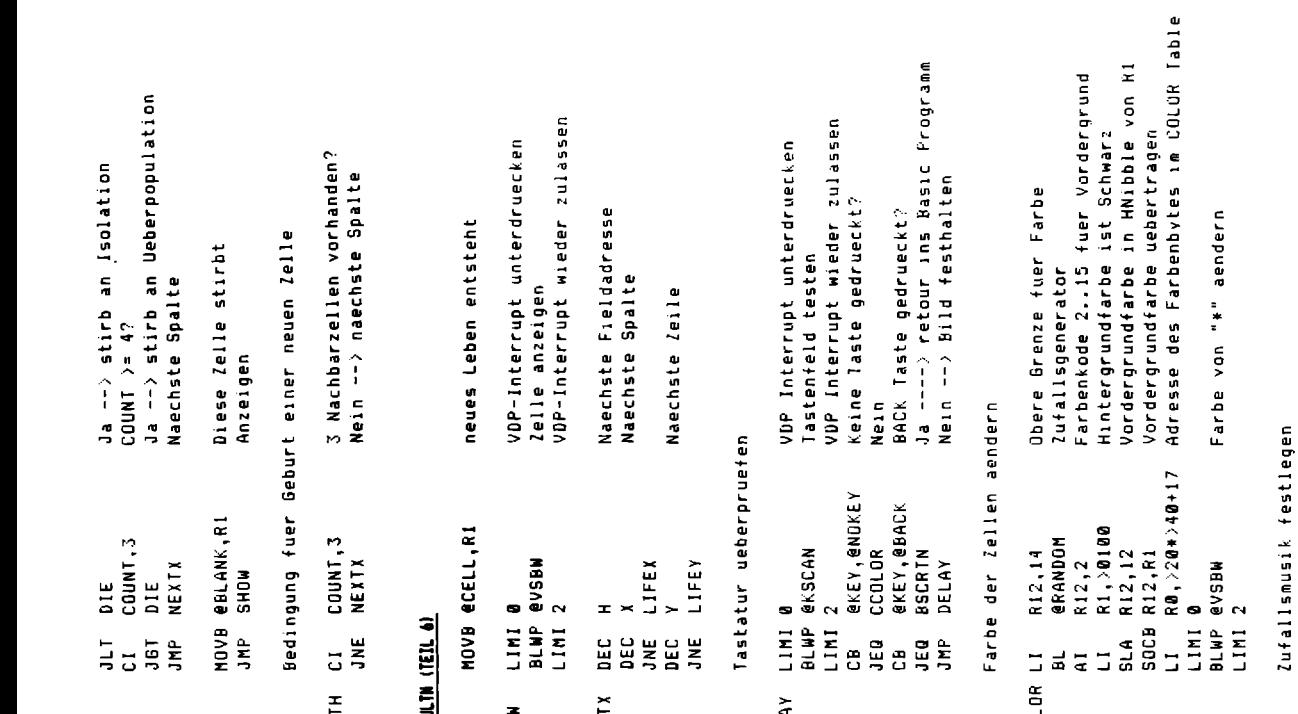

◆◆◆◆

Sorprantoene sind zu bestimmen sind zu bestimmen VDP-laterrupt unterdruecken Basicanweisung generieren Arbeitsregister laden èr Byte loeschen Soundliste geschrieben di e Anzahl der Sound Bytes Soundliste uebertragen Adresse der 1 Bassnote<br>Es gibt 16 Bassnoten im VDP-RAM CPU-RAM bestimmen 28 Soprannoten Soundliste geschrieben £, wird hier in die Bassadresse Adressen der Akkorde  $\tilde{R}$ Noten bestimmet? bestimmt? Note wird hier in Note  $\mathbf{\hat{r}}$ Note ist nun in Musik abspielen Population  $\overline{a}$ Soundliste im der 1 naechsten nun<br>E Spundliste Basstoene Soundliste Alle Noten Status Adresse naechste ist Programm gibt. gibt Neue Note<br>Note Alle<br>Nein Nein festlegen ូម<br>ទី  $\frac{1}{2}$  $\overline{a}$ ي<br>سا  $\overline{N}$ **R2, SOUND-RNDSND** esopran(R12).R9 BASIC es. @MYWS+19.\*R8 **@NYWS+19,\*R8 GHOO, GSTATUS** "@POPULINIS" COUNT,2<br>K8,SND2+3 **@BASS(R12) RØ,RNDMSC**<br>Ri,RNDSND zufaeilig R7,500ND<br>R12,28<br>@RANDOM  $\frac{5}{10}$ DOUNT, 10 Musik starten #R7+,R9 erandom **R9,\*R8+** R9,\*R8+ R12,16 **HASSLP GMUSIC** RNDMSC SOPLP **GPLWS** COUNT R8,13 **WANV® COUNT BETTE** Rueckkehr **ANEXT** g  $\approx$ HOVB BLWP Bass **HOAR DATA HOVB** LIMI NUVB LAP I Ende E JNE  $\frac{5}{2}$ u¥<br>¤ STARSS DEC  $\overline{a}$  $\overline{a}$  $\overline{a}$  $\overline{a}$ ココ  $\Box$ E 로  $\blacksquare$ **IPOPULTN** BASSLP **BSCRTN** PLAYM SOPLP

### **TI 99 Journal Rätsel**

Zuerst möchten  $uns$ für die große Beteiligung am Ietzten Preisausschreiben. das sicherlich nicht besonders leicht war. bedanken. Nachdem uns zahlreiche Leser aus Deutschland über einen zu knapp gesetzten Einsendeschluß berichteten. haben wir den dieses Einsendeschluß Wochen Preisausschrebens drei **um** verlängert. Wer also wieder oder zum ersten Mal mitspielen möchte, dem winken mit etwas Glück folgende Preise: 10 SUPERPROGRAMME Preis: 7 SUPERPROGRAMME Preis: 5 SUPERPROGRAMME Preis: -B.Preis: je 3 SUPERPROGRAMME

### lle Programme in ARCADE-Qualität! If Kassette: für BASIC und XBASIC.

Doch schon wollen wir uns dem eigentlichen Rätsel zuwenden! Sie lösen wieder einmal die Fragen. und notieren sich die Zahlen (in der Klammer) den richtigen bei Antworten. Danach brauchen Sie nur mehr alle Zahlen zu addieren, und<br>schon sind Sie im Besitz der<br>Lôsungszahl. (Fürschwache Grübler Lõsungszahl. composed in the senwache (<br>gibt es am Ende noch ein<br>Hinweise!!!??) paar Diese betreffende Endzahl schreiben Sie dann bitte deutlich auf eine Postkarte. und senden diese an: Thomas Fiedler Kennwort: Rätsel Felberstraße 24/26 A-1150 Wien

Einsendeschluß ist diesmal der 21. Juli. (Datum des Poststempels). Der Rechtsweg ist ausgeschlossen. Mitarbeiter. sowie deren Angehörige auch. Die Gewinner werden in der nächsten Ausgabe veröffentlicht. 1.) Wieviele verschiedene Zeichen kann man mit einem Byte maximal darstellen?  $(34)$  $a) 16$  $(99)$  $b) 256$  $c)$  144  $(69)$ 2.) Was ist ein "Chio"?  $(132)$ a) Spielgeld b) Knabbergebäck  $(163)$ c) Halbleiterelement  $(111)$ 3.) "ON" verhält sich zu "OFF", so wie "RUN" zu a) STOP  $(5421)$ b) 60TO  $(6732)$ c) UNTRACE  $(3499)$ 4.) Was versteht man unter einem "Word Processor"? a) übersetzungsprogramm  $(777)$ b) Textverarbeitung  $(ABB)$  $\epsilon$ ) Telekommunikation  $(346)$ 5.) "Munch Man" verhält sich zu "Pac Man", so wie "Visicalc" zu  $(44)$ a) TI-Writer b) Multiplan  $(43)$ c) Cobol  $(23)$ 

```
6.) Worin liegen die grund-
sätzlichen Vorteile von
Typenraddruckern?
a) Graphiktauglichkeit
                            (7007)b) Schriftartenvielfalt
                            (9213)c) Schriftgualität
                            (6621)7.) Was versteht ein
Computerexperte unter dem Begriff
"Winchester"?
a) Ein Repetiergewehr
                               (97)b) Eine Stadt in Texas
                               (18)Einen Festplattenspeicher
c)
                               (50)8.) Was bedeutet die Abkürzung
"TP"?
a) Test Programm
                        (21)b) Texas Produkt
                        (37)c) Thermal Printer
                        (10)9.) Wie lautet das Kürzel für
Texas?
a) TX
         (71)b) TE
         (82)(93)c) TA
10.) BTX überträgt die Daten eines
Benutzers mittels:
a) Funk
               (119)b) Fernschreiber (321)
c) Telefon
                 (170)11.) Geisterfahrer in einem fremden
Datennetz nennt man:
a) Knacker (19)
b) Hacker (20)
c) Hoonos
          (17)12.) Wie lautet die USA-Fan -
Kurzbezeichnung für den TI99/4A?
a) 4a<br>b) 99'er
             (55)(47)c) TI99
             (42)
```
 $\frac{1}{2}$  $\frac{1}{2}$ 

**JOURNAL** 

 $\overline{m}$ 

**IPOPULTN** 

**JDURNRL** 

~ ~-99 •••••••••••••••••••••••••••••••••

Als Hinweis für eventuelle Sackaassen sei erwähnt, daß die Lösung (Endergebnis) fünfstellig und s<u>vmmetrisch</u> ist. und die erste und letzte Ziffer gleich sind!!

Viel Vergnügen jedenfalls beim Addieren wünscht Ihnen wie immer Alexander Berger.

Die Gewinner der Preise vam letzten Mal sind:

### NODULE:

Gottfried STEHLIK Gallitzinstr. 13/9/6 A-1160 WIEN

Manuela METKA Ramsauer Str. 92 A-4020 | IN7

Ines M. KONDOR Vorgartenstr. 107/9/16  $A-1200$  WIEN

### Kuselschreiber mit Quarzuhr:

Reinhard KERN, A-3100 St. PöLTEN Dkfm. Elisabeth REISCH, A-1130 WIEN Konrad ROM, A-1238 WIEN Ewald ECKEL, A-1160 WIEN Manfred MENZL, A-1210 WIEN

WIR GRATULIEREN RECHT HERZLICH'

### <Alexander Bergerl

Nicht gewonnen, jedoch mit einem interessanten Spiel auf Kassette, als Trostpreis, bedacht wurde Hr. Nietzschmann aus A-4020 Linz, von dem wir folgendes Schreiben auf Postkarte erhielten:

"Seit 12/83 bin ich Tl99 Besitzer, also ein Newcomer: da-brachte-mir<br>mein Sohn Ihr TI99-Journal nach Hause. Wir waren beide sehr angetan davon. Beoeistert war ich von dem DATA-Sort: da ich ähnliches schon längere Zeit suche. ... Ich habe inzwischen 14 Jahrgg. meiner Hobbyzeitschrift archiviert. Gesuchtes ist in 1/2 - 1 Min. zur Stelle. Nun zu Ihr<mark>e</mark>s Weihnachtsrätsel: Wie soll ich Laie<br>diese Franen.....heantworten? fragen...., beantworten? Leichter gings schon, als mir in den Sinn kam: bei den AntMortzahlen könnte es sich um den ASCII-Code handeln. Fast wollte ich, um aus den 59.249 Möglichkeiten (3 hoch 10) mein TOTO-Pro9r. bemühen, da hätte ich jedoch 177 Min. den laufenden l'lonitor beobachten müssen. Da es sich um die 35.496. Möglichkeit handelt, hätte ich also 106<sup>'</sup>24" lang schauen KW-Rätselverstand dauerte es nur **11üssen:**  mit einige Minuten: einige Weitere, um<br>unter – Verwendung – Ihres unter Verwendung Hilfsprogrammes die Bestätigung zu erhalten, mit den Worten:

### FROHES FEST

 $(T, F, )$ 

### **Diskettenverwaltung**

Diese Programm wurde geschrieben. um jedes beliebige Programm auf-einer<br>beliebigen Diskette anband des beliebigen Diskette anhand des<br>Diskettenkataloges auswählen und Diskettenkataloges auswählen und<br>startenzu können. Nun hatte die starten zu können. ganze Sache einen kleinen Haken: Unter Extended-Basic kann man zwar z.B. diese Programmzeile schreiben: 100 RUN "DSK1.TEST" Dann wird das Programm TEST von der Diskette geladen und Leider versteht der TI die folgende Anweisung aber nicht: 100 A\$="DSK1.TEST" 111 RUN A\$ Somit konnte rein mit Extended Basic<br>kein – universelles – Menueorogramm universelles geschrieben werden. Also muss die .<br>entsprechende Programmzeile jeweils ins RAM gepoked werden. Dazu ist<br>natürlich eine Speichererweiterung eine Speichererweiterung notwendig.

Zu Beginn des Programms wird erst<br>einmal – nach der Laufwerknummer einmal nach der Laufwerknummer gefragt. Besitzer eines Laufwerkes geben hier immer 1 ein. Dann-wird<br>gemäßden Angaben im Handbuch zum Diskettenkohtroller der 9anze Inhalt in Variablenfelder gelesen und 1ie ersten 20 Titel auf dem Bildschrim ausgegeben (Zeile 190-340). Die Zeilen 350 bis 480 beinhalten die· Auswahl des gewünschten Programms. Der Cursor wird mit den<br>Funktionstasten auf- bzw. abwärts auf den gewünschten Titel beMegt. Sind mehr als 20 Titel auf der Diskette, so Mird der Cursor einfach oben bzM. unten über den Rand bewegt, dann werden die weiteren Titel angezeigt. Nird ein Titel mit der ENTER-Taste bestätigt, wird dieses Programm geladen und estartet. المتحدد والمستخدر المستخدم والمستخدر .<br>gestartet. Wird eine Datei<br>https://wird eine Datei<br>https://wird.com/wird.am/unteren erscheint am Bildrand der Hinweis "Kein Programm. Neue Eingabe".

Die Zeilen 490 und 500 dienen der Errorbehandlung. ln den Zeilen 510 bis 631 wird die entsprechende Programmzeile ins RAM gepoked, d.h. erst wird die Adresse der Zeile 1000 gesucht und dann die Programmzeile in einem String zusammengestellt (Zeile<br>590), – Dieser wird dann an die Dieser wird dann an die richtige Stelle ins RAM geschrieben (Zeile 600-630). Die Zeile 1000 dart auf gar keinen Fall verändert werden, d.h. es muß sowohl die Nummer und<br>auch die – Zeilenlänge – (Blanks) Zeilenlänge erhalten bleiben. Auch muß es die<br>letzte Zeile im Programs sein. Das letzte Zeile im Programm sein.<br>war's, ein universell anwend ein universell anwendbares Diskettenmenue ist fertig, das am einfachsten unter dem Namen "LOAD" auf jede Diskette gespeichert wird, dann wird es jedesMal beim Anwählen von Extended Basic automatisch gestartet

### Heiner Martin

 $\mathbf{z}$ 

Nachdruck und gewerbl. Nutzung nur •it ausdrücklicher Genehmigung des Verfassers,

DSKMENUE

~~~ REM DISKETTENMENUE 110 REM DIESES PROGRAMM ERMO EGLICHT DIE AUSWAHL UND DAS STARTEN JEDES AUF DER DISKET TE BEFINDLICHEN PROGRAMMS 120 REM X-BASIC UND SPEICHER ERWEITEREUNG ERFORDERLICH 130 REM COPYRIGHT 10/83 H. M ARTIN/ULM 140 CALL INIT 150 ON ERROR 490 160 DISPLAY AT(8,1)ERASE ALL :"LAUFWERf<NUMMER EINGEBEN:" 170 ACCEPT AT(8,27)VALIDATE(  $"123"$ ) SIZE $(1)$ :A $\pm$ 180 A:t=" DSK" & A: \*. ". 190 DIM B\$(127), C(127), D(127  $E(127)$ , TYFE $\pmb{\ast}$ (5)  $200$  TYPE $*(1)$ ="DIS/FIX"  $210$  TYPE $*(2)$ ="DIS/VAR"  $22@$  TYPE $\ast$ (3)="INT/FIX"<br>230 TYPE $\ast$ (4)="INT/VAR"  $TYPE$ \$(4)="INT/VAR"  $240$  TYPE $\pm$ (5)="PROGRAMM" 250 OPEN #1:A\*, INPUT , RELATI VE,INTERNAL 260 INPUT #1:C#.J.J.K  $270$  DISPLAY AT(1,1)ERASE ALL : "DISKETTENNAME: ";C\*  $280$  DISPLAY AT  $(2.1)$ : "SEKTOR FREI:"; f<; "BELEGT:": J·-K 290 FOR X=l TO 127  $300$  INPUT #1: B $\#(X)$  ,  $C(X)$  ,  $D(X)$  $, E(X)$  $31@$  IF LEN(B\$(X))=0 THEN  $34@$ 320 IF X>20 THEN 330 ELSE DI  $SPLAY$   $AT(X+3,1):STR*(X);TAB$  $4$ ) ; B $*(X)$ ; TAB (15); STR $*(D(X))$ ;  $TAB(19);$ TYPE $*(ABSC(X)))::$  I<br>F ABS(C(X))<5 THEN DISPLAY A  $ABS(C(X)) \leq 5$  THEN DISPLAY A  $T(X+3,26):STR*(E(X))$ 330 NEXT X 340 CLOSE #1  $350 Z, M=1$  $360$  DISPLAY AT(Z+3.1):STR#(M)  $\{TAB(4);B*(M);TAB(15);STR*(T)\}$  $D(M)$ ); TAB(19); TYPE#(ABS(C(M)  $11:$  IF ABS $(C(M))$ <5 THEN DIS PLAY AT $(2+3,26)$ : STR $*(E(M))$ 370 ACCEPT AT(Z+3,1)VALIDATE  $(NUMBERIC) SIZE(-3):M$ 380 CALL  $\mathsf{KEY}(\mathsf{Q},\mathsf{K},\mathsf{S})$ :: IF  $\mathsf{K}{=}1$ 0 THEN 390 ELSE IF  $\mathbb{K}$ =11 THEN 420 ELSE IF K=13 THEN 450 E LSE 370 390 M=M+l .• Z=Z+l :: IF Z>2  $Q$  THEN  $Z=1$  $400$  IF M>X-1 THEN M=1 :: Z=1 410 DISPLAY AT(24,1):: GOTO 36~ 420  $M = M - 1$  ::  $7 = 7 - 1$  :: IF  $7 = M$ THEN Z=20 430 IF M=0 THEN  $M=X-1$  :: Z=2 0 :: IF  $Z > X-1$  THEN  $Z = X-1$ 440 DISPLAY AT(24,1):: GOTO 360 450 ON ERROR 500 460 IF ABS(C(M))<5 THEN DISP LAY AT(24,1): "KEIN PROGRAMM! NEUE EINGABE." :: GOTO 360 470 DISPLAY AT $(24,1)$ : "LOADIN<br>G: ": B\$(M)  $"$ ; B $$$  (M) 480 GOTO 510 490 ON ERROR 500 :: CLOSE #1 .• RETURN 150 500 RETURN 150 510 CALL PEEK(-31952,J,I) 520 J=J\*256+I-65536 530 CALL PEEK<J,I,Ol 540 IF I\*256+0<>1000 THEN 35

**14** ••••••••••••••••••••••••••••••••••••••••

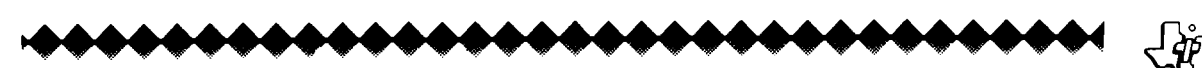

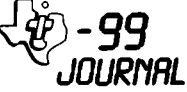

550. J= $J+2$  $560$  CALL PEEK(J.I.O)  $570.1 = 1*256+0-65536-1$ 580  $D*=\Delta *R B * (M)$ 590 DE-CHREG FN(DE)+4)&CHREG 169) &CHR \* (199) &CHR \* (LEN (D \*) ) &D\$&CHR\$(Ø) 600 FOR X=1 TO LEN(D#) 610  $I = ABC (SEG * (D*, X, 1))$ 620 CALL LOAD  $(J+X-1,I)$ 

'n.

630 NEXT X 1000 RFM "

### **Fehlerberichtigung:** -------------------

Bedauerlicherweise haben sich sowohl ins letzte Journal wie auch ins Assembler Spezial 1 kleinere Fehler Pinneschlichen.

### SELBSTBAU-RS232-Schnittstelle:

(Journal 4/83.Seite 12): Test der Schaltung – es müssen die ca. +12V<br>an Pin 3 des RS232-Steckers bei Verbinden von Pin  $-3$ des Joysticksteckers mit Masse.<br>mit plus !, messbar sein. nicht  $7<sub>ur</sub>$ Platine: der eingezeichnete<br>Widerstand R4 ist an dieser Stelle durch eine Drahtbrücke zu ersetzen und in die Verbindungsleitung zum RS232-Sterker frei verdrahtet  $\rightarrow$ legen!

CALL POKEV für XBasic: (Assembler<br>Spezial 1. Seite 10) Im Source-Code ist nach der Zeile

POKEV MOV SADR.RØ einzufügen: MOVB §VAL.R1 (nächste Zeile dann: BLWP  $(52020)$ .

### JOYSTICKPORT-SOFTWARE (Assembler Spezial 1. Seite 47ff):

Den System Eqautes ist hinzuzufügen: FASTWS EQU PAD. auf Seite 52 ist<br>FASTWS EQU PAD. auf Seite 52 ist<br>beim Label RETPAR der Op-Code SLA R1.1 hinzuzufügen.

K1. BIT-MAP-GRAFIK (Assembler Spezial 1. Seite 0) Source-Code sind In. foloende Änderungen vorzunehmen: 7058 PUNKT MOV R11, R10

CLR RA LI R1.1 ANDI RB.R7 A R3.R7 **S RA.R7** 

709E NXT4 DFC RA JEQ WRITE **SRC R9.1** JMP NXT3

RASICREFENLE (Minimem Spezial, Seite a u B Das CALL PEEK Beispiel folgendermaßen lauten: CALL PEEK(-31888.A.B) PRINT A+256+B

VSBR (Minimem Soezial, Seite 18) Im Demoprooramm ist die Anmerkung zu Label LOOP von VSBW auf VSBR zu verbessern.

Kl. BIT-MAP-GRAFIK (Minimem Spezial. Seite 43) Korrekturen siehe oben!

**........................** 

### **XBasic noch besser**

folgenden acht "Geboten" können Sie nicht nur Speicherplatz (Bytes) sparen, sondern auch die Geschwindigkeit erhöhen:

Halten Sie die Namen der Variablen so kurz<br>(z.B. A. B\$ usw.) wie mönlich.

Halten Sie die Anzahl der  $\mathcal{P}$ Variablen möglichst gering.  $und$ verwenden Sie sie sooft es geht.

Gewöhnliche Variable "laufen" रा oder<br>A ist rascher  $als$  $e$ inmehrdimensionale.  $(z, B, \cdot)$ rascher als A(2). Und  $A(2)$  ist rascher als  $A(2,2)$ .)

 $\mathbf{A}$ Benutzen Sie die niedrigste Nummer für das Sprite, welches am<br>meisten in Bewegung ist.

 $5.$ Versuchen Sie möglichst viele Charakters in einem CALL CHAR-Statement zu definieren.  $z$ .  $B$ .  $t$ CALL CHAR(46, "FFFFFF", 70. '10AFCE".  $42.451$ 

Reduzieren Sie die GOTO- und  $\mathbf{L}$ GOSUB-Statements auf ein Minimum.

7. Je weniger Bytes ein Statement hat. desto rascher läuft es.

 $\mathbf{a}$ Füllen Sie die Zeilen nit. Mehrfach-Statements. Aber ACHTUNG! Dieser Rat ist vor allem für geübte Programmierer. Sollte ein Fehler auftreten, so wird die Zeilennummer ausgeworfen. Dieser Hinweis ist hei Zeilen mit mehreren Statements keine große Hilfe mehr.

### **CALL JOYST**

Die folgenden drei Programme zeigen, wie Sprites bewegt werden können. Das erste Programm bewegt das Sprite. wenn der Joystick betätigt wird. Das zweite demonstriert steigende **Seschwindigkeit.** Je. länger die Sticks in eine Richtung gehalten werden, desto rascher wird die Geschwindigkeit. Das dritte Programm bewegt das Sprite jedesmal in eine neue Graphikzeile und/oder -spalte, wenn der Stick bewegt wird. Das Sprite kann mit dem Joystick 1 in alle 8 Richtungen gelenkt werden.<br>(Beachten Sie bitte die Anmerkung nach dem dritten Programm.)

ACHTUNG: Die ALPHA-LOCK-TASTE dari nicht gedrückt sein.

### Pregramm\_1

100 CALL **CLEAR** CALL  $\pm$ SPRITE(#1.42,16,100,100) 110 CALL  $JUYST(1, X, Y)$ : CALL

MOTION (#  $1, -Y*4, X*4$ **DISPLAY**  $AT(23, 4):$  "  $V = 1.1$  $Y, "X=": "Y*4=" -Y*4=" -Y*4, "X*4=" : X*4 :: 1$ GOTO 110

Zu 110: Wenn der Stick bewegt wird, wird den Variablen X oder Y oder<br>beiden die Werte 4,-4 oder 0 beiden die Werte<br>zugewiesen Die Y-Y zugewiesen. Die X-Variable steht für die Spaltenrichtung und die Y-Variable für die Zeilenbewegung.:: sich die Zeilen nach oben  $D =$ subtrahieren und nach unten

addieren. müssen wir das Vorzeichen von Y ändern. \*4 ergibt die Geschwindigkeit (0.-16.16).

### Programm 2

Wegen der besseren übersicht stehen die wichtigsten Befehle in einzelnen Zeilen.

100 CALL CLEAR :: CALL SCREEN(7) :: CALL. MAGNIFY(2):: CALL SPRITE(#1,48,1 6.100,100) 110 CALL JOYST (1.5.Z) 120  $X = (X + S) * - (ABS(X) \le 124)$  $130 Y = (Y - 2) + - (ABS(Y) < 124)$ 140 CALL MOTION(#1.Y.X):: DISPLAY AT

 $(24.1):''Y = "YY"X = "X :: 60TO 110$ 

### Zu 120 u. 130:

Wörtlich bedeuten diese Statements folgendes: Wenn der absolute Wert<br>von X (Y) kleiner als 124 dann X=X+C anderfalls X=0.

Bevor der Computer der Variablen X ervol der computer der forzabilionen<br>(Y) einen neuen Wert zuweist,<br>berechnet er alle Ausdrücke und Derechnet er mire musulmust und<br>Funktionen. Das heißt, daß das<br>Ergebnis von (ABS(X)<124) –1 ist,<br>wenn es wahr ist (absolute Zahl<br>kleiner 124). Wenn die Zahl größer oder gleich 124 ist (falsch), dann ist das Ergebnis diese Ausdruckes 0. Das Ergebnis wird negiert und mit dem linken Ausdruck multipliziert, sodaB. entweder eine positive Zahl (kleiner 124) oder 0 in der Zielvariablen steht.

### Programm 3

100 CALL CLEAR :: CALL COLOR(2.7.7) :: CALL SCREEN(12) 110 CALL HCHAR (24,1,40,64) 120 CALL VCHAR(1,31,40,96) 130 CALL SPRITE(#1,42,2,17.17):; Z.  $SP = 3$ 148 CALL JOYST (1.X.Y):: X=SGN(X)::  $Y = -SSN(Y)$ 150 CALL GCHAR (7+Y, X+SP, A):: IF A=40

THEN CALL SOUND(-50.120.7):: 60TO 140 ELSE SP=SP+X :: Z=Z+Y :: CALL LOCATE (#1.7\*8-7.5P\*8-7):: GOTO 140

110: Da nur 32 Spalten am Schirm Platz haben, werden die restlichen Blöcke in der ersten Zeile plaziert. Zu 120: Beginnend in der Spalte 31 Zeilen mit Blöcken werden  $96$ versehen. 48 Blöcke in den Spalten 31 und 32, die restlichen in den Spalten 1 und 2.

Zu 140: X erhält je nach Vorzeichen -1.0 oder 1. Y erhält das neoierte Vorzeichen.

Zu 150: CALL GCHAR überprüft das folgende Zeichen. :: Wenn es ein<br>Block ist ertönt ein Ton, wenn nicht, wird die neue Zeile und/oder Spalte errechnet und mit Hilfe von CALL LOCATE wird das Sprite neu olaziert.

ANMERKUNG: Falls Sie die Bewegungen der Diagonale nach ausschalten wollen, geben Sie folgendes ein: 140 CALL JOYST (1, X, Y) :: IF X\*Y THEN 140 ELSE .... (Rest) oder IF X AND Y THEN 140 ELSE .... (Rest) Wörtlich: Wenn X<>0 und Y<>0 (kann nur bei Diagonalbewegungen möglich sein.). dann frage wieder ab.

**............** 

Christian Roch

 $~^{+99}_{-99}$   $\rightarrow$ 

### **Tips für Peripherie-Besitzer**

Viele von Ihnen werden sich schon darüber geärgert haben, daß sie mit<br>dem – Vollaushau – Speicherplatz vollausbau verloren haben.

JOURNRL

Das hört sich für Uneingeweihte nun paradox an. aber es ist eine Tatsache' Speicherplatz muß etwa für die Diskettendateien werden etc.

Schon beim Erwerb des XBasic-Moduls muß der Erstaunte feststellen, daß die neue Programmiersprache ihm .nicht nur finanzielle Einbußen beschert. Zugleich verabschiedet sich im XBasic-Modus etwa 1/11 des Speicherplatzes. Nun, dieser kleine Verlust wird bei weitem ausgeglichen, ebenso Speicherplatz-Schwund durch Disk-Drives bei weitem durch die Vorteile dieses schnellen wie der die Festspeichers ausgeglichen werden. Außerde• haben Sie ja jederzeit die Möglichkeit durch "CALL FILES<ll" und "NEW' die Zahl der vorbereiteten Dateien auf 1 zu beschränken und somit über 1000 Bytes zu gewinnen'

Aus allde• geht hervor, daß der größtmögliche Speicherplatz bei angeschlossenen Disk-Drives in Basic nach der Exekution des obiqen Befehles erreicht werden kann. . Leider haben gerade gute<br>Basicprogramme oft die-unangenehme Eigenschaft sich durch vollständiges<br>Nutzen des Speicherplatzes Nutzen des Speicherplatzes auszuzeichnen. Das heißt, das======================================== Programm läßt sich 111it obiger Programm läßt sich mit obiger<br>Prozedur-gerade noch laden (50–54 Sektoren auf der Disk), sobald der<br>Computer jedoch, beginnt, zu Computer jedoch, beginnt,<br>dimensionieren, erhalten Sie

erhalten Sie ein "MEMORY FULL IN XXXXX". Das haben wohl Disk-Besitzer schon<br>oit Frust zur Kenntnis neboen Frust zur Kenntnis nehmen

•üssen. Nun ist es möglich, mit einem CALL LOAD(-31888,63,255) ein sinngemäßes CALL FILES(0) durchzuführen. wenn anschließend das Programm in einer editiert wird. Um<br>ndnisse zu vermeiden:CALL

Mißverständnisse zu vermeiden:CALL geht nur mit<br>rweiterung oder mit dem Speichererweiterung jetzt Minimem-Modul!<br>Sie – baben haben also die

Möglichkeit, Minimemnry-Modul Basicprogramme zuerst von Oisk zu laden, dann abzuschalten und das Programm zu starten, nachdem Sie eine Zeile mit dem extrem lange die DiskDrives verändern und wieder diese<br>Veränderung rückgängig machen Veränderung rückgängig<br>(Editieren), Jedoch h Jedoch hat dieser Befehl seine Tücken und es war für uns immer ein Glückspiel, die richtige Prozedur zu finden. So gab es schon ''Glaubensr1chtungen'' innerhalb des Clubs. die jede eine bevorzugte Prozedur vertraten. verschiedene

Jetzt erreichte uns über den Ozean fast perfekte Lösuno des Problems von Craig Miller. Dazu nun das Kochrezept!

Man nehme: Einen voll ausoebauten Ti-99/4A(Memexp.Disk,Minimem-M) Jetzt wählt man mit angestecktem Minimem Ti-Basic und tippt 'CALL ••••••••••••••••••••••••••••••••••••••• 4

INIT". Vorsicht ! Damit wird der Inhalt des MMM Gleichzeitig "erkennt" der Speichererweiterung.<br>Jetzt wird das gelöscht. MMM die Jetzt wird da<mark>s Basicprograme</mark><br>geladen:"OLD DSK1.PROGRAMM". Der nun folgende Befehl ist der Schlüssel: "SAVE EXPMEM2"! Damit wird das Programm in die 24 Kb der Speichererweiterung verlegt, die das MMM als Expnem2 adressiert. CALL LOAD(-31888,63,255) veranlaßt<br>den – Ti-99, keine – Dateien  $Ti-99$ , freizuhalten, Jetzt geben Sie "NEW" und 'ENTER' ein. Jetzt erst wurde Speicherplatz il VDP-RAM verfügbar ge•acht. Basic-Befehle die<br>weiterung nicht Speichererweiterung<br>ansprechen. is

ansprechen, ist nun Ihr Basicprogramm immer noch sicher in Expmem2 aufgehoben (A000 bis FFFF). Der nächste Befehl lautet daher:"DLD EXPMEM2' und das Programm wird aus der Memexpansion gelesen. Sie haben jetzt das Programm zweimal! Einmal<br>in Exomem2 und einmal im in Expmem2 und einmal im<br>Arbeitsspeicher—Ihres-Computers. Nun sollte auch das größte Basicprogra•m problemlos exekutiert werden.

Viel "Vergnügen beim Experimentieren Editieren und Programmieren wünscht allen Ti-Fans:

E.Reitinger

### UNTERPROGRAMME AUS DEM HODUL DATENVERWALTUNG UND ANALYSE

Wie schon im TI 99 Journal 4/83 erwähnt, bietet erwähnt, bietet das Modul<br>Datenverwaltung und Analyse-einige Unterprogramme. die aus dem TI-Basic aufgerufen werden können. Natürlich muß dazu das Modul in der Konsole eingesteckt sein. Hier nun ein paar weitere Unterprogramme, wobei zur Vollständigkeit die schon bekannten nochmal aufgeführt sind.<br>Interessant dabei ist wohl auch dabei ist wohl noch, daß die den Extended-Basic erfehlen DISPLAY und ACCEPT AT<br>entsprechenden CALL A und D entsprechenden CALL A und Unterprogramme auch für numerische Variablen benutzbar sind. Oie folgende Aufstellung erhebt<br>selbstverständlich nicht den selbstverständlich nicht den Anspruch auf Vollständigkeit, auch sind noch nicht alle Eigenschaften der Unterprogramme völlig geklärt. Dem eigenen Experimentieren sind also keine Grenzen gesetzt.

CALL D(Zeile,Spalte,Laenge,String-<br>oder numerische Varialble): oder numerische<br>Funktioniert wie DISPLAY AT im Extented BASIC.Mehrfachanweisungen hintereinander sind möglich.

CALL A(Zeile, Spalte, Länge, Funk. -Var., Variable): Funktioniert wie ACCEPT AT, stellt aber die Zeile nicht frei. *Die* CLEAR-Taste arbeitet wie die ERASE-Taste im Edit-Modus. Bei Eingabe einer numerischen Wie Lungebe einer<br>Auft-Modus. Bei Eingabe einer<br>numerischen Variablen können nach<br>der Variablen noch die Grenzen der Variablen noch die Grenzen bestimmt werden, z.B. (....A.1.20) läßt die Eingabe für A von 1 bis 2e Betätigung Funktionstaste wird der Variablen eingegebene zugeordnet. also nicht der Wert, der auf dem Bildschirm steht. Die Werte für die Funktionstasten:  $BEGINN = 6$ 

- PROCEED = 5
	- $AID = 3$
	- $RED0 = 4$
	- $BACK = 7$

ENTER = 1 (bei Leereingabe 2. dann wird die Variable aber gelöscht sondern behält bisherigen Werti nicht ihren

CALL P(10000): Reserviert Speicherplatz für das Modul. Ist aber vor dem Laden eines Programms auszuführen'

CALL H(0,6,0,X): übergibt Anzahl der Datensätze in den Bpeicherplatz des Moduls.

CALL H(1,6,0,X): übernimmt.

CALL L('File",Yl:Laden einer mit dem Modul erstellten File in den vorher<br>reservierten – Sneichernlatz, Speicherplatz. Funktion von Y unbekannt. CALL SI"File",Yl:Saven einer File.

Y siehe oben. CALL S und CALL L arbeiten Programmformat!

CALL 6(0,Datensatz,Datenfeld ,Variablel:Zuordnen des Wertes der Variablen in die Datenorganisation. G(1,Datensatz,Datenfeld, Funktion,Variable): Der Variablen

wird der gespeicherte<br>zugewiesen. Ist Funktion<>W zugewiesen.<br>Ist Funktion<>0 dann ist nichts gespeichErt. G(2.Datensatz,Datenfeld,

Variable): Löscht wahrscheinlich den gespeicherten Wert.

Diese Unterprogramme sind nun kein "Ersatz" für weitere Befehle des Extended-Basic. Allerdings läßt sich damit eine interessante Lösung<br>für die Datenspeicherung auf die Datenspeicherung Kassettenrekorder finden. Speichert das Modul doch seine Daten ;m Programmformat ab, das sieh wesentlich schneller laden und speichern läßt als die sequentiellen Dateien.

Zur Demonstratior. der beiden ersten Unterprogramme hier ein kleines Programm:

100 CALL CLEAR 110 CALL D(8,2.20."1. VARIABLE:") 120 CALL D(10,2,20,"2. VARIABLE:") 130 CALL A(B.15,4.5,A.-2000,2000). 140 IF-5=7 THEN 190 150 CALL A(10.15.4.5.B.-2000.2000) 160 c~A+B !711 CALL DI13.2,7."5UMME=",13,14,5,CI

180 6010 110 190 END

Dieses Programm errechnet die Summe zweier Zahlen, die jeweils zwischen -2000 und +2000 liegen dürfen. ~it Betätgen der Taste BACK bei der Eingabe der ersten Vaciablen wird das Programm beendet.

### Heiner Martin

Nachdruc• nur mit Genehmigung des Verfassers.

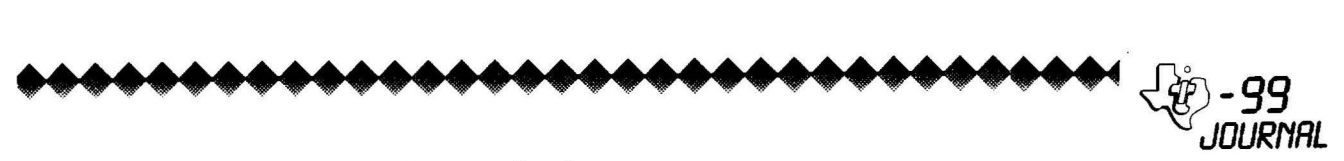

### **Space Killer (Basic)**

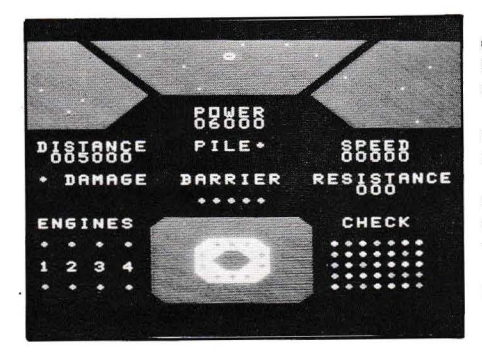

Superspiel mit Grafik und Köpfchen für normales Basic.

Sie sitzen in einem Raumjäger, oder haben Sie die Schlachtschiff Variante gewählt?

Nun jedenfalls ist da diese Raumstation vor Ihnen. Was heißt Station, es muß schon ein Raum-Fort sein, eine Nachschübbasis des<br>Feindes mit schier unerschöpflichen Energiequellen.

Ihre Mission bringt Sie nun. allein in Ihrem Schiff auf Angriffskurs<br>Marke Himmelfahrt. Die Energiebank ist voll (wenigstens etwas), doch halt! Ein falscher Druck auf 'P' für 'Pile' deutsch  $2<sub>u</sub>$ Atommeiler überlädt Ihre Speicher ( POWER ) und läßt Ihr Schiff als Atomwolke weiterziehen.

Die Raumstation wird sich um Sie erst kümmern, wenn Sie näher als 3000 Raummeilen heran sind.

Dann aber heißt es. Schutzschirme voll einschalten. Die Taste  $^{\circ}$  R  $^{\circ}$ errichtet eine raffinierte Raumfälle um Thr Schiff, was natürlich ein<br>wenig von Threr Energie kostet. Meiler recht schnell wieder Also einschalten, bevor der erste Schuß **Basis** Sie trifft. der Bei eingeschaltetem Schutzfeld leuchten fünf Lampen unter der Schrift die 'BARRIER'.

Steuertaste Jede schaltet auch wieder dieselbe Funktion aus. Ausnahme sind die Bordtriebwerke.<br>'ENGINES' ).  $\overline{\mathbf{C}}$ 

Sie werden stufenweise eingeschaltet<br>wobei 'E' Sie von der Raumbasis<br>wegführt, während 'X' in Richtung Feind beschleunigt.

Logischerweise werden Sie also bei Gegenbeschleunioung zuerst mit  $'X'$ mit 'E' eingeschalteten die Triebwerke ausschalten und umoekehrt.

Die Linear-Phaser, die als einzige Schutzschild von innen Ihr durchdringen können, werden mit der .'-Taste gefeuert. Vorsicht, ein solcher Schuß kann Sie mehr Energie kosten, als Sie zur Verfügung haben. Am besten schreiben Sie sich anfangs die Tabelle mit dem Energieverbrauch Sie der einzelnen Bordgeräte, auf. erscheint, wenn Sie sich für einen Schiffstyp entschieden haben. Auf dem Instrumentenbrett haben Sie noch eine Anzeige 'SPEED'. Wenn sie negativ wird, verringert sich die Distanz zur Basis.

**...........................** 

'RESISTANCE' zu deutsch Widerstand gibt Ihnen Auskunft darüber, welche Wirkung Ihre Treffer bei dem Gegner erzielt haben. Bei einem Wert von Teil der Basis 50' wird ein Teil de<br>zerstört und die Anzeige zurück desetzt auf '0'.<br>"CHECK' ist eine direkte digitale Ausgabe der ungebenden Felder und nur von digital arbeitenden Gehirnen verstehbar. Für menschliche Piloten also nicht interessant! Und wenn die Basis schießt, blinkt zur Warnung die 'DAMAGE' Lampe und signalisiert Warnton das ein Ereignis. Der Bordrechner arbeitet erst weiter, wenn Sie diesen Alarm<br>mit 'ENTER' quitieren. Ein Probelauf: Sie starten das Programm: Jetzt wählen Sie mit '3' den Typ eines Einsatzkreuzers. Ihr Bildschirm lautet jetzt: Einsatzkreuzer Frisco 10.000 Bank 5.000 Gun 5.000 Meiler Schirmfeld3.000 Engines 1 3 9 27

Das bedeutet nun für Sie, daß Ihre Geschütze 5.000 Energie-Einheiten pro Durchlauf verbrauchen, das Schutzfeld 3.000 und die Triebwerke 1,3,9 oder 27 Schubeinheiten, je wieviele Triebwerke nachdem. arbeiten.

Mit dem Schwierigkeitsgrad wächst die Wahrscheinlichkeit eines Schusses der Basis. Bei '1' haben Sie pro Durchlauf mit einem Schuß zu rechnen!

ein Wort zum Durchlauf! Wie Ja nun Sie an der Beschriftung des Cockpits gesehen haben, ist Ihr Schiff englischer Herkunft.<br>ich die Herkunft Genauer muß wohl nicht beschreiben, wenn ich erwähne daß **BUT** ein einziger Bordcomputer existiert, der sämtliche Vorgänge steuert. Es handelt sich um ein etwas alteres, aber sehr<br>leistungsfähiges Modell, das die<br>Erbauer-bei-einer Ausverkaufsaktion günstig erwerben konnten. Es ist erraten – der legendäre TI-99/4A,<br>der für Ihre Klimaanlage etc. Klimaanlage etc. verantwortlich ist. So kommt es. daß sämtliche Maschinen nacheinander gechecked werden und ein vollständiger Check heißt: Durchgang'.

Nun viel Vergnügen und 'Raum-Ho'

90 REM SPACE-KILLER by TAEUBLER TI und XB **VERS 1.84** 100 CALL CLEAR 110 PRINT "BITTE WAEHLEN SIE JAEGER": :"2 ZER EINSATZKREUZ STOERER": : "3  $ER$ ": :"4 SCHLACHTSCHIFF":  $\mathbf{r}$  ,  $\mathbf{r}$  ,  $\mathbf{r}$  $\bullet$ 120 INPUT "IHRE WAHL? ": I 130 ON I GOSUB 200,220,240,2 60

140 READ WID, E1, E2, E3, E4, BAR SUN, POW, MEIL, SCHIFF\$, B<br>150 FRINT : : "IHRE DATEN: ": :SCHIFF\$:" ": : "GUN", GUN: : "ME ILER".MEIL: : "SCHIRMFELD", BA R: : "SPEICHERBANK", POW: : "EN GINES: ";E1;E2;E3;E4: : :<br>160 INPUT "SCHWIERIGKEITSGRA D-1 (SCHWER) BIS 9 (LEICHT) ": SC HW 170 GOTO 300 180 DATA 50,1,5,25,125,2000,<br>2000,6000,3000," JAGDBOMBER JABO-ZXZ1",300000 190 DATA 80,1,4,16,64,2500,3<br>000,8000,3500," ZERSTOERER ZST-48-16", 375000 200 RESTORE 180 210 RETURN 220 RESTORE 190 230 RETURN 240 RESTORE 280 ° 250 RETURN 260 RESTORE 290 270 RETURN 280 DATA 120,1,3,9,27,3000,5<br>000,10000,5000," EINSATZKREU FRISCO", 420000 ZER 290 DATA 200,1,2,4,8,5000,80<br>00,12000,8000,"SCHLACHTSCHIF AMPHITREON", 1040000 F 300 CALL CLEAR 310 CALL CHAR (114, "7F0703010 1010000") 320 CALL CHAR(33,"FF7F3F1F0F 070301") 330 CALL CHAR (112, "008080C0E ØCØFØFE") 340 CALL CHAR (34, "FFFEFCFBF0  $FACOBA'$ 350 CALL CHAR(113, "FEE0C0C0B *DBDB080"* 360 CALL CHAR (35, "BOCOEOFOFB FCFEFF") 370 CALL CHAR (115, "000001030 3070F3F") 380 CALL CHAR (36, "0103070FIF SEZEEE") 390 CALL CHAR (116, "000000012 1F3FFFF") 400 CALL CHAR (88, "0000183C3C  $1B''$ 410 CALL CHAR(117, "0F0307030 303070F") 420 CALL CHAR (96, "0000183C3C  $18"$ 430 CALL CHAR(118, "FFFFD5C08 0000000") 440 CALL CHAR (104, "00003C424 23C0000") 450 CALL CHAR(119, "FBF0C0E0F ØDØFØEØ") 460 CALL CHAR (105, "80C0E0F0F BFCFEFF") 470 CALL CHAR(106, "FFFEFCFBF **ØEØCØ80"**) 480 CALL CHAR (128, "181818181 8181818") 490 CALL CHAR(107, "FF7F3F1F0 F070301") 500 CALL CHAR (108, "0103070F1 F3F7FFF") 510 CALL CHAR (37, "FFFFFFFFFFF FFFFFF") 520 CALL CHAR(109, "FFFFE7C3C 3E7FFFF") 530 CALL CHAR (110, "00000010" 540 CALL CHAR (111, "000000000 000009B") 550 CALL CHAR (120, "010204081 0204080")

JOLIRNAI 560 CALL CHAR (121. "B04020100 B040201") 570 CALL COLOR(1,5,1) 580 CALL COLOR(8,9,1) 590 CALL COLOR(11,16,5) 600 CALL COLOR  $(13,5,5)$ 610 CALL COLOR (9,4,1) 620 FOR 1=2 TO 7 630 CALL COLOR(1,16,1) 640 NEXT I 650 CALL COLOR (10, 16, 5) 660 CALL COLOR (12,5,5) 670 CALL SCREEN(2) 680 FOR I=1 TO 5 690 CALL HCHAR (1,1,37,32) 700 NFXT I 710 CALL HCHAR (6, 1, 37, 9) 720 CALL HCHAR (6,23,37,10) 730 CALL HCHAR(7,1,37,8) 740 CALL HCHAR(7,24,37,9)<br>750 CALL HCHAR(8,1,37,7) 760 CALL HCHAR (8, 25, 37, 8) 770 FOR I=1 TO 3 780 CALL HCHAR (5+1,10-1+1,34 790 CALL HCHAR (5+1, 22+1-1, 33 800 NEXT I 810 FOR 1=1 TO 5 820 CALL HCHAR (1.5+1,35) **B30 CALL HCHAR(I,6+I,33)** 840 CALL HCHAR (1,27-1,36) 850 CALL HCHAR (I, 26-1, 34) **BAM NEXT I** 870 FOR 1=1 TO 3 880 CALL HCHAR (2+1, 16-1, 120) 890 CALL HCHAR (2+1, 16+1, 121) 900 NEXT I 910 CALL HCHAR (2,16,104) 920 CALL HCHAR (1.20,110) 930 CALL HCHAR (2, 22, 110) 940 CALL HCHAR (1,17,110) 950 CALL HCHAR (2, 10.110) 960 CALL HCHAR (5,14,110) 970 CALL HCHAR(3,13,110) 980 CALL HCHAR(5,3,110) 990 CALL HCHAR (7,5,110) 1000 CALL HCHAR (6,6,110) 1010 CALL HCHAR(2,2,110)  $1020$  CALL HCHAR(3,30,110) 1030 CALL HCHAR (4, 24, 110) 1040 CALL HCHAR (B, 29, 110) 1050 CALL HCHAR (5,28,110) 1060 CALL VCHAR(3,16,128,3) 1070 FOR 1=17 TO 24 1080 CALL HCHAR (1,11,37,11) 1090 NEXT I 1100 CALL HCHAR(17,11,36) 1110 CALL HCHAR (17, 21, 35) 1120 CALL HCHAR (24, 11, 33) 1130 CALL HCHAR (24.21.34) 1140 CALL VCHAR (7,14,80) 1150 CALL HCHAR (7, 15, 79) 1160 CALL HCHAR (7,16,87) 1170 CALL HCHAR(7,17,69)<br>1180 CALL HCHAR(7,18,82) 1190 CALL HCHAR(8, 14, 48, 5) 1200 CALL VCHAR (10,3,68)  $1210$  CALL HCHAR(10,4,73) 1220 CALL HCHAR (10,5,83) 1230 CALL HCHAR(10,6,84) 1240 CALL HCHAR (10,7,65) 1250 CALL HCHAR (10,8,78) 1260 CALL HCHAR (10, 9, 67) 1270 CALL HCHAR(10,10,69) 1280 CALL HCHAR (11, 4, 48, 6) 1290 CALL VCHAR (10, 14, 80) 1300 CALL HCHAR (10, 15, 73) 1310 CALL HCHAR (10, 16, 76) 1320 CALL HCHAR (10, 17, 69) 1330 CALL HCHAR(10,18,88) 1340 CALL VCHAR (10, 24, 83) 1350 CALL HCHAR (10,25,80)

 $\phi$  - 99

1360 CALL HCHAR(10,26,69,2) 1370 CALL HCHAR(10,28,68) 1380 CALL HCHAR (11, 24, 48, 5) 1390 CALL VCHAR(13,3,88) 1400 CALL HCHAR(13,5,68) CALL HCHAR(13,6,65) 1410 1420 CALL HCHAR (13,7,77) 1430 CALL HCHAR (13,8,65) 1440 CALL HCHAR (13, 9, 71) 1450 CALL HCHAR(13,10,69) 1460 CALL VCHAR (13, 13, 66) 1470 CALL HCHAR(13, 14, 65) 1480 CALL HCHAR(13, 15, 82, 2) 1490 CALL HCHAR(13, 17, 73) 1500 CALL HCHAR (13,18,69) CALL HCHAR (13, 19, 82) 1510  $1520$  FOR  $1=14$  TO  $18$ 1530 CALL HCHAR(15, I,88) 1540 NEXT I CALL VCHAR (13, 22, 82) 1550 1560 CALL HCHAR (13,23,69) 1570 CALL HCHAR(13,24,83)<br>1580 CALL HCHAR(13,25,73) 1590 CALL HCHAR(13,26,83) 1600 CALL HCHAR (13,27,84) 1610 CALL HCHAR (13, 28, 65) 1620 CALL HCHAR (13,29,78) 1630 CALL HCHAR(13,30,67) 1640 CALL HCHAR (13, 31, 69) 1650 CALL HCHAR(14,25,48,3)<br>1660 CALL VCHAR(17,3,69) 1670 CALL HCHAR(17,4,78) 1680 CALL HCHAR(17,5,71) 1690 CALL HCHAR(17,6,73) 1700 CALL HCHAR(17,7,78) 1710 CALL HCHAR(17,8,69) 1720 CALL HCHAR(17,9,83) 1730 CALL VCHAR (21, 3, 49) 1740 CALL VCHAR(21,5,50) 1750 CALL VCHAR(21,7,51) 1760 CALL VCHAR (21, 9, 52) 1770 FOR I=3 TO 9 STEP 2 1780 CALL HCHAR(19, I, 88)  $1790$ CALL HCHAR(23, I, 88) 1800 NEXT I 1810 CALL VCHAR (17,24,67) 1820 CALL HCHAR (17, 25, 72) 1830 CALL HCHAR (17,26,69) 1840 CALL HCHAR(17,27,67) 1850 CALL HCHAR(17,28,75) 1860 FOR I=19 TO 23 1870 CALL HCHAR(1,23,88,7) 1880 NEXT I 1890 REM BASIS 1900 CALL HCHAR (19,14,108) 1910 CALL HCHAR(19,15,109,3) 1920 CALL HCHAR (19.18.105) 1930 CALL HCHAR(20,14,109) 1940 CALL HCHAR (20, 15, 106) 1950 CALL HCHAR(20,17,107) CALL HCHAR (20, 18, 109) 1960 CALL HCHAR (21, 14, 109)  $1970$  $1980$ CALL HCHAR (21, 15, 105) 1990 CALL HCHAR (21,17,108) 2000 CALL HCHAR (21,18,109) 2010 CALL HCHAR (22,14.107) 2020 CALL HCHAR (22.15.109.3) 2030 CALL HCHAR(22,18,106) 2040 GOTO 2620 2050 REM SCHUSS 2060 CALL COLOR (12, 16, 5) 2070 CALL COLOR(12,5,5) 2080 CALL SOUND (100,-5,0) 2090 RETURN 2100 REM CHECK 2110 FOR 1=23 TO 29 2120 CALL HCHAR (INT (5\*RND) +1  $9,1,68$ 2130 NEXT I 2140 FOR I=23 TO 29 2150 CALL HCHAR (INT (5\*RND) +1  $9,1,96$ 2160 NEXT I 2170 RETURN 2180 REM BESCHUSS 2190 PENG=0 2200 PSE=SCHW

 $2210$   $ZIX = ZIX + 1$ 2220 CALL SOUND (100,-7,0) 2230 ON ZIX GOSUB 2250,2470,  $2530, 2350, 2370, 2490, 2410, 243$ 0,2450,2270,2390,2510,2330,2 590, 2550, 2290, 2570, 2310, 4370 2240 RETURN 2250 CALL HCHAR (19.14.115) 2260 RETURN 2270 CALL HCHAR(19,15,116) 2280 RETURN 2290 CALL HCHAR (19, 16, 116) 2300 RETURN 2310 CALL HCHAR (19,17,116) 2320 RETURN 2330 CALL HCHAR (19,18,112) 2340 RETURN 2350 CALL HCHAR (20, 14, 117) 2360 RETURN 2370 CALL HCHAR (20.15.113) 2380 RETURN CALL HCHAR (20, 17, 114)  $2790$ 2400 RETURN CALL HCHAR (20.18.119)  $7410$ 2420 **RETHRN** 2430 CALL HCHAR (21.14.117) 2440 RETURN 2450 CALL HCHAR (21.15,112) 2460 **RETURN** 2470 CALL HCHAR (21, 17, 115) 2480 RETURN 2490 CALL HCHAR (21,18,119) 2500 RETURN 2510 CALL HCHAR (22.14.114) 2520 **RETURN** 2530 CALL HCHAR (22,15,118) 2540 RETURN 2550 CALL HCHAR (22, 16, 118) 2560 RETURN 2570 CALL HCHAR (22.17.118) 2580 RETURN 2590 CALL HCHAR (22, 18, 113) 2600 **RETURN** 2610 GOTO 2060 2620 REM PROGRAMM 2630 DIST=5000 2640 BANK=POW 2650 GOSUB 3970 2660 CALL SOUND (100, 1047, 10) 2670 GOSUB 2100 2680 T=T+1 2690 CALL KEY(0,KEY.ST) 2700 IF KEY=69 THEN 3060 2710 IF KEY-BB THEN 3160 2720 IF KEY=66 THEN 2940 2730 IF KEY=46 THEN 3690 2740 IF KEY=80 THEN 3610 2750 SPEED=SPEED+ENG 2760 DIST=DIST+SPEED 2770 IF DIST<3000 THEN 2840 2780 PSE=PSE-1 2790 BANK=BANK+PIL-ABS(10\*EN G)-SCREEN 2800 IF INT(BANK)<0 THEN 376 ñ 2810 IF INT(BANK)>POW THEN 3 760 2820 GOSUB 3970 ---- ----<br>2830 GOTO 2660 2840 IF PSE 0 THEN 2780<br>2850 IF 1=INT(RND\*SCHW)+1 TH **EN 2880** 2860 BANK=BANK+PIL-ABS (10\*EN G)-SCREEN 2870 GOTO 2800 2880 GOSUB 4480 2890 IF SCREEN=0 THEN 2930 2900 IF SCREEN>=INT(B/DIST)T HEN 4320 2910 SCREEN=INT(B/DIST) 2920 GOTO 4320 2930 IF WIDCINT (B/DIST) THEN 3760 ELSE 4320 2940 REM BARRIER 2950 IF SCREEN=0 THEN 3010 2960 SCREEN=0 2970 FOR I=14 TO 18

2990 NEXT I 3000 GOTO 2750 CALL HCHAR<15,I,88l 3010 SCREEN=BAR 3020 FOR I=14 TO 18 3030 CALL HCHAR<15,I.96l 3040 NEXT I 3050 GOTO 2750 3060 REM ENG+ 3070 IF ENG=-E4 THEN 3540 3080 IF ENG=-E3 THEN 3500 3090 IF ENG=-E2 THEN 3460 3100 IF ENG=-E1 THEN 3420 3110 IF ENG=0 THEN 3380 3120 IF ENG=E1 THEN 3340 3130 IF ENG=E2 THEN 3300 3140 IF ENG=E3 THEN 3270 3150 IF ENG=E4 THEN 3270 3160 REM ENG-3170 IF ENG=E4 THEN 3300 3180 IF ENG=E3 THEN 3340 3190 IF ENG=E2 THEN 3380 3200 IF ENG=E1 THEN 3420 3210 IF ENG=0 THEN 3460 3220 IF ENG=-E1 THEN 3500 3230 IF ENG=-E2 THEN 3540 3240 IF ENG=-E3 THEN 3580 3250 IF ENG=-E4 THEN 3580 3260 REM TRIEBWERKE 3270 ENG=E4 3280 CALL HCHARI19,9,96l 3290 GOTO 2750 3300 ENG=E3 3310 CALL HCHAR<19,9.88l 3320 CALL HCHAR (19, 7, 96) 3330 GOTO 2750 3340 ENG=E2 3350 CALL HCHAR<19,7,881 3360 CALL HCHARI19,5,96l 3370 GOTO 2750 3380 ENG=E1 3390 CALL HCHAR<19,5.88l 3400 CALL HCHAR(19,3,96) 3410 GOTO 2750 3420 ENG=0 3430 CALL HCHAR<19,3,88) 3440 CALL HCHAR<23,3,88l 3450 GOTO 2750 3460 ENG=-E1 3470 CALL HCHAR<23,3.961 3480 CALL HCHAR<23,5,88J 3490 GOTO 2750 3500 ENG=-E2 3510 CALL HCHAR(23,5,96l 3520 CALL HCHARC23,7,88J 3530 GOTO 2750 3540 ENG=-E3 3550 CALL HCHAR<23,7,96l 3560 CALL HCHAR<23,9,88) 3570 GOTO 2750 3580 ENG=-E4 3590 CALL HCHAR<23,9,96l 3600 GOTO 2750 3610 REM PILE 3620 IF PIL=0 THEN 3660 3630 PIL=0 3640 CALL HCHAR<10,18,88l 3650 GOTO 2750 3660 PIL=MEIL 3670 CALL HCHAR<10,18,96l 3680 GOTO 2750 3690 REM FEUERN 3700 GOSUB 2060 3710 PENG=PENG+INT<GUN/DISTJ 3720 BANK=BANK-GUN 3730 IF PENG<50 THEN 3750 3740 GOSUB 2180 3750 GOTO 2750 3760 CALL SCREEN<10l 3770 GOSUB 3970 3780 CALL SOUND(500,-7,0l 3790 CALL COLOR(8,16.10) 3800 CALL CHAR(88,"04456A3C7 C3C5690") 3810 CALL COLOR<8,2,10l 3820 CALL CHAR<B8,"0000183C3

C180000")

3830 CALL SOUND<500,-7,0l 3840 CALL COLOR <9, 16, 101 3850 CALL CHAR<96,"04456A3C7 C3C5690") 3860 CALL COLOR <9, 2, 101 3870 CALL CHAR<96,"0000183C3 .C180000" l 3880 FOR I=0 TO 2000 3890 NEXT I 3900 CALL CLEAR 3910 PRINT " N" 3920 PRINT : : : : : : : : : :<br>: : : 3930 FOR I=0 TO 3000 3940 NEXT I 3950 CALL CLEAR 3960 END 3970 X=14 3980 Y=8 3990 STELLEN=5 VERLORE 4000 ZAHL\$=STR\$(INT(BANK)) 4010 GOSUB 4200 4020 X=4 4030 Y=ll 4040 STELLEN=6 4050 ZAHL \*= STR \* (INT (DIST)) 4060 GOSUB 4200 4070 X=24 4080 Y=11 4090 STELLEN=5 4100 ZAHL \*= STR \* (INT (SPEED)) 4110 GOSUB 4200 **4120 X=25**   $Y=14$ 4140 STELLEN=3 4150 ZAHL \*= STR \* (INT (PENG)) 4160 GOSUB 4200 4170 IF SCREEN=0 THEN 4190 4180 SCREEN=BAR 4190 RETURN 4200 IF VALIZAHL\$)(0 THEN 42 30 4210 CALL HCHAR<Y,X-1,321 4220 GOTO 4250 4230 CALL HCHAR<Y,X-1,451 4240 ZAHLS=STR\$(A8SIVAL<ZAHL \$))) 4250 CALL HCHAR(Y.X, 48, STELL EN-LEN (ZAHL\$))  $4260$  FOR I=1 TO LEN(ZAHL\$) 4270 DX=X+STELLEN-LEN(ZAHL#)  $+1-1$ 4280 SIGN=ASC(SEG\$(ZAHL\$.I.1 ) ) 4290 CALL HCHAR(Y, DX, SIGN) 4300 NEXT I 4310 RETURN 4320 CALL SOUND<100,-1,0l 4330 CALL HCHAR<13,3,96l 4340 CALL HCHAR<13,3,88l 4350 CALL KEYI0,KEY,STJ 4360 IF KEY=13 THEN 2790 ELS E 4320 4370 CALL CLEAR 4380 CALL COLOR(8,16.1) 4390 PRINT SCHIFF\$: " -----=-=··--···--": : : " SIEG": : : :"ZIEL: ROMULANISCHE RAUM-": ·" B ASIS DER ULAT-KLASSE": : :"ZIELABSCHUSS IN";T;"SEC<br>.": : : 4400 CALL SOUND (500, 262, 0) 4410 CALL SOUND(500,330,0) 4420 CALL SOUND (500,392,0) 4430 CALL SOUND(2000,330,0,3 **92"12).,524,0)**  4440 FOR I=0 TO 6000 4450 NEXT I 4460 CALL CLEAR 4470 END 4480 CALL COLOR(13,10,5) 4490 CALL SOUNDC300,784,3,-1 ,2,880,3) 4500 CALL COLOR(13,5,5) 4510 RETURN

••••••••••••••••••••••••••••••••• 2980

### **JOURNRL HARDWARE:**

 $\langle \rangle$  -99

### **Rekordkabei-Selbstbau**

Viele jener TI 99-Besitzer, die um die Jahreswende zu den Ausverkaufspreisen noch rasch eine Gerät erwarben, stehen seither vor dem Problem, keine Kabel für den Anschluß des Kasettenrekorders zu bekoesen.

Diesem Mangel kann aber leicht selbst abgeholfen Merden, als mit ganz Menig Aufwand dieser für den Betrieb doch unerläßliche Bauteil<br>mit dem Lötkolben als einziges Arbeitsgerät selbst gemacht werden kann, wobei als positiver Nebeneffekt die Preisgünstigkeit zusätzlich •otivierend sein müßte.

Was benötigen Sie ? Zunächst für den<br>Anschluß am TI einen – neunpolgen<br>Subminiaturstecker – mit – Gehäuse. einen runden Meter sechspoliges Kabel (abgeschirat erwünscht, aber keine unbedingte Anforderung), sowie die an Ihrem Rekorder notwendigen DIN- oder Klinkenstecker.

Sollte Ihr Rekorder keine RE"OTE-8uchse besitzen und wenn Sie ein biBchen Elektronikkenntnisse besitzen. können Sie diesen Mangel gleich in einem beheben - suchen Sie den Rekordernetzteil - irgendwo muß ein deutlich als Trafo erkennbarer Bauteil stecken - verfolgen Sie die Sekundärleitungen bis uber den Gleichrichter hinaus und trennen Sie die positive Spannungsversorgung auf. Von der Auftrennungsstelle weg führen Sie zwei Anschlüsse zu einer neu zu legenden Buchse (eventuell an unbenutzte Pins, falls Sie als Mikrofoneingang eine fünfpolige DIN-8uchse haben).

Der TI schaltet die positive Versorgungsspannung mittels eines Schalttransistors, der von einem Optokoppler getrieben wird, durch <klappt es nicht auf Anhieb, vertauschen Sie die zum TI führenden Anschlüsse!), die REMOTE-Leitung ist oolar, als je ein Anschluß zu Kollektor und Emittor des Schalttransistors führt.

Nachfolgende Skizze gibt die<br>Pinnummern am neunpoligen Stecker wieder (seitenverkehrt zu den TI-Pinnummern!).

An Pin 1 liegt mit der zugehörigen Masseleitung auf Pin 3 der Mikrofon-Eingang, Pin 7 (Masse Pin 6) gehört zum externen Lautsprecher oder Kopfhörerausgang und Pin 5 stellt den Kollektor, Pin 4 den Emittor des Schalttransistors dar.<br>(Alle -Zählungen auf den - Stecker (Alle Zählungen auf den **bezo9en** ~;.

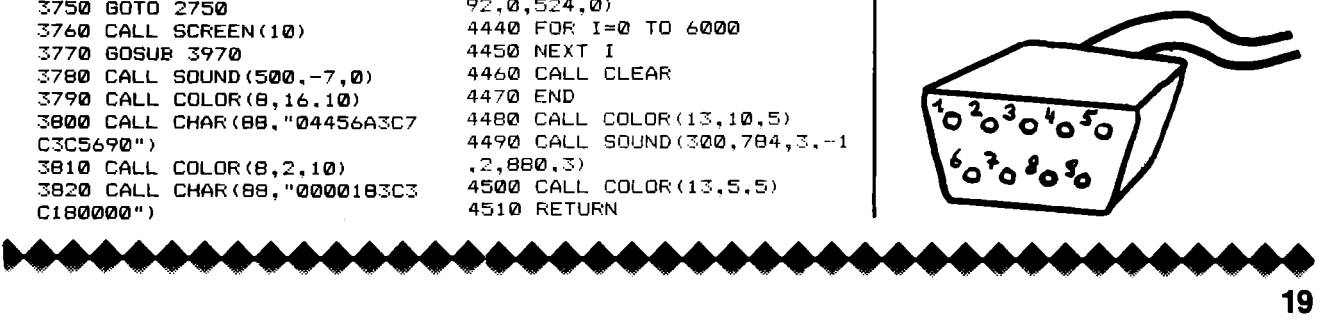

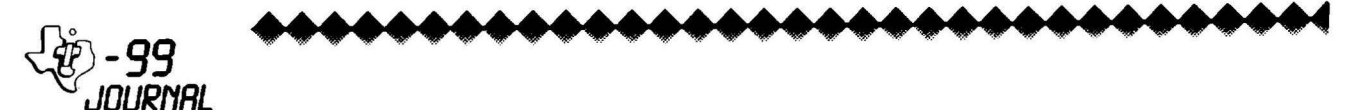

### **HARDWARE:**

### **Sprites in Basic mit Minimem**

### V24-Schnittstelle am Joystick-Port Platine erhältlich!

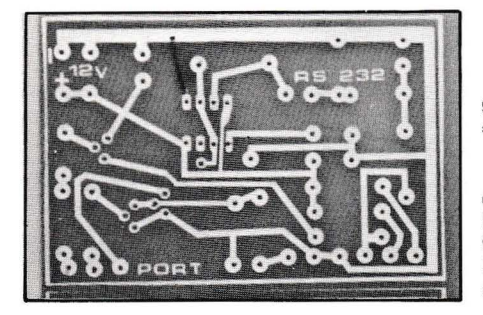

Als Nachtrag zur Selbstbauanleitung RS232/V24-Schnittstelle der  $i$   $\mathbf{\hat{n}}$ TI99-Journal Nr.4, können wir Ihnen als Service professionel gefertigte PLATINEN zur Selbstbestückung anbieten. Damit haben wir die Lesern Anregung von zahlreichen aufgegriffen: Da zwar jeder technisch Interessierte eine so einfache Platine bestücken. aber die wenigsten Platinen. ohne aroßen Aufwand, herstellen können. BEZUG: TI99-JOURNAL PREIS: öS 125.- (inkl. Versand) ACHTUNG: Es können nur SPESENFREIE Einzahlungen berücksichtigt werden!

### **Schachroboter mit Greifarm**

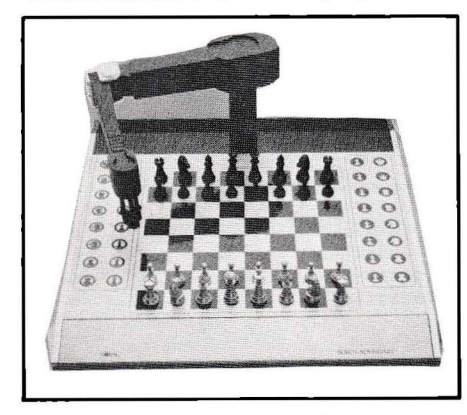

Mit modernster Technologie ausgestattet. bietet ein führender Schachcomputer-Hersteller ein revolutionäres Gerät  $an:$ den Schachroboter mit Greifarm.

Wenn Sie Ihre Figur (chne Druck!) von Feld zu Feld bewegen, ist dieser augenblicklich registriert.  $2<sub>u</sub>$ Dann greift der Arm des Roboters seine Figur und setzt sie auf die neue Position.

Das Gerät fasziniert durch ein enorm starkes. 32K Schachprogramm. eine Eröffnungsbibliothek von 5500 Halbzügen und eine große Anzahl von Spezialfunktionen. Als netten Gao findet man eine EMOTION-Taste: nun zeigt der Roboter auch Freude oder Ärger durch wildes Geklapper mit dem Greifarm und ebensolchen Tönen. Für nähere Auskünfte steht Ihnen Hr. Fiedler gerne zur Verfünung.

SPRITES IN BASIC MIT MINIMEM =============================

Auch ohne Maschinenprogramme sind Sprites am Minimem möglich. eine Eigenheit. die manchen am XBasicmodul liebgewonnenen **Befehl** auch hier zur Verfügung stellt.

Sprites werden durch Poken ins VDP-RAM möglich, wobei bis zu drei ruhende Sprites zulässig sind, die aber durch ein Basicprogramm<br>(Neudefinition an pixelbenachbarter Stelle) bewegt werden können.

Der Pokebefehl muß dabei folgenden Aufbau haben:

CALL POKEV(SADR.YP.XP.CH.FR.200)

Die Spriteadresse SADR ist dabei 768 für Sprite#1 772 für Sprite#2 776 für Sprite#3

**VP** ist die um eins verminderte Pixelreihe, in der das linke obere Ende des Sprites liegt. 0<=YP<=191 ist erlaubt.

XP ist die um eins<br>Pixelspalte, 0<=XP<=255 verminderte

CH ist der um den Screenoffset 96 ASCII-Code vermehrte des abzubildenden Zeichens. 0<=CH<=255 ist zulässig, nur werden Zeichen mit Code <126 selten sichtbar sein.

FR ist das um eins verminderte Farbbyte des Sprites, wobei der Farbcode den üblichen Basicwerten entspricht. 0<=FB<=15.

Eine kurze übersicht über die Steuerbefehle:

CALL MAGNIFY(n) ... CALL LOAD (-31788,223+n) CALL DELSPRITE(ALL) .. CALL LOAD(768,208)

CALL COINC(ALL) kann durch PEEKen von -31877 und Vergleichen, ob das Coincidenzbit gesetzt ist. realisiert werden, wie bei MAGNIFY zu beachten ist, daß ein CALL KEY folgen muß, da nur dann der Wert von >83D4 ins VDP-Register übernommen wird.

Nachfolgend ein kleines Demoprogramm für Sorites am Minimem:

...........

100 REM \*\*\*\*\*\*\*\*\*\*\*\*\*\*\*\*\*\*\*\*\* 110 REM \* SPRITES IN BASIC \* 120 REM \* UND MINI-MEMORY \* 130 REM \*\*\*\*\*\*\*\*\*\*\*\*\*\*\*\*\*\*\*\*\* 140 REM \* VON REIDLINGER \* 150 REM \* BUCHENWEG 18 160 REM \* 2020 HOLLABRUNN \* 170 REM \*\*\*\*\*\*\*\*\*\*\*\*\*\*\*\*\*\*\*\* 180 REM \* ERGAENZT VON 190 REM \* KARL HAGENBUCHNER\* 200 REM \*\*\*\*\*\*\*\*\*\*\*\*\*\*\*\*\*\*\*\*\* 210 CALL CLEAR 220 CALL SCREEN(16) 230 CALL CLEAR 240 FRINT "MAGNIFIED(1) MAGNIFIED(2) MAGNIFIED(3) MAGNIFIED (4)" 250 INPUT "SIZE: ":K 260 IF (K<1) + (K>4) =-1 THEN 2 30 270 ON K GOTO 280.300.320.34 Ø 280 CALL LOAD (-31788,224) 290 GOTO 350 300 CALL LOAD (-31788, 225) 310 GOTO 350 320 CALL LOAD (-31788, 226) 330 GOTO 350 340 CALL LOAD (-31788.227) 350 PRINT **PRESS ANY KEY**  $\mathbf{u}$ TO START 360 CALL KEY (0, K, S) 370 IF S=0 THEN 360 380 CALL CLEAR  $390 F = 1$  $400 \t 7=96$ 410 REM 96 ZU ASCII-CODE ADD IEREN 420 Z=0+33 430 REM SPRITE #1 440 CALL POKEY(768.0.8.2.F.2  $0B)$ 450 REM SPRITE #2 460 CALL POKEV (772.90.90.2+1  $,F,20B)$ 470 REM SPRITE #3 500 REM SPRITE #1 FUSTIOUN A ENDERN 510 CALL POKEV (768, K, K)

520 F=F+1 530 IF F<16 THEN 560  $540 F = 1$ 550 REM SPRITE #2 FARBE AEND ERN 560 CALL FOKEV (775, F)  $570 Z = Z + 1$ 580 IF Z<0+127 THEN 610 590 Z=0+33 600 REM SPRITE #3 ZEICHENCOD E AENDERN

610 CALL FOKEV(778.2)

................

630 GOTO 210

20

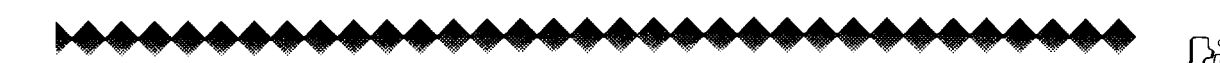

### Der prämierte Tip Der prämierte Tip

TI-JOYSTICKS (Hardware-Tip für Jedermann!)

Kennen Sie das? Sie haben bei Parsec soeben 'level 6' erreicht oder Ihrem<br>Fußballgegner – trotz – starker Fußballgegner trotz starker Gegenwehr gerade das 7. ltnke Ecke geschossen. als das Hochoefühl in Ihrer Brust von einem weniger angenehmen Gefühl in Ihrem Daumen übertönt wtrd. Wenn dann nach dem 8. Tor oder bei Level 7 der Krampf so arg wird, daß Sie ans Aufgeben denken, dann haben Sie drei Möglichkeiten: 1.Sie oehen zum Orthopäden (der

verschreibt Ihnen Einlagen, das tut er immer).

2.Sie hören mit diesen infantilen Spielereien auf und wenden sich hochgeistigem Programmieren zu. 3.Sie lesen diesen Artikel zu Ende,

Da Sie sich für Punkt drei entschieden haben, werden Sie in Kürze Ihre Jovsticks so umbauen können, daß deren Bedienung etn Langzeitvergnügen wird. Benötigtes Werkzeug und Material: 1 Schere 1 Kreuzschlitzschraubendreher

1 Stück Moosgummi (rund, Durchmesser ca.4 cm:erhältlich z.B.bei Franz Nuschei KG, A-1071 WIEN, Neubaug.31, Preis ca. s 2S,- pro Meter).

Der prämierte Tip and Tuerst schneiden Sie sich vom – 10 mm Länge ab. Die Schere können Kunststoffgewinde – lieben es gar<br>Sie – nun – bereits – wieder – ins – nicht, immer wieder neu geschnitten Nähkästchen Ihrer Gattin oder Mutter zurücklegen; Sie brauchen nur mehr<br>den Schraubendreher. Während der den Schraubendreher. ganzen folgenden Arbeit halten Sie .<br>den Joystick verkehrt herum, das<br>heißt, Steuerknüppel nach unten. Steuerknüppel nach unten. Sie lösen nun die beiden Schrauben und haben den Deckel nach oben ab (keine Sorge, es fliegt keine Feder oder ähnliches davon). Wenn Sie sich an dem recht einfachen Innenleben des Jovsticks sattgesehen haben, nehmen Sie den Steuerknüppel und dann den darunterliegenden Gummiring aus der, in Ihrer Hand ruhenden, Gehäusehälfte. Dort wo der Ring war, sehen Sie nun eine durchsichtige Folie mit silbrigen Leiterbahnen links, rechts, oben und unten. Auf diese Leiterbahnen stellen Sie die vorbereiteten Moosquamistücke (bei 12 mm Durchmesser klemmen Sie ein wentg, Nodurch sie betm Zusammenbau des Gehäuses kaum verrutschen könnenl und setzen dann den Steuerknüppel Nieder so ein, daß die Wülste auf setner Auflageseite auf dem ~oosqummi liegen. Nun setzen Sie den Deckel so vorsichtig auf, daß der Moosgummi nicht verrutscht, drücken die beiden Gehäusehälften zusammen und drehen die Schrauben Nieder ein. Probieren wieder ein. Probieren Sie den<br>Schraubenansatz-so lange, bis Sie ins bereits vorhandene Gewinde hinein finden, bis Sie denn

nicht, immer wieder neu geschnitten<br>zu werden!

*JOURNRL* 

Und nun viele Stunden vergnügliches Spiel<sup>1</sup>

A C H T U N 6: Wir orämieren auch Ihren Tio.

Diesen Tip sandte uns Herr Bader aus A-1030 WIEN.

Die Redaktion hat diesen Brief zum Tip des Heftes gewählt! Herr Bader erhält als Anerkennunqsorämie einen Kugelschreiber •it Quarzuhr.

### Leser-Ecke

Liebe Ti-Fans!

Immer wieder wurden wir gebeten, im TI99-Journal auch eine persönliche Seite für und von dem Leser zu bringen. In dieser Seite sollten sowohl eventuell auftretende Schwierigkeiten betreffend die Besorgung von Hardware als auch die tätige Hilfe für Software-Fragen behandelt werden. Nun da ist sie: Die spezielle Leserseite für Ihre<br>Probleme.

### Proble111e. .. ..................•...................................................•......•.....•........................................................................................................................ **BESTELLSCHEIN**

Ich bestelle ein Tl-99 Journal-ABO (6 Ausgaben) zum Preis von öS 462,— BRD, Schweiz sonstige Länder auf Anfrage öS 420,—für Österreich (inkl. Porto und Verpackung)

> Lieferung ab Nummer (Ausgabe):

- $\circ$  ich habe einen Scheck beigefügt (Bitte, nur für Österreich)
- O ich habe den Betrag am auf das PSK-Konto WIEN 6.333.544 überwiesen. (ACHTUNG: Es können nur SPESENFREIE Überweisungen berücksichtigt werden!)

Absender: Name .. ....... -· ......................................................................................... ..

Anschrift ................................................................................................................................. ·- ................................................... ..

Tel.: ........................................................... .

Ich besitze folgende Geräte:

Bestellschein in Kuvert stecken und senden an:

 $_{\rm \mathscr{D}}$  - 99

**JOURNAL** Thomas M. Fiedler

A-1150 WIEN, FELSERSTRASSE 24/26 Tel. 0222/92 29 033 (10-13, 19-20 Uhr)

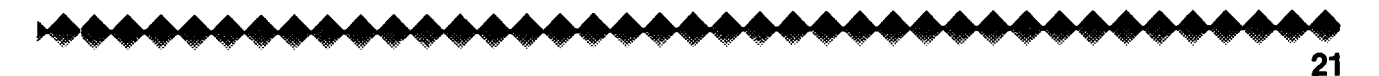

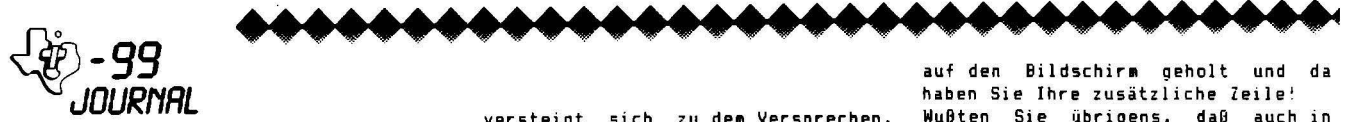

Zögern Sie nicht, uns Ihre Wünsche und Anreaungen zu schreiben. Bei allgemein interessanten Fragen<br>werden wir diese, samt Antwort, gerne veröffentlichen.

Durch die plötzliche Ausweituna unseres Clubs ist es uns kaum mehr möglich, die Briefflut individuell zu beantworten.

Trotzdem wird selbstverständlich jeder Brief von uns gelesen und in unserer Redaktion thematisch heräcksichtist.

allgemein gültige Probleme, die<br>nicht in einem der nächsten-Hefte besprochen werden, werden wir dann in dieser speziellen Leser-Ecke näher behandeln.

Das bringt uns zu der Frage der überlangen Zeilen.

Ich zitiere hier auszugsweise einen Brief von Herrn Ing. Schieb aus Köln:

zustandekommen. Für: einen allgemeinen Hinweis wäre ich<br>dankbar, da ich alle anderen wäre Möglichkeiten anhand von Ausdrucken metrical approfit habe... Ihre<br>Programme im Journal wie in der Sammlung sind hervorragend...Eine Kritik an der Politik Ihres Hauses möchte ich aber noch anmelden.Ich finde es nicht fair, daß die guten<br>Programme – Ihres – Journals derart massiv mehrfach veröffentlicht werden, wie z.B. im neuen 'Chip Sonderband'.

Und das ansonsten serièse "Chio"

versteigt sich zu dem Versorechen. bisher nie veröffentlichte Proorasse zu hieten.

P.S.Läßt sich Ihr Cassettenservice nicht professionalisieren? 30 - 50% der gegenwärtigen Preise halte ich<br>für angemessen. Die Nachfrang für angemessen. Die Nach<br>dürfte dann auch 'explodieren'.

Red.: Wir danken für Ihre Vorschläge und haben einen guten Teil davon

bereits verwirklicht.<br>
Zunächst zu den 'zusätzlichen'<br>
Zeilen. Sie haben sowohl in Ti-Basic, als auch in XBasic die Möglichkeit, Zeilen zu verlängern, einem nur in nicht aber vorhersagbaren Ausmaß.

Um im XBasic-Modus eine 6.Zeile<br>anzufügen, tippen Sie bitte zunächst volle 5 Bildschirmzeilen ein. Dann<br>Kinter>, Anschließend holen Sie die Zeile mit <Fctn 8> (Redo) wieder und bringen den Cursor zum Ende der 7eile.

Sie können nun mindestens eine, oft sonar noch 3 zusätzliche Zeilen eintinnen.

Warum? Nun, mehr Speicherausnutzung, Geschwindigkeit höhere beim Programmablauf und bequemere Codierung umständlicher Algorithmen. Bitte verzeihen Sie uns im Namen unserer Leser diese bislang fehlende Information. Wir haben angenommen. Trick dipser wäre schon Alloemeinout!

In Ti-Basic werden die erlaubten 4(!) Zeilen eingetippt.Dann wieder <Enter>. Anschließend wird die Zeile zum Editieren durch Eintippen der Zeilennummer und «Foto ): wieder

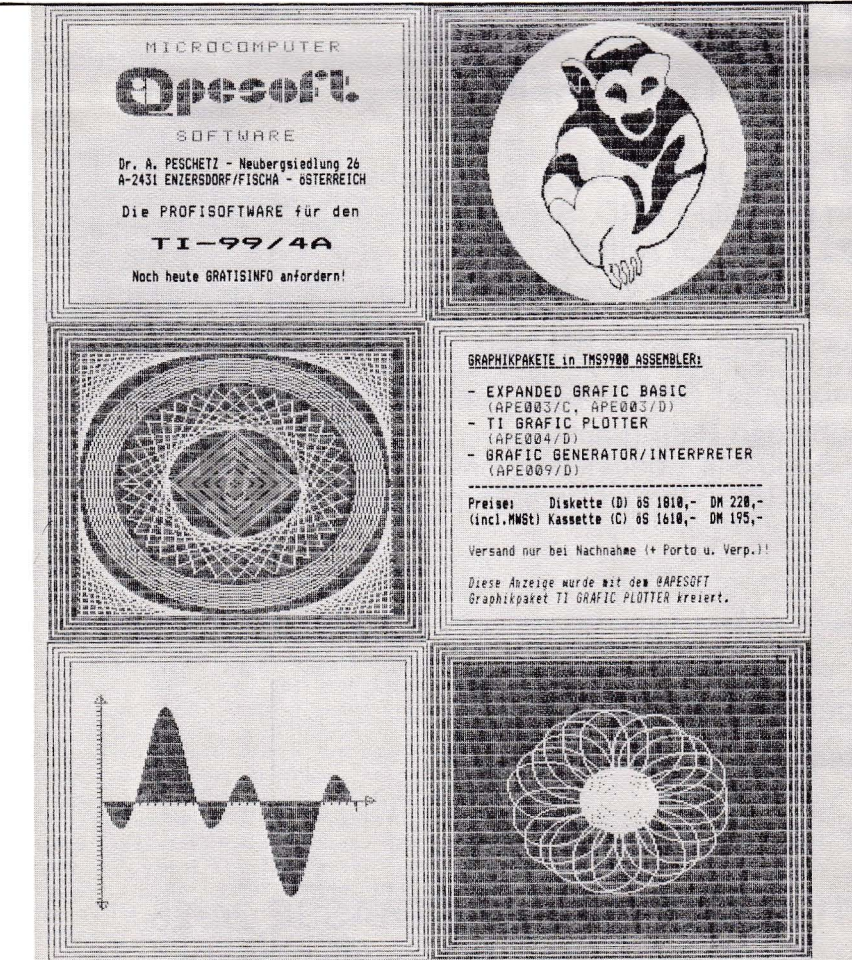

........

м

Wußten Sie übrigens, daß auch in Ti-Basic statt des umständlichen<br>Befehles 'EDIT' einfach <FCTN X> verwendet werden kann?(Steht -in keinem Basic-Manual) **Retreffend** die

Doopelveröffentlichung haben wir 'Spezial' darauf bereits im 'Spezial' darauf<br>hingewiesen, daß eine eventuelle Veröffentlichung einzelner Programme in der in Kürze erscheinenden Chip<br>Programmsammlung zu erwarten ist. Die Aussage in der o.a. Zeitschrift entstammt nicht unserer Redaktion. Zum Cassettenservice haben wir für erfreuliche unsere Leser when the case of allgemeine<br>Anregung, auch im Sinne Ihres<br>Schreibens, konnten wir, durch bessere Organisation, die Preise für Software auf Kassette oder Disk auf das von Ihnen vorgeschlagene Niveau senken! Lesen Sie dazu bitte unter Hinweise in Inneren dieses Journals.

Herr Pamperl, Wien, schreibt uns zu unserea letzten regionalen Clubtreffen:

Ein voller Erfolg! Wann ist das nächste. Vorschlag von mir wäre,<br>sich bei jedem Treff ein Hauptthema zu stellen. Dieses kann dann jeder Interessierte dazu etwas beitragen. (Programmiertricks, Assemblerschule, Hardwarebesprechung

etc.)

**Fixounkte:** Іавій. Kennenlernen. Programmtauschen. Neuigkeiten vorführen. "Fragestunde" sollten<br>beibehalten werden! Ich bin wieder dabei. Das ganze war die S 30,wert!

....<br>Weiß man schon näheres über eine<br>Sammelbestellung von Hrn. Becherers Maschinenoroorammen?

Red.: Wir freuen uns. daß unser Ankland Ciubtreffen so großen gefunden hat und werden uns auch in Zukunft bemühen, regelmäßige Treffen attraktiv wie möglich zu 50 gestalten. Clubmitglieder ernehmen nähere Einzelheiten ihren Mitteilungsblättern.

Die Maschinenspiele von Herrn Becherer sind bereits über den Club erhältlich. Näheres entnehmen Sie bitte der Infoseite im Blattinneren.

Herr Dr. Apflauer. Pochlarn. sandte uns folgenden Tip zum Programm<br>Sprite-Film aus dem "Chip"-Spezial: **Erfold** Ich. halte den für verblüffend. 550 CALL PATTERN(#T,A)::NEXT T::NEXT

555 CALL MAGNIFY(INT(RND\*4)+1) 557 CALL SCREEN(INT(RND)+1) 560 FLI=INT((3\*RND)+1)::IF  $FLI=2$ **THEN 270** 

Den zahlreichen Lesern, die besorgt auf das verzöberte Erscheinen des Journals reagierten und schriftlich<br>bei uns angefragt haben, ob wir ihre Bestellung erhalten hätten, danken wir für die bewiesene Geduld. Wie<br>sie an der gegenwärtigen Ausgabe erkennen können, hat sich das Warten gelohnt.

Die Leserbriefe, die wir aus<br>Platzgründen nicht veröffentlichen konnten, werden wir uns bemühen, in folgenden Ausgaben den themenzentriert zu behandeln.

............

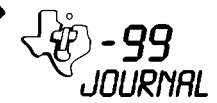

### **BASIC-KURS**

(LETZTER TEIL)

### LÖSUNGSVORSCHLÄGE zu BASIC-KURS NR4

letzten Teil des BASIC-Kurses im Im. T199-Journal Nr.4 haben wir Ihnen abschließend drei Aufoaben vorgeschlagen. Hier finden Sie nun deren mögliche Lösunnen: richten  $iAn$   $iAn$ Sie bitte an Hr.Berger.)

TATZL

100 REM DIESE DREI KURZPROGR AMME GEBEN NUR MOEGLICHE LOE ER REIN EXEMPLARISCH!!! 110 REM LOESUNG FUER 1 BEISP IEL "BASIC-KURS IV" 120 CALL CLEAR 130 PRINT "EINGABE VON JAHRE SZAHLEN ZWISCHEN 1901 UND  $209911$ 140 INFUT "?": A 150 IF A<1901 THEN 210 160 IF A>2099 THEN 210 170 IF A-INT(A)<> 0 THEN 210 180 ZA=ZA+1 190 PRINT ZA: ".EINGABE" 200 GOTO 140 210 PRINT "FALSCHE EINGABE" 220 60TO 130 230 REM VON ALEXANDER BERGER

**TAT7L1** 

100 REM LOESUNG FUER 2.BEIS PIEL "BASIC-KURS IV" 110 CALL CLEAR 120 PRINT "EINGABE VON ZAHLE UND UNTERSCHEIDUN N GERADE, UNGERADE G TN UND DEZIMALZAHLEN" 130 INPUT "?":A 140 IF A-INT(A)<>0 THEN 160 150 IF A/2=INT(A/2) THEN 180 FLSE 200 160 PRINT "DEZIMALZAHL" 170 GOTO 130 180 PRINT "GERADE ZAHL" 190 GOTO 130 200 PRINT "UNGERADE ZAHL" 210 GOTO 130 220 REM VON ALEXANDER BERGER

TATZL2

100 REM LOESUNG FUER 3.BEI SPIEL "BASIC-KURS IV" 110 CALL CLEAR 120 PRINT "EINGABE VON POSIT

IVEN ZAHLENUND ANGABE DER AN THE DER STELLEN"<br>130 INPUT "?":A 140 IF A-INT(A) (>0 THEN 160 150 IF ABS(A) <> A THEN 180 EL **SE 200** 160 PRINT "KEINE DEZIMALZAHL EN'

170 GOTO 130 180 FRINT "KEINE NEGATIVEN Z AHLEN" 190 GOTO 130 200 A#=STR#(A)  $210$  L=LEN(A#) 220 FRINT "DIE EINGEBENE ZAH  $" : L : " - \text{STELLIG."}$ L IST 230 GOTO 130 240 REM VON ALEXANDER BERGER

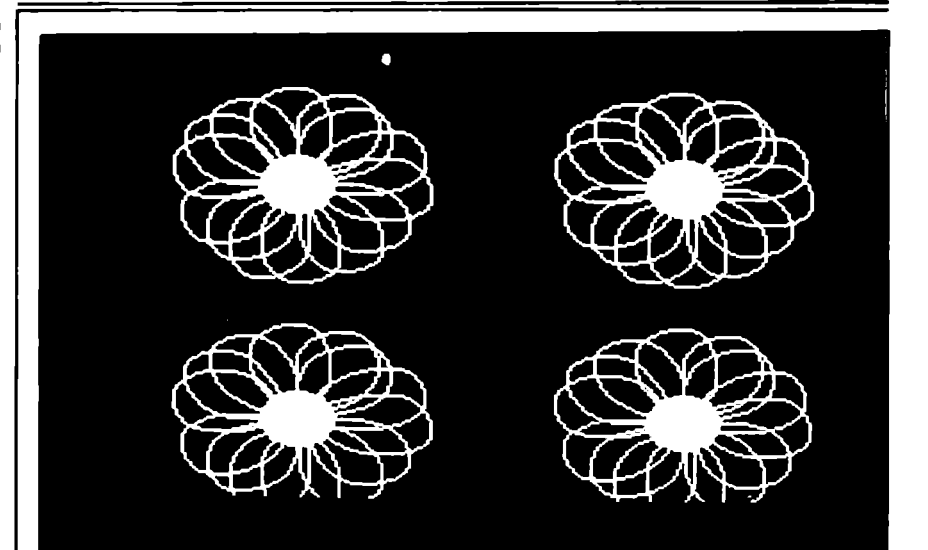

### **Apesoft-Programme**

DIESE LEITUNGSFÄHIGEN PROGRAMME ERWEITERN IHREN TI99/4A UM BIS ZU 3B AUSGEFEILTE GRAFIKBEFEHLE. DIE GRAFIKGENERIERUNG ARBEITET **SUPERSCHNELL:** DER VDP-CHIP WIRD DIREKT GBER 16BIT-PROZESSOR DEN ANGESPROCHEN.

### EXPANDED GRAFIK-BASIC:

Bis zu 38 Grafikbefehle, wie MOVETO, TURN, ELLIPS, AXIS, CIRCLE, stehen Ihnen für Ihre Programme in BASIC

XBASIC zur Verfügung. 711R h zia ... ANWENDUNG: DIE BEFEHLE WERDEN IN DAS BASIC/XBASIC-PRGR. EINFACH WIE BASIC-BEFEHLE VERWENDET.

Kassettenvers.: MINIMEM Diskvers.: **XBASIC** (od.AS5 od. MINIMEM). 32K-Erweiterung BEZUG: TI99-JOURNAL-KLUB Feiberstraße 24 A-1150 WIEN **PREISE:** 85 1810.- (Diskvers.)<br>85 1610.- (Kass.vers.) (+ öS 25.- Versandkosten) ACHTUNG: Es können nur SPESENFREIE Überweisungen berücksichtigt werden.

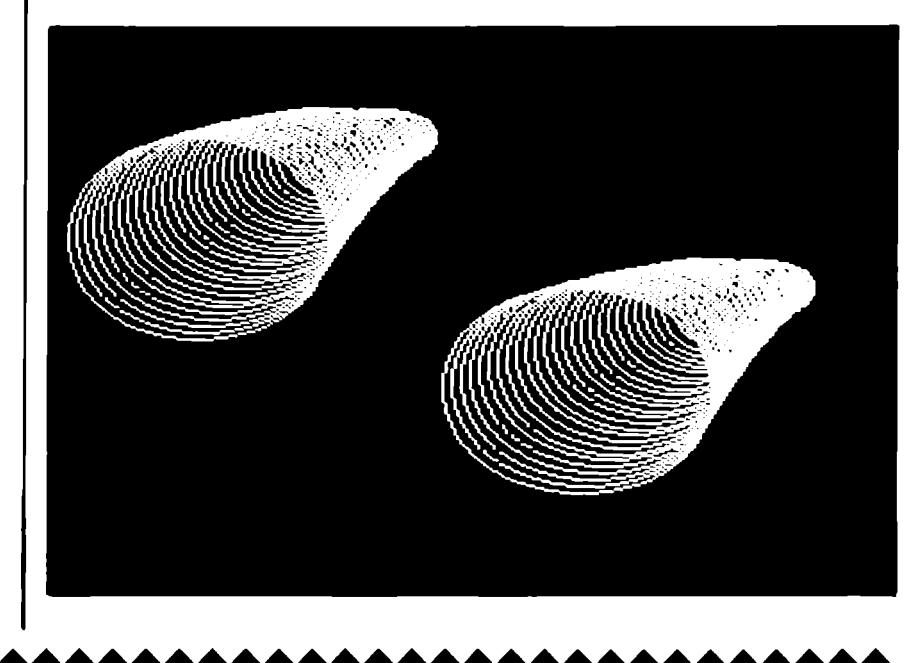

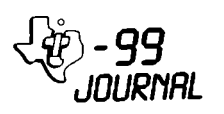

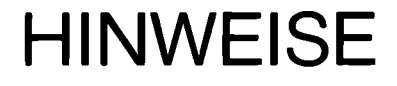

### **Kassettenroutine**

Sie haben auch nach dem Erscheinen auf dem der Kass.anweisungen Bildschirm noch die Möglichkeit aus der Rekorderroutine auszusteigen: Drücken Sie einfach Taste E! Das ermöglicht Ihnen nach versehentlich ermogricht innen nach verscheidten<br>eingegebenen OLD oder SAVE einen<br>problemlosen Ausstieg. Erst wenn RECORDING bzw. READING erscheint.<br>bleibt Ihnen nur mehr die Möglichkeit auf die Fehlermeldung zu warten.

### Abgestürzte Disketten

Ist es Ibnen vielleicht schon einmal passiert. daß 5ie beim Einleseversuch einer bespielten Diskette die Fehlermeldung "DISKETTE NICHT INITIALISIERT" erhalten haben? Oder stimmte die Anzahl der belegten Sektoren im Disk-katalog nicht mit der tatsächlichen Anzahl überein? Nun. da ist irgendetwas auf Ihrer Disk durcheinander geraten. Sie diese oder Wenn ähnliche Probleme mit einer Disk haben. verzweifeln Sie nicht. sondern wenden Sie sich einfach an uns. Wir retten (fast) jede – verwirrte<br>Diskette, Um jedoch sich und uns Wir retten (fast) jede unnötige Arbeit zu ersparen, rufen Sie zuerst einmal an (Hr. Fiedler) und beschreiben den aufgetretenen<br>Fehler. Vielleicht findet sich Fehler. bereis auf diesem Weo eine Lösuno.

### **Regionale Clubs**

**ACHTUNG!** Wir unterstützen gerne TI99-Klubs renionale  $und$ veröffentlichen Ihre Termine für Veranstaltungen und Treffs.

Zu den Wiener Klubtreffen sind auch Klubmitglieder aus den Bundesländern und S-Deutschland angereist. Dies ist nicht unbedingt notwendig, da in fast allen grösseren Städten in. Deutschland und österreich genügend TI99-User und TI99-Journal-Leser vorhanden sind. um eigene, regionale Klubabende zu veranstalten.

Falls Sie Interesse haben, so einen regionalen Treffpunkt zu gründen. setzen Sie sich mit nns in Wir stehen Ihnen gerne Verbindung. mit Rat und Tat zur Seite, bzw. kommen auch gerne, um den ein oder anderen Klubabend bei Ihnen  $z<sub>u</sub>$ gestalten.

Ihre Anregungen, usw. richten Sie bitte an Hr. Reitinger.

### **Neuerscheinung:**

zweite **Band** des bei  $T$ erschienen Programmierhandbuches des bekannten Autorenteams APESOFT ist bereits erhältlich.

........................

500 Seiten  $An f$ knapp werden einfachen. ausnehend von Programmen die spielerischen grafischen, wissenschaftlichen und musikalischen Möglichkeiten des TI99 eindrucksvoll verdeutlicht. Dabei wird an Hand einer Vielzahl von<br>Programmen in APESOFT-Qualität. durch fortgeschrittene Techniken der Programmierung in BASIC. XBASIC. ASSEMBLER und PASCAL geführt. Dieses 99 Special II ist eine<br>Erweiterung Ihres Systems und wird

vom TI99-Journal uneingeschränkt empfohlen.

BEZUG: Fachbuchhandel

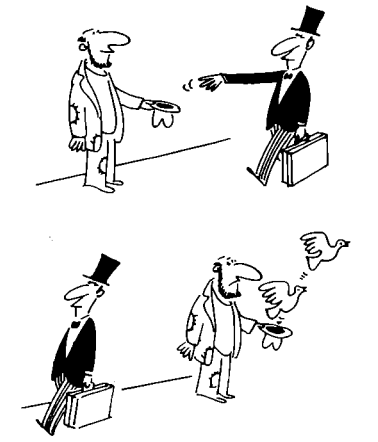

### **SUPERTIP**

### **Disk-Schutz**

Bisher hatten Sie nur. die ......<br>Möglichkeit Ihre Programme durch die PROTECTED Funktion vor unerlaubtem Zuariff  $2u$ schützen. **Die** Verviefältigung der Programme oder Datenfiles mit dem Diskmanager Modul konnte aber nicht verhindert werden. Ab sofort können Sie aber auch den "Raubkopierern" Einhalt gebieten. Die dazu notwendige Funktion ist im Diskmanager-Modul mit enthalten.<br>Wurde aber von TI nicht weiter dokumentiert.

Was ist also zu tun?

Ganz einfach: Sie nehmen eine leere Diskette (auf die Sie nach erfolgtem die Programme Schutz oder Datenfelder abspeichern möchten) und wählen die Funktion "Diskette initialisieren". Nun drücken Sie bei niedergehaltener FCTN-Taste zehn Mal die X-Taste. Sie hören einen tiefen Signalton und damit ist die Diskette kopiergeschützt.

Sie wie Nun können gewohnt weitermachen. ACHTUNG: Diese<br>Funktion bleibt bis zur neuen Wahl des Diskmanagers eingeschaltet!

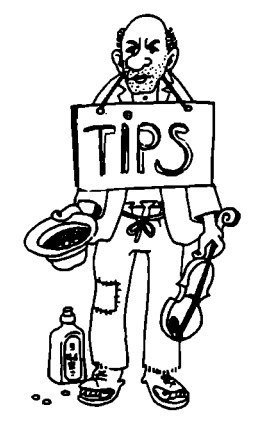

### Software-Service für

### **Klubmitalieder**

Wie bereits in der "Leserecke"<br>angekündigt, haben wir das Software Service (für Programme auf Kassette Diskette) durch gezielte oder Rationalisierung um 50% gesenkt. Ab sofort beträgt der Preis für "iedes weitere KB" nur mehr **öS 10.**-. Ebenso ist der Grundpreis reduziert. Die neuen Preise<br>selbstverständlich auch für qelten alle bisher erschienen Softwarelisten. Näheres entnehmen Sie, bitte, den. **Threm** Journal beiliegenden Klubmittelungsblättern!

### Kleinanzeigen

SUPER GRAFIK-PAKET in ASSEMBLER 38 BASIC (XBASIC)-Befehle stehen zur Verfügung. Bereits mit dem MINIMEM-Modul einsetzbar!!! BEZUG: TI99-JOURNAL-KLUB PREIS: Kassette öS 1.610.-Diskette 65 1.810.-

ASSEMBLER-HANDBUCH in DEUTSCH Wir bieten Ihnen das umfangreichste deutschsprachige Handbuch für den TM59900-Ässembler des MINI MEMORY MODULS. (Siehe auch unter BUCHTIPS!!!) BEZUG: TI99-JOURNAL-KLUB PREIS: s. BUCHTIP in d. JOURNAL

### **VERKAUFE:**

Verkaufe TI99/4A+alle Erweiterungen+Software kompl. od.einzeln Ancebote an: Dr. Antfrvd. Frankenwed 52. D-6236 ESCHBORN 2

Box mit Floppy. 32K. P-Code. Pascal Minimem, Assembler, Ext.Schnittstelle, etc. **86/02624/3817** 

ASSEMBLERPROGRAMM: PIXELGRAFIK für MINIMEMORY. Zeichnet Gerade durch i Basicbefehl uā 05 300.-. BASIC-ASSEMBLER/DISASSEMBLER für MINIMEMORY. 50 Label. Verschieben von Programmen usw. 65 140.-Info und weitere Programme bei Herwig Reidlinger, Buchenweg 18<br>A-2020 HOLLABRUNN (+ Versandk.)

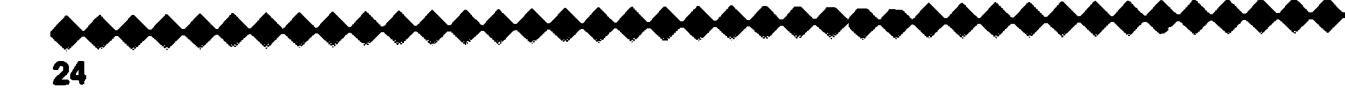

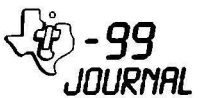

 $\begin{picture}(180,10) \put(0,0){\line(1,0){10}} \put(0,0){\line(1,0){10}} \put(0,0){\line(1,0){10}} \put(0,0){\line(1,0){10}} \put(0,0){\line(1,0){10}} \put(0,0){\line(1,0){10}} \put(0,0){\line(1,0){10}} \put(0,0){\line(1,0){10}} \put(0,0){\line(1,0){10}} \put(0,0){\line(1,0){10}} \put(0,0){\line(1,0){10}} \put(0,0){\line(1,0){10}} \put(0$ 

### **Videothek**

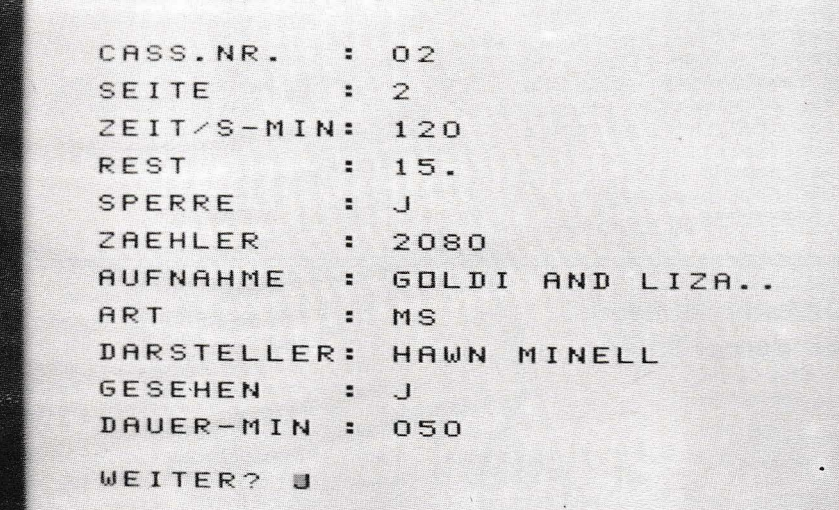

........

Dieses Prooramm ermöglicht Ihnen das Verwalten Ihrer Videobänder  $n +$ Diskette. Das Grundmenü zeigt Ihnen die 5

Möglichkeiten, die zur Verfügung À stehen:

1 NEU - Satz- und Seitennummer wird Ihnen vorgegeben. 2 ÄNDERN - eines Datensatzes

3 AUSWAHLEN - Dieser Punkt ist das eigentliche Herzstück des Programmes. Hier können sämtliche Daten, die in der Datei gespeichert sind abgefragt werden. D. h., Sie suchen ein Band mit einer<br>Restlaufzeit von mind. 25 Minuten. Ibnen werden Dann alle Kassettenseiten, die 25 Minuten und mehr Restlaufzeit (wird aufgrund der vorhandenen Daten vom Programm errechnet) haben, der Reihe nach andezeigt. 4 ANSEHEN - wenn Sie sich eine Seite gezielt ansehen wollen.

### 5 ENDE

Bei NEU können Sie folgende Daten eingeben (die Länge der Eingabe ist ihnen durch Punkte vorgegeben):

CASS.NR. - wird vorgegeben SEITE - wird vorgegeben<br>ZEIT/S-MIN - Zeit pro Seite in Min. REST - wird errechnet SPERRE - J oder N. je nach dem. ob Kassette gesperrt für weitere Aufnahmen oder nicht. ZAEHLER - Zählerstand = Beginn der Aufnahme AUFNAHME - Titel ART - Hier steht es Ihnen frei, zwei Buchstaben Ihrer Wahl - zur näheren Bezeichnung Ihres Filmes (L-lustiq, K-Krimi, usw.).

DARSTELLER **GESEHEN - J/N** DAUER-MIN

Von ZAEHLER bis DAUER-MIN können Sie pro Seite bis zu vier Sendungen sneichern.

Da das Programm für VIDEO 2000 geschrieben worden ist. müssen Sie für BETA- oder VHS-System folgendes ändern: 140 DEF SNR=VAL (T\$(1))-1 360 T\$(2)="1" :: IF VAL(T\$)<10....<br>420 Sie müssen hier die Spielzeit pro Seite eingeben, die Ihrem System entsprechen.

Christian Roch

VIDEOTHEK

**............................** 

100 REM VIDEOTHEK VIDEO 2000 VON CHRISTIAN ROCH 110 OPTION BASE 1 120 DIM T\$(29), TG\$(5), TC\$(11  $)$ , TL (29) 130 ON ERROR 940 140 DEF SNR=VAL (T\$(1)&T\$(2)) -(VAL(T\$(1))\*8+3)!ERRECHN. S ATZNR. 150 OPEN #1: "DSK1.VIDEODATEN ", RELATIVE, FIXED (158) 160 DATA "1 NEU", "2 AENDERN" "3 AUSWAEHLEN", "4 ANSEHEN", "5 ENDE", "CASS.NR.  $E = \frac{1}{2}$   $\frac{1}{2}$   $\frac{1}{2}$   $\frac{1}{2}$   $\frac{1}{2}$   $\frac{1}{2}$   $\frac{1}{2}$   $\frac{1}{2}$   $\frac{1}{2}$   $\frac{1}{2}$  $:$   $"$   $"$   $ZEIT/S-MIN:$   $"$ EITE

 $\mathbb{R}^M$ .."."REST 170 GOTO 190 :: A, A\$, A1\$, B, B<br>\$, C, C\$, I, I1, I2, J, J1, L, M, M1, T .Z# :: CALL ERR :: CALL CLEA R :: CALL HCHAR<br>180 !SF-190 DATA "SPERRE  $\therefore$  N", "ZA EHLER : 0000", "AUFNAHME : I ..", "DARSTELLER: ....... . . . <sup>. . .</sup> :  $N''$ ,  $"DA$ 200 DATA "GESEHEN UER-MIN : 000", 2, 1, 3, 3, 1, 4, 1  $6, 2, 11, 1, 3, 4, 16, 2, 11, 1, 3, 4, 1$  $6, 2, 11, 1, 3, 4, 16, 2, 11, 1, 3$ 210 FOR I=1 TO 5 :: READ TG\$<br>(I):: NEXT I :: FOR I=1 TO 1 1 :: READ TC#(I):: NEXT I :: FOR I=1 TO 29 :: READ TL(I) :: NEXT I 220 M=3 :: M1=8 230 CALL CLEAR 240 J=7 :: FOR I=1 TO 5 :: D ISPLAY AT(J.9): TG\$(I):: J=J+ 2 :: NEXT I 250 DISPLAY AT (24.1): "MENUE?  $"$ :M 260 ACCEPT AT (24.9) SIZE (-1) V ALIDATE (DIGIT) BEEP: M 270 IF M<1 OR M>5 THEN 260 280 RESTORE #1 290 CALL CLEAR 300 ON M GOTO 310,570,790,57  $0.1090$ 310 REM \*\*\* NEU \*\*\*<br>320 T\$(1)=" " :: T\$(4),T\$(11<br>),T\$(17),T\$(23),T\$(29)="000" 330 IF EOF (1) = 0 THEN LINPUT #1:Z# :: GOTO 330 340 IF REC(1)=0 THEN T\$(1).T  $$(2) = "0" : : 60T0 360$ 350 T#(1)=SEG#(Z#,1,2):: T#( 2)=5EG\$(Z\$,3,1) 360 IF T\*(2)="1" THEN T\*(2)= "2" :: T#(3)=SEG#(Z#,4,3)ELS E IF VAL  $(T*(1)) < 10$  THEN T#(1)  $)= "0"$ &STR\$(VAL(T\$(1))+1);; T  $$(2) = "1"$  ELSE T $$(1) =$ STR $$(VAL)$  $(T*(1))+1)$ 370 J≃1 :: FOR I=1 TO 11 380 DISPLAY AT(J,1):TC\*(I) 390 IF I=1 OR I=2 OR(I=3 AND<br>T\$(2)="2")THEN DISPLAY AT(J  $,13);T*(1)$ 400 J=J+2 :: NEXT I 410 IF  $T*(2) = "1"$  THEN ACCEPT AT(5,13) VALIDATE (DIGIT) SIZE  $(-3)$  BEEP: T $$(3)$ 420 IF T#(3)<>"060" AND T#(3  $\ge$  120" AND T\$(3) < > "180" AN D T\$(3)<>"240" THEN 410 430 ACCEPT AT(9,13)VALIDATE( "JN") SIZE(-1) BEEP: T#(5) 440 FOR I=1 TO 4 :: GOSUB 92  $\overline{a}$ 450 DISPLAY AT(24,1): "WEITER :: ACCEPT AT (24,9) VALID 2.J" ATE ("JN") SIZE '-1) BEEP: A# 460 IF A:="N" THEN 480 ELSE CALL HCHAR (24, 3, 32, 28) 470 NEXT I 490 DISPLAY ERASE ALL AT(22, 1): "SPEICHERN/LISTEN/ENDE" 490 DISPLAY AT(24,1):"S/L/E? L" :: ACCEPT AT(24,8)SIZE(-1) VALIDATE ("SLE") BEEF: A1\$ 500 IF A1\$<>"S" THEN 550 510 FOR I=1 TO 29 :: IF LEN(  $T*(1))$  (TL(I) THEN  $T*(1)$  =T $*(1)$ &RPT#(",",(TL(I)-LEN(T#(I)))

........................... - 99 JOURNAL SE B=B+37 :: GOTO 930 .13) SIZE (-16) VALIDATE (DIGIT.

520 NEXT I 530 PRINT #1, REC SNR: T\$ (1): 540 FOR 1=2 TO 29 :: PRINT # 1: T\*(I)::: NEXT I<br>550 IF A1\*<>>
"L" THEN T\*(1), T<br>\*(8)=" " :: T\*(2), T\*(5), T\*(  $(10) = 0$  = 1 :: T\$(3), T\$(4), T\$(11)  $=$   $(6) =$   $(1) =$   $(2) =$   $(3) =$   $(4) =$   $(5) =$   $(6) =$   $(7) =$   $(8) =$   $(1) =$   $(1) =$   $(2) =$   $(3) =$   $(4) =$   $(5) =$   $(6) =$   $(7) =$   $(8) =$   $(8) =$   $(1) =$   $(1) =$   $(2) =$   $(3) =$   $(4) =$   $(5) =$   $(6) =$   $(7) =$   $(8) =$   $(8) =$   $(9) =$   $(1) =$   $\pm 2$  T  $*(7), T*(9) = RPT*($ ",16):: GO TO 230 560 GOSUB 660 :: GOTO 480 570 DISPLAY AT(1,1):TC\*(1)<br>580 DISPLAY AT(3,1):TC\*(2) 590 ACCEPT AT(1,13)VALIDATE( DIGIT) SIZE(-2) BEEP: T\$(1) 600 ACCEPT AT (3,13) VALIDATE ( "12") SIZE(-1) BEEP: T\$(2) 610 LINPUT #1, REC SNR: Z\$ 620 GOSUB 640 :: IF M=4 THEN 230 ELSE 480 630 ! ZUORDNUNG 640 L=1 :: FOR I=1 TO 29 ::  $T*(I) = SEG*(Z*, L, TL(I)); : L=L$ +TL(I):: NEXT I 650 ! ANZEIGE 660 J=1 :: FOR I=1 TO 11 :: DISPLAY AT(J.1): TC\*(I):: DIS PLAY AT(J,13): T\$(I):: J=J+2 670 NEXT I 680 IF M=2 AND A1\$<>"L" THEN  $I = 1 :: 60$ SUB 950 690 FOR I=2 TO 4 700 DISPLAY AT(24,1): "WEITER 7 J" 1: ACCEPT AT(24,9)SIZE( -1) VALIDATE ("JN") BEEP: A# 710 IF A\*="N" THEN RETURN 720 J=11 :: CALL HCHAR(24,3, 32.9):: FOR I1=6\*I TO 6\*I+5 730 DISPLAY AT(J,13): T\$(I1):  $J=J+2$  :: NEXT I1 740 IF M=2 AND A1\$<>"L" THEN **GOSUB 950** 750 NEXT I 760 DISPLAY AT(24,1): "WEITER 7 J" :: ACCEPT AT(24,9)SIZE( -1) VALIDATE ("JN") BEEP: A\$ 770 IF A\*<>" " THEN RETURN 780 RETURN 790 ! AUSWAEHLEN 800 J=1 :: FOR I=3 TO 11 ::<br>DISFLAY AT(J,1):I:" ":SEG\$(  $\overline{''}$ : SEG\$ (T  $C*(1), 1, 10):: J=J+2:ENEXT$ 810 DISPLAY AT(24,1)BEEP: "IH RE WAHL?"; M1 :: ACCEPT AT(24 , 12) SIZE(-2) VALIDATE(DIGIT):  $M1$ 820 RESTORE #1 830 IF MIKS OR MIDII THEN 81  $\sigma$ 840 DISPLAY ERASE ALL AT(24. 1): TC\*(M1):: ACCEPT AT(24,13 ) SIZE (TL(M1)) : B\* 850 IF M1>5 THEN J1=4 ELSE J  $1 = 1$ B60 A=0 :: FOR I=1 TO M1-1 : : A=A+TL(I) :: NEXT I 870 IF EOF(1)<>0 THEN 230 EL SE LINPUT #1:Z# 880 B=A :: FOR 12=1 TO J1 890 C#=SEG#(Z#,B+1,TL(M1)) 900 IF M1=4 THEN IF SEG# (C#,  $2,1$ ) ="." THEN C#=SEG#(C#, 1, 1 )ELSE IF SEG#(C#,3,1)="." **TH** EN C#=SEG#(C#,1,2) 905 IF M1=4 THEN IF VAL(C#)> =VAL (R\$) THEN GOSUR 640 :: GO TO 920 910 IF (M1=8 AND POS(C\$.SEG\$

 $(B*, 1, 1), 1)$ ) OR POS(C\*, B\*, 1) T HEN GOSUB 640 :: GOTO 920 EL 920 DISPLAY AT (24, 1): "NAECHS TE SEITE/CASSETTE? J" :: ACC EFT AT (24, 26) SIZE (-1) VALIDAT E("JN"):A\$ :: IF A\$="N" THEN 230 ELSE 870 930 NEXT I2 :: GOTO 870 940 CALL ERR(C,T):: IF C=130 THEN PRINT "SATZ NICHT VORH ANDEN": "BITTE WARTEN" :: RUN ELSE RETURN 950 ACCEPT AT (5,13) VALIDATE ( DIGITISIZE(-3)BEEP:T\$(3)<br>960 IF T\$(3)<>"060" AND T\$(3) )<>"120" AND T#(3)<>"180" AN D T#(3)<>"240" THEN 950 970 ACCEPT AT(9.13)VALIDATE( "JN")SIZE(-1)BEEP:T#(5) 980 I1=6\*I 990 ACCEPT AT(11,13)SIZE(-4) VALIDATE (DIGIT) BEEP: T \* (I1) 1000 I1=I1+1 :: ACCEPT AT(13

### **Diskettenlaufwerk** für den TI 99/4A

Geburtstagstorte

Zum Anschluß an den TI-Diskcontroller sind nicht nur die Original  $T$   $T$ Laufwerke oeeignet. Besonders jetzt. da wohl keine Laufwerke von TI mehr zu bekommen sind, ist dies besonders interessant. Zum Beispiel ein BASF<br>6106-Laufwerk läßt sich ganz einfach anschließen: Es ist nur das Kabel zu verbinden und man muß darauf achten. daß Pin 1 des Steckers am Laufwerk auch mit Pin 1 am TI-Controller verbunden wird.

UALPHA) BEEP: T # (11) 1010 I1=I1+1 :: ACCEPT AT(15  $(13)$  VALIDATE (UALPHA) SIZE(-2)  $BEEF: T*(I1)$ 1020 I1=I1+1 :: ACCEPT AT(17 .13) SIZE(-11) BEEF: T\$(I1) 1030 11=I1+1 :: ACCEPT AT (19  $(13)$  SIZE(-1) VALIDATE("JN") BE  $EF: T*(I1):: I1=I1+1$ 1040 ACCEPT AT (21,13) SIZE (-3 VALIDATE (DIGIT) BEEP: T# (I1) 1050 T#(4)=STR#(VAL(T#(3))-V AL (T  $*(11)$ ) - VAL (T  $*(17)$ ) - VAL (T  $$ (23)$ )-VAL (T $$ (29)$ ) 1060 IF VAL (T#(4)) 0 THEN DI SPLAY AT (24,1) BEEP: "FALSCHE<br>DAUER" :: GOTO 1040 1070 DISPLAY AT(7.13): T\$(4) 1080 RETURN 1090 CLOSE #1 1100 END

In der Bundesrepublik Deutschland kursiert das Gerücht. daß man mit dem TI-Controller auch in doppelter Dichte (double density) arbeiten könnte. entsprechende Laufwerke vorausgesetzt. Das stimmt nicht! Im deutschen Teil des Disk-Manager 2 liegt offensichtlich ein Fehler vor. Es wird beim Initialisieren einer<br>Diskette abgefragt "Einfache-Dichte J/N". Gibt man hier Nein ein. so versucht der Diskettencontroller die Diskette doppelseitig zu formatieren. geht natürlich nur mit Das doppelseitigen Laufwerken. Im<br>deutschen Teil des Disk-Manager 2 sind also die Abfragen "Einfache Dichte" und "Einseitig" vertauscht.

Heiner Martin

Diese eßbare Geburtstagskonsole hat Fr.Brigitte KASENBACHER aus  $\mathbf{u}$ ns Langenzersdorf "gebaut". Ich möchte ihr auf diesem wege nochmals recht herzisch für diese isene Idee ganken.

(Der Herausgeber)

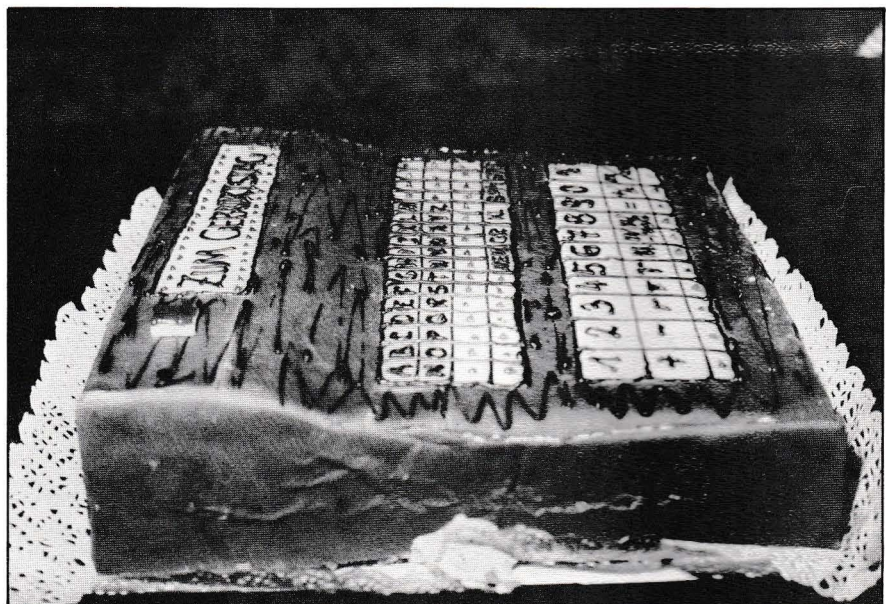

,,,,,,,,,,,,,,,,,,,,,,,,,,,,

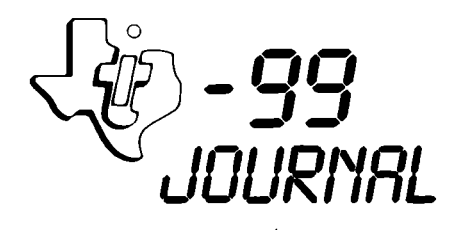

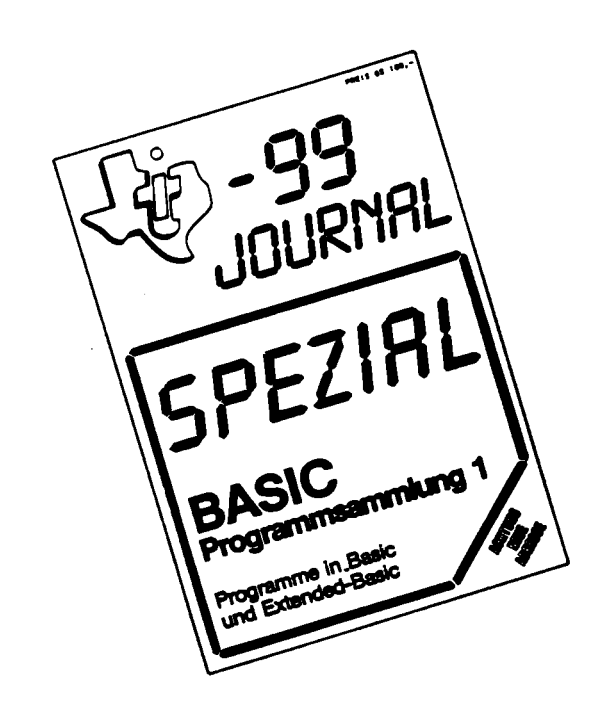

### TI 99-Spezial-Assembler 1

\*\*\*\*\*\*\*\*\*\*\*\*\*\*\*\*\*\*\*\*\*\*\*\*

PROGRAMMEN PROGRAMMSAMMI UNG **MIT** TN. TMS9900-ASSEMBLER-Maschinensprache. HIER EIN KLEINER ÜBERBLICK ÜBER DIE PROGRAMME:

Bildschirmseiten abspeichern....SCROLL UP/DOWN BIT-MAP-GRAFIC......DISPLAY AT/ACCEPT AT..... TEXTMODUS (Textsvstem mit 40 Zeichen/Zeile und Utilities)....GOTO n. GOSUB n. RESTORE n....

### TI 99-Spezial-Assembler 2

--------------------------

Jovstick-R5232-Software....Interruptoetriebene Uhr...Memory-Image-Saved XBASIC-File-Loader... Life-Spiel...Right\$/Left\$...Revers\$/Mirror\$... Textmodus für XBASIC........

### **Achtung Achtung Achtung**

### Neuerscheinungen

NACHDEM UNS SEHR VIELE TI99-FANS UND LESER DES TIPP-JOURNALS ANGEREGT HABEN. ZUSÄTZLICH ZUN<br>JOURNAL PROGRAMMSAMMLUNGEN HERAUSZUGEBEN. FREUT ES UNS. IHNEN DIE ERSTEN BEIDEN. IN<br>VORAUSSICHTLICH ZWEI- BIS DREIMONATLICH, NEBEN DEM TI99-JOURNAL ERSCHEINENDEN. SONDERHEFTE VORSTELLEN ZU KÖNNEN.

### TI 99-Spezial-Basic 1

**\*\*\*\*\*\*\*\*\*\*\*\*\*\*\*\*\*\***\*

PROGRAMMSAMMLUNG MIT PROGRAMMEN IN BASIC UND **FITEMBER BARIC** HIER EIN KLEINER ÜBERBLICK ÜBER DIE PROGRAMME:

4GEWINNT...BALLONJAGD....BIORHYTHMUS....BOMBER BLACK-JACK...BACKGAMMON...HISTOGRAMM...ECONOMY MUNCH-MAN...REVERSER......

### TI 99-Spezial-Basic 2

HP-RECHNER-SINULATION....EINZELLER...SCHNAPSEN (SUPERLANGES PROGRAMM)...KONTO-VERWALTUNGSPRGR Rem-Remover...Zahl>Text...Uboot...Lauftext.... Konverter...Roboter..........

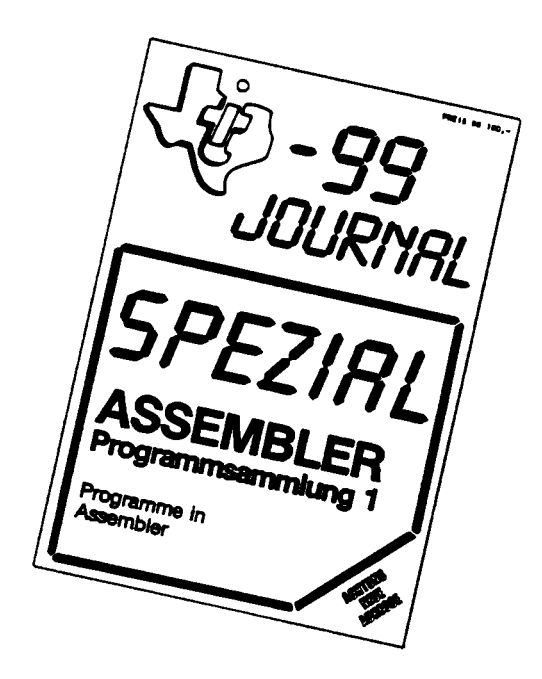

### **BEZUG:**

Proorammsammlungen. ========== Diese mit vielen noch unveröffentlichten Tips. erhalten Sie bei folgenden Vertriebsstellen:

### **GENERALVERTRIEB** für äSTERREICH: \_\_\_\_\_\_\_\_\_und AUSLAND: **ERB-VERLAG**

Amerlinostraße i A-1061 WIEN Tel.: 0222/566209 Klubbestellungen TI99-Journal-Klub Felberstraße 24 A-1150 WIEN

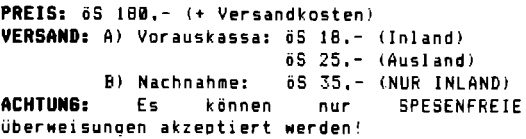

HÄNDLERANFRAGEN ERWÜNSCHT!!!

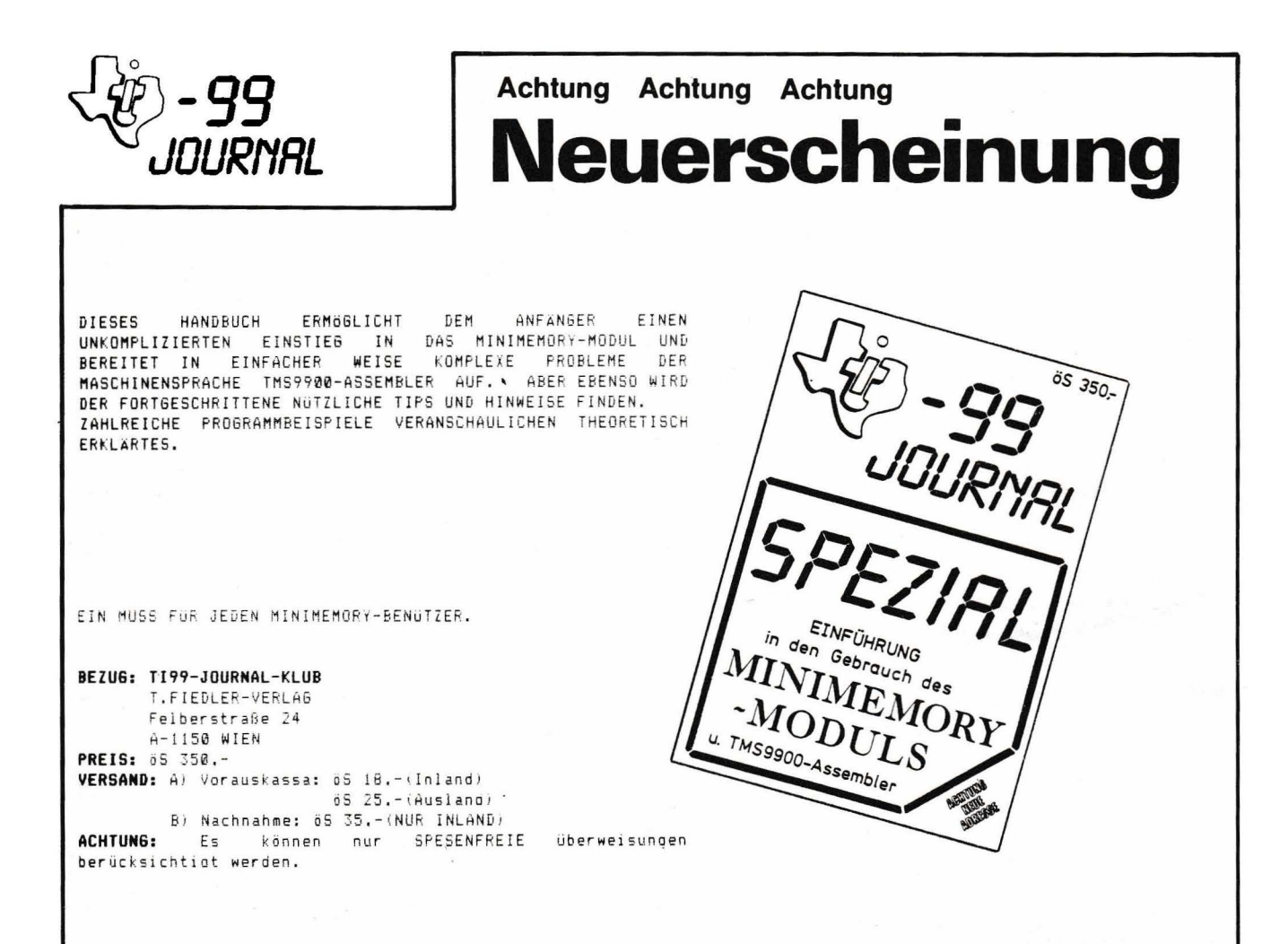

### **Neue Assembler-Software Exklusive bei TI 99 Journal**

DIESE ASSEMBLER-SOFTWARE ZEIGT IHNEN DIE<br>ENORMEN "KRAFTRESERVEN" IHRES TI99/4A. OB<br>EINES-DER SPIELE ODER DER GRAFIKPROGRAMME. JEDES PROGRAMMPAKET FASZINIERT DURCH SEINEN BEDIENUNGSKOMFORT (MENÜLEISTE). DIE **IN** VERSTANDLICHEM DEUTSCH GEHALTENE. AUSFÜHRLICHE BEDIENIINGSANI ETTIING **IIND** DEN HOHEN QUALITATS-STANDARD.

### Eat-Man

 $\begin{array}{c} \n \texttt{m} = \texttt{m} = \texttt{m} = \texttt{m} \n \end{array}$ 

VERSUCHEN SIE MIT IHREM EAT-MAN MÖGLICHST VIELE KEKSE (PUNKTE) ZU FRESSEN. JEDOCH MUSSEN SIE SICH VOR DEN VIER WACHTERN IN ACHT NEHMEN: EINE BERÜHRUNG WARE TÖTLICH. VIER SUPER-KEKSE GEBEN IHNEN ABER SO VIEL KRAFT. DAB SELBST DIE WACHTER ERBLASSEN UND DIESMAL VOR IHREM EAT-MAN FLÜCHTEN. GESCHICKLICHKEIT. REAKTION UND TEMPO SIND DIE MERKMALE DIESES SPIELES IN SUPERQUALITAT.

### **Worm-Attack**

### ===========

VERSUCHEN SIE MIT IHRER LASER-KANONE DEN ANGREIFENDEN WURM ZU STOPPEN. ES ERWARTEN SIE EINIGE ÜBERRASCHUNGEN (FLIEGEN, SPINNEN.... WENN SIE EIN WIRMSEGMENT TREFFEN SO VERWANDELT ES SICH IN EINEN TOTENKOPF UND DER WURM TEILT SICH.

DIESES ASSEMLBER-PROGRAMM ZÄHLT SICHER ZU DEN RASCHESTEN SPIELEN UND VERLANGT EINIGES AN REAKTIONSVERMÖGEN.

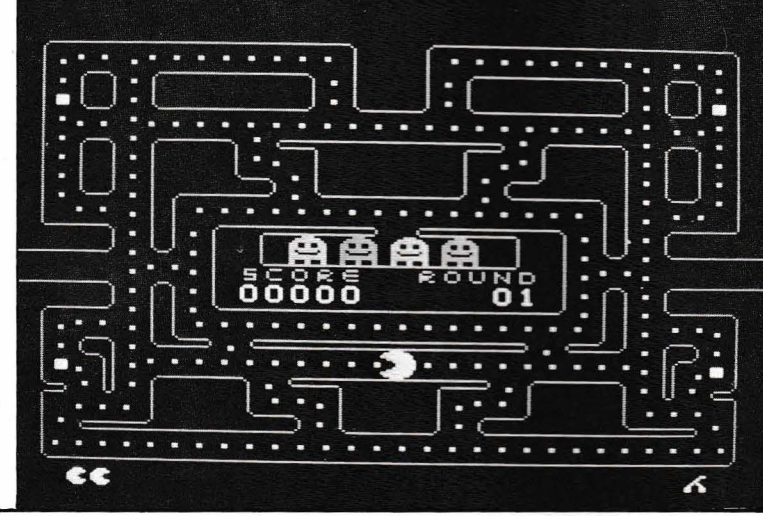

### **Grafic-Master**

MIT DISEM UMFANGREICHEN PROGRAMM-PAKET HABEN SIE DIE NOGLICHKEIT MIT SELBSTDEFINIERTEN<br>SYMBOLEN ODER DIREKTEM ZEICHNEN FARBGRAFIKEN ZU ERSTELLEN. DAS ZEICHENFELD HAT 232 x 168 PUNKTE, DIE JEWEILS EINZELN. UNEINGESCHRÄNKT ANSPRECHBAR SIND, EBENSO STEHEN IHNEN ALLE 16 FARBEN ZUR VERFÜGUNG. AUF EINER 16  $\mathbf{Y}$  $16$ MATRIX KÖNNEN SIE BIS ZU 100 EIGENE SYMBOLE DEFINIEREN. EBENSO KÖNNEN SIE DIREKT AUF DEM<br>ZEICHENFELD EIN 56 X 56 PUNKTE GROSSES SYMBOL FESTLEGEN UND DIESES DANN WIE DIE KLEINEN<br>SYMBOLE WEITERVERWENDEN. SELBSTVERSTÄNDLICH STATISTICH ALLE BILDER AUCH ABSPEICHERN.<br>EIN GROßTEIL DER PROGRAMMBEDIENUNG KANN AUCH **CHE SOYSTICK VORGENOMMEN WERDEN.**<br>DIESES PAKET GEHÖRT ZU DEN FASZINIERENDSTEN PROGRAMMEN DIE DEM TI99 ZUR VERFÜGUNG STEHEN!

### 3D-Welt

ERSTELLEN **AUBERST STE** KOMFORTABEL DREIDIMENSIONALE KORPER. NUN HABEN SIE DIE M66LICHKEITEN EINES PERSONALCOMPUTERS: DREHEN UM JEDE ACHSE. VERKLEINERN UND VERGRÖßERN IN JEDER RICHTUNG IN WAHLBARER GESCHWINDIGKEIT<br>ODER IN ALLE RICHTUNGEN GLEICHZEITIG, VERANDERN EINZELNER TEILE (Z.B.: UMPLAZIERUNG DES KASTENS IN IHREM HAUS.), AUS- UND EINSCHALTEN EINZELNER STRUKTUREN. UND DAS ALLES MIT ENORMER GESCHWINDIGKEIT...

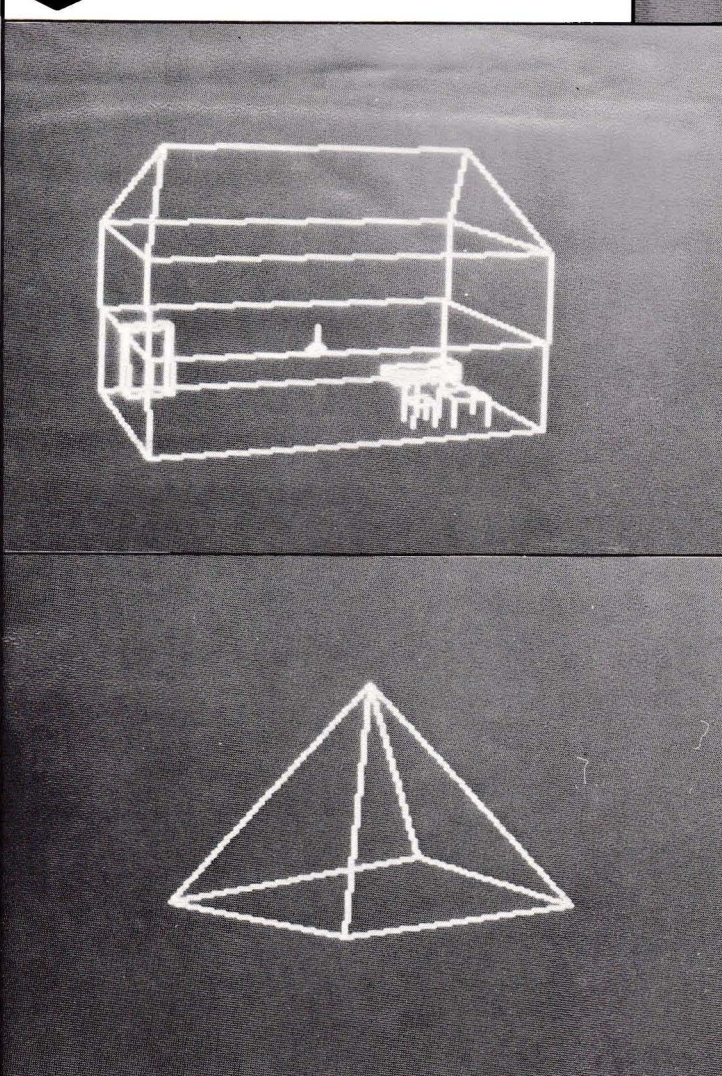

e de la constitución de la constitución de la constitución de la constitución de la constitución de la constit CHOOSE ANY MENU-FUNCTION.  $4\pi$ i,  $\overline{\phantom{a}}$ COMPU- $\sim$ ä,  $\omega$  $\mathcal{R}$  $\overline{\phantom{a}}$ 

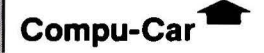

LENKEN SIE IHREN RENNWAGEN DURCH DAS LABYRINTH UND SAMMELN SIE DABEI IHRE PUNKTE. DOCH SO LEICHT WIRD ES IHNEN NICHT GEMACHT:<br>GEISTERAUTOS VERSUCHEN SIE ZU ÜBERROLLEN. PLANEN SIE DEN FAHRSPURWECHSEL. REAGIEREN SIE RASCH UND VORALLEM RICHTIG. AUCH BEI DIESEM FASZINIERT DIE AUSGEREIFTE SPIEL PROGRAMMIERTECHNIK.

**BEZUG:**  $= 22222$ Diese ASSEMBLER-Prooramme benötigen ein Diskettenlaufwerk und die 32k-Karte.<br>Der Versand erfolgt am Tage des Zahlungs-. bzw. Bestellungseinganges.

### GENERALVERTRIEB

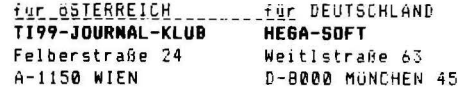

PREISE: 1 Spiel 6S 420.-<br>- 2 Spiele " 780.-<br>- 3 Spiele " 1140.-<br>1 Grafik " 595.-2 Grafik " 1120.-

Die Preise inkl. Versand u. Anleitung. Nachnahme : + 65 25,- (NUR für öSTERREICH)

**ACHTUNG:** Es können nur SPESENFRETE überweisungen berücksichtigt werden!

~-99 •••••••••••••••••••••••••••••••••

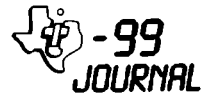

### **FORTH AM TI99/4A**

Nachdem aus dem amerikanischen 99'er-Userjournal schon seit einigen Monaten zu entnehmen war, daß dort ein von TI selbst vertriebenes Modul mit der Programmsprache FORTH zu kaufen ist und davon unabhängige Anbieter ebenfalls bereits von unabhängige Versionen angeboten haben, ein Versuch, über TI hier 1n ästerreich zu einem FORTH-Interpreter zu kommen,<br>gescheitert ist, konnte nun durch einen Direktimport diese neuerdings stark aufgewertete Programmsprache angeschafft werden.

Damit ist nun neben Basic, XBasic, Logo, Pascal und Assembler eine weitere geworden erhöht Gerätes. Sprache am TI möglich und jede neue Sprache die Attraktivität des

Was bringt FORTH ? Da FORTH in der Mitte zwischen Assembler und den bekannten Hochsprachen anzusiedelen ist, bringt FORTH primär einmal einen unglaublichen Gewinn an Geschwindigkeit gegenüber BASIC. speziell TI-Basic. Ein nachfolgend aufgelisteter Benchmark-Test soll deutlich unterstreichen.

Diesem 6eschwindiokeitsoewinn stehen<br>allerdings - gravierende - Fakten allerdings gravierende gegenüber: FORTH kann speziell am TI nur bei bererts guten Kenntnissen von Assembler programmiert-werden,<br>da fortgesetzt auf Systemadressen zugegriffen wird. Jede geplante<br>Operation ist in allen Konseguenzen durchzudenken, ein einfaches Drauflosprogrammieren wie in Basic führt in keinem Fall zum Ziel.

FORTH-Programme sind ähnlich schwer zu lesen wie Assemblerprogramme, die Dokumentation ' ist der wichtigste Programmteil. FORTH verlangt auch ein neues TI-Gefühl, denn die Sprache verwendet UPN-Eingabe, wie sie sonst nur von HP-Geräten bekannt ist. FORTH verwendet kaum Variable. sonder legt alles in Stacks ab, mit denen gearbeitet wird. <Anklänge an die TI-Taschenrechnerserie SR56, TI58 u.ä.l

Dies klingt sehr kompliziert und man muß zugeben: es ist relativ schwer. sein erstes laufendes FORTH-Programm zu schreiben. Was macht nun FORTH gerade am TI aber so interessant ?

Neben dem võllig überraschenden<br>Tempo – einige – erstaunliche Tempo einige erstaunliche Eigenschaften: man bekommt mit Einwortbefehlen die Möglichkeit, zwischen Text-, Grafic- und Bit-map-Mode umzuschalten ! Grafik wird blitzartig erstellt, FORTH unterstützt selbstverständlich alle File-Operationen Diskettenlaufwerk an und Druckerausgaben, Sprites und Ton

können auch angesprochen werden.

Sicherlich aber am wichtigsten ist die Erstellung eines bildschirmorientierten Editors, in dem der Cursor mittels der Pfeiltasten auf jeden Bildschirmpunkt gesetzt werden kann und die Eingabe dort erfolgt iwie am TI- Wr i t er l ,

Die wohl am bemerkenswerteste Eigenart von FORTH ist. daö jedes einmal eingegebene Programm ab der Eingabe eir. fixer Bestandteil des Betriebssystems wird. somit wird das Betr1ebssvstem nach jedem E1nsatz oröBer. Es können allerdings. mit dem Schlüsselwort FORGET Befehle außerhalb des geschützten Katalogs wieder gelöscht **werden.** 

Wohl am einfachsten zu programmieren sind Sorachübersetzter: So meldet sich FORTH nach Eingabe von

: BAUM . " TREE"

bei jeder Eingabe von "BAUM" sofort mit "TREE" ok.

Welche Konfiguration ist für FORTH notwendig ? Für die uns zur<br>Verfügung stehende Version ist Diskettenlaufwerk, RAM Expansion und XBasic-Modul<br>Kassettenversionen. MINIMEM oder EDITOR/ASSEMBLER zusammenarbeiten, <RAH-Expansion notwendig, die auch mit wird immer benötigt), könnten besorgt werden.

Interessenten an der uns zur Verfügung stehenden Version können s1ch mit dem Autor in Verbindung <via Clubi setzen.

Nun zum angegebenen Benchmarktest. Die Basicversion benötigt für einen<br>Durchlauf – 220 – Sekunden, die Durchlauf 220 Sekunden, die FORTH-Version 5.3 sec.

100 N=U00 110 FOR X=10 TO 99 120 FOR Y=0 TO 99 130 IF <X+Yl\*<X+Yl=N THEN PRINT N 140 N=N+I 150 NEXT Y 160 NEXT X

BASE § DECIMAL : TASK : 2 LOAD 3 LOAD ( #IN. BELL ) ( HOUSE#5 RUN BENCHMARK ONCE ) : HOUSE#S 1000 100 10 DO 100 0 DO  $DUP$  J I +  $DUP =$ IF DUP . ENDIF 1+ LOOP LOOP DROP TIMEIT : RUN BENCHMARK MANY TIMES TIMEIT CR CR House Numbers &enchmark CR CR **How manv times** '» lllN DROP 1+ I DO CRI. HOUSE#S LOOP BELL :

Der Programmaufruf erfolot dann mit Tl ME IT

Das Umschalten zwischen den<br>einzelnen Betriebsmoden des TI99 einzelnen Betriebsmoden des wird z.B. durch die Prooramme<br>TEXTMODE und GRAPHICSMODE und GRAPHICSMODE ermöglicht:

 $:$  CLS 0C EMIT  $:$ 

TEXTMODE OFO DUP 8304 C! 1 !VDPREGISTER SCREEN-WIDTH ! 13 !VDPREGISTER CLS 84FC 8484 8484 FC84 8 0 DO IF 8 \*

800 + I + !VDP 2 +LOOP :

: GRAFICSMODE 0E0 DUP 8304 C! 1 <sup>1</sup> VDPREGISTER

20 SCREEN-WIDTH 1 CLS 3A0 380 DO 13 I C!VDP

LOOP 380 300 DO 0 T C!VDP LOOP :

Um nun aus einem Modus in den anderen zu kommen, müssen lediglich die Schlüsselworte TEXTHODE oder GRAPHICSMODE eingeoeben werden. Jene unter Ihnen, die mit Assembler vertraut sind, werden in den angegebenen HEX-Zahlen mehr oder Werte<br>Beim minder vertraute wiedererkennen, die auch beim Asse•blerorogramm zum TEXTMODUS gesetzt werden müssen.

Wie kurz doch wieder manches FORTH-Programm relativ komplexe er sollen var de sollene<br>Probleme löst, soll das<br>Abschließende Programm abschließende Programm de•onstrieren: ein HEX-Duma. der neben der Adresse auch noch angibt, ob der gepeekte Wert zufällig auch<br>ein druckbares ASCII-Zeichen ASCII-Zeichen darstellt:

( HEXDUMP ) DUMP

LINE DUP DUP 8 + SWAP DO I C§ 3 .R LOOP :

: WERT DROP 20 :

TI99/4A DUP 7D = IF WERT THEN DUP FD = IF WERT THEN DUP !C = IF WERT THEN DUP  $7E = IF HERT THEN$ DUP ID = IF WERT THEN DUP 9C = IF WERT THEN DUP IE = lF WERT THEN DUP  $FE = IF WERT THEN$ DUP IF = IF WERT THEN DUP  $FF = IF HFFT THEN$ DUP  $90 = IP$  WERT THEN : : ASCII DUP DUP 8 + SWAP 00 C§ TI99/4A EMIT 2 SPACES LOOP : HDUMP CR DUP . SPACE LINE CR B SPACES ASCII 8 + : : DUHP 0 DO HDUMP LOOP: Der Aufruf erfolgt mit Startadresse Endadresse DUHP.

Das uns zur Verfügung stehende FORTH entspricht in allen Teilen dem internationalen Standard fig-FORTH. Version 1.0. abgeändert wurde<br>lediglich der Standardbefehl-KEY-in ?KEYBOARD, die Befehle VLIST oder CATALOG sind durch HELP ersetzt. INPUT-LINE, CURSOR-POS, COLUMN-SKlP sind spezifisch für das TI-FORTH, auch arbeitet die DO... +LOOP -Schleife et•as vom Standard abweichend •

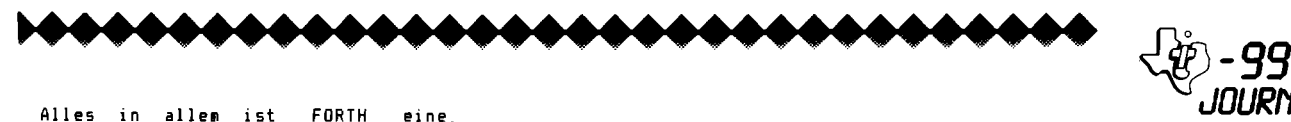

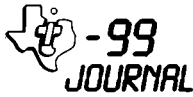

Alles in allem ist FORTH eine wesentliche Bereicherung für den .<br>TI99/4A, da es seine Möglichkeiten<br>voll – nutzt – und – nach – einer nach einer Eingewöhnungsphase in Basic kaum zu realisierende Programm erlaubt, die aber dennoch noch leichter als gleich in Assembler ZU erstellen sind.

•

### **Ich freue mich, daß ich in Ihrer Zeitung erscheinen darf.**

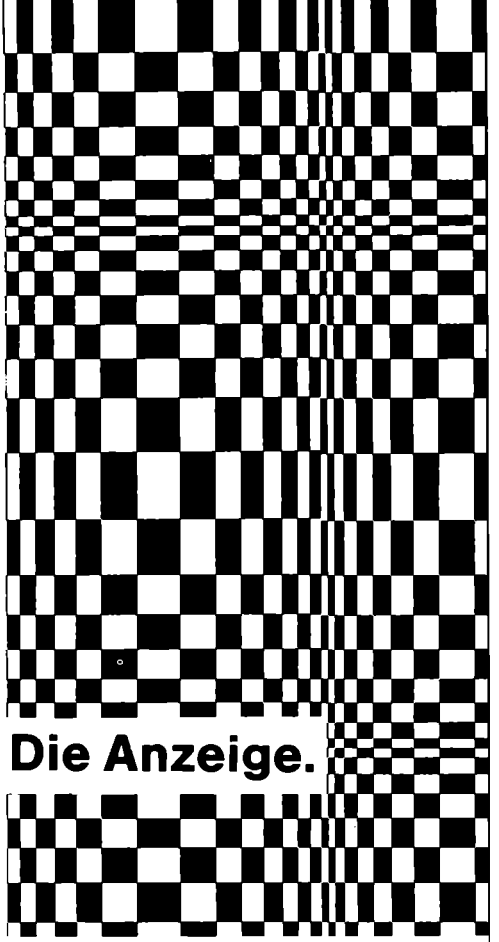

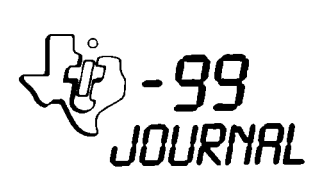

### **128 K RAM-EXPANSIONSKARTE**

Nachdem der Nachschub von TI an Peripheriegeräten durch den Ausstieg<br>aus der Produktion unterbunden Produktion unterbunden wurde, ist es naheliege<mark>nd, na</mark>ch Ersatzoeräten <ür jene zu sc:hen, die zwar noch den "Schlußverkauf" nutzen konnten. jetzt aber auf der Suche nach Peripheriegeräten Sind.

Schon seit einiger Zeit bietet eine amerikanische Firma RAM Expansionskarten an, wobei eine 128-K-Karte sicherlich die größte Aufmerksamkeit verdient. da sie einerseits ungeahnte Speichermöglichkeiten ergibt, andererseits preislich nur wenig dber Jenem Niveau liegt, das hier bei uns die 32K-Karte ohnehin die längste Zeit hatte.

Wie funktioniert nun<br>Traumspeicher, wo der Traumspeicher, wo der Adressierungsbereich des doch auf 64K beschränkt ist? dieser direkte TM59900

Diese Karte, geliefert in genau jenem stabilen Hetallgehäuse, das Sie vielleicht von den anderen Einschüben schon kennen und-deren<br>Ausführung – die – Qualität Ausführung die Qualität vergleichbarer Produkte andere Homecomputer 1mmer schon um Längen geschlagen hat. ist in vier Bänken zu je 32 K organisiert. Jede dieser Bänke belegt genau den gleichen Adressbereich, der schon bei der alten 32K-Karte bekannt war - den unteren Bereich >2000 - >3FFF und einen oberen bereich >A000 - >FFFF. Zwischen diesen Bänken kann mittels SBZ-Instruktionen umgeschaltet werden. Als Speicher selbst kommen 4164, dvnamische RAMs. zum Einsatz, die von e1nem TMS 450 0 A DRAM-Controller verwaltet werden.

Welche Möglichkeiten und Grenzen eroeben sich aus dem Einsatz dieser **Karte** ?

Zunächst einmal ist für den Anwender sicherlich enttäuschend, auf den Befehl "SIZE" hin die oewohnte Aussage von "11840 BYTES OF STACK FREE. 24488 BYTES OF PROGRAM SPACE FREE" zu erhalten.Dies ist aus dem "bank switchino" aber unmittelbar **Vorschau Tl 99 Journal Nr. 6** Speicher auch nicht den Modulen TI-Writer, Multiplan zur Verfügung.

Die Stärke der 12BK-Karte liegt in mitgelieferten Software. der<br>Iption, Sie enthält als DSR-Option, Sie sicherlich interessanteste Variante die Verwendung als RAH-Disk, die mittels "DSKX" angesprochen, und mit OPEN, PRINT und INPUT als File verwendbar ist. Es ist damit auch möglich, mit nur einem Laufwerk einfacher Disketten zu kopieren, als der Speicherbereich groB genug ist, einen kompletten Disketteninhalt aufzunehmen - dann erst die Disk zu wechseln! und auf eine neue Diskette zu übertragen, Jeder, der mit einm Laufwerk eine Diskette voller kurzer Programme oder Files kopiert hat, wird die Bedeutung dieser Routine voll zu würdigen **w1ssen.** 

Damit nicht genug, steht in Basic ein Datenspeicher ähnlich dem File "HINIHEH" von hier aber ganzen 96K zur Verfügung, das mittels OPEN\*1:"MEM96" zu öffnen ist.Dabei steht dieses File bereits in normalem TI-Basic zur Verfügung <sup>1</sup>

weitere Option steht unter Xbasic die Möglichkeit offen, gleichzeitig aehrere Programme auf verschiedenen Banken geladen zu haben, die aus einem Programm<br>mittels"RUN" ein weiteres Programm somit ein Superprogramm bis 128K aufzubauen erlauben'

Nun, einige der letztgenannten Optionen sind nur bei gleichzeitige• Erwerb des von der gleichen Firma angebotenen

Programms Dis-Emulator möglich. hingewiesen aber muB auch noch darauf, daß bei Einsatz des Minimems leztlich so9ar

132 K-RAM für Maschinenprogramme zur **Verfüoung stünden ...** 

Was nun aber wohl am meisten Interessiert. dürfte der Preis se1n inklusive Fracht nach Österreich sind der Bestellung e1n auf eine amerikanische Bank-bezogener-Scheck<br>über \$ 242.55 beizulenen – die  $über$   $*$  242.55 beizulegen  $-$ Lieferfirma hat folgende Anschrift:

FOUNDATION 74 Claire Wav Tiburon. CA 94920

Wahrscheinlich klar, aber vielleicht<br>doch – erwähnenswert – für – Ihre doch erwähnenswert für Ihre oersönliche Kalkulation. wenn Sie bereits ejne herkömmliche 32K-Karte besizten: da diese den gleichen Adressbereich belegt, kann sie nicht weiter verNendet werden. Sie werden sie daher verkaufen müssen, womit die Investition in die 128K-Karte sicherlich bereits entschärft werden wird '

DAS NÄCHSTE TI99-JOURNAL BRINGT UNTER ANDEREM FOLGENDE. INTERESSANTE ARTIKEL UND PROGRAMME:

128K-RAM-KARTE ...• BASIC-COMPILER •••• TMS9900 im Vergleich... FORTH am TI99 HARDWARE: Eigenbau-Speechsvnthesizer schreibt Programme selbst....XBASIC-Tips ••. Disketten zNeiseitig gemacht. Poker (Prgr.)...........

•••••••••••••••••••••••••••••••••••••••• **31** 

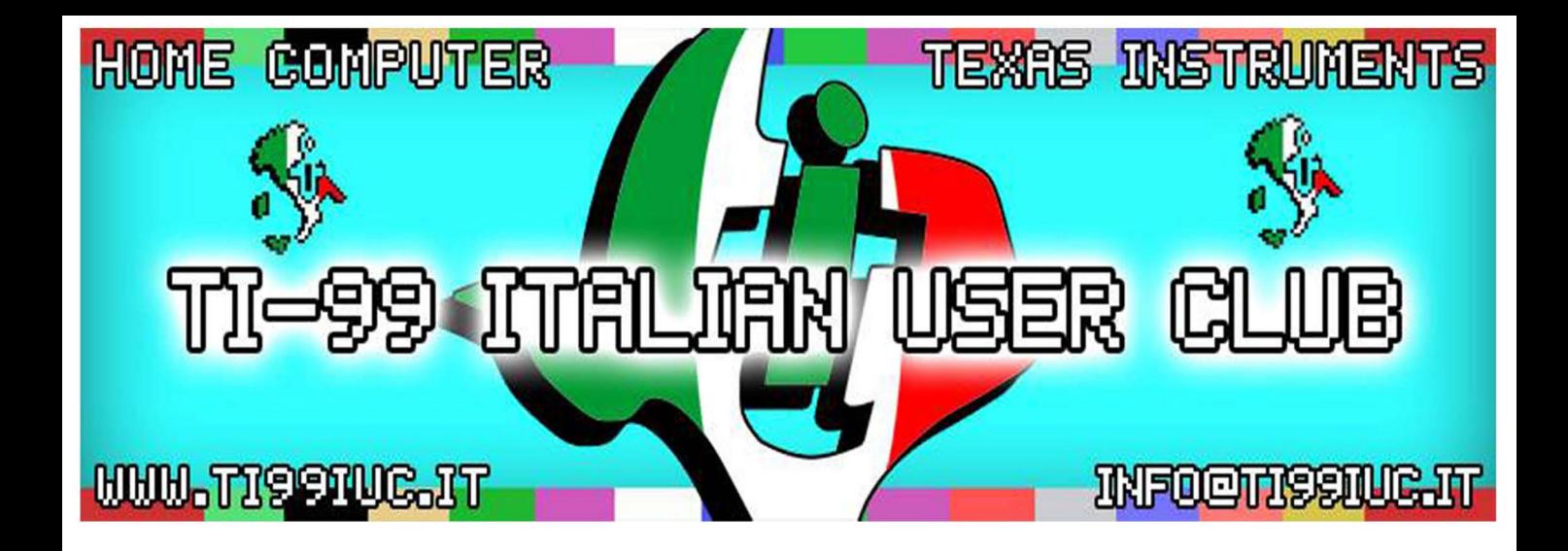

- Thanks to 99'er User: **Alfredo Cevolini**, for the Scan of this document.

- *Reworked by TI99 Italian User Club (info@ti99iuc.it)* - *2014* 

**Downloaded from www.ti99iuc.it** 

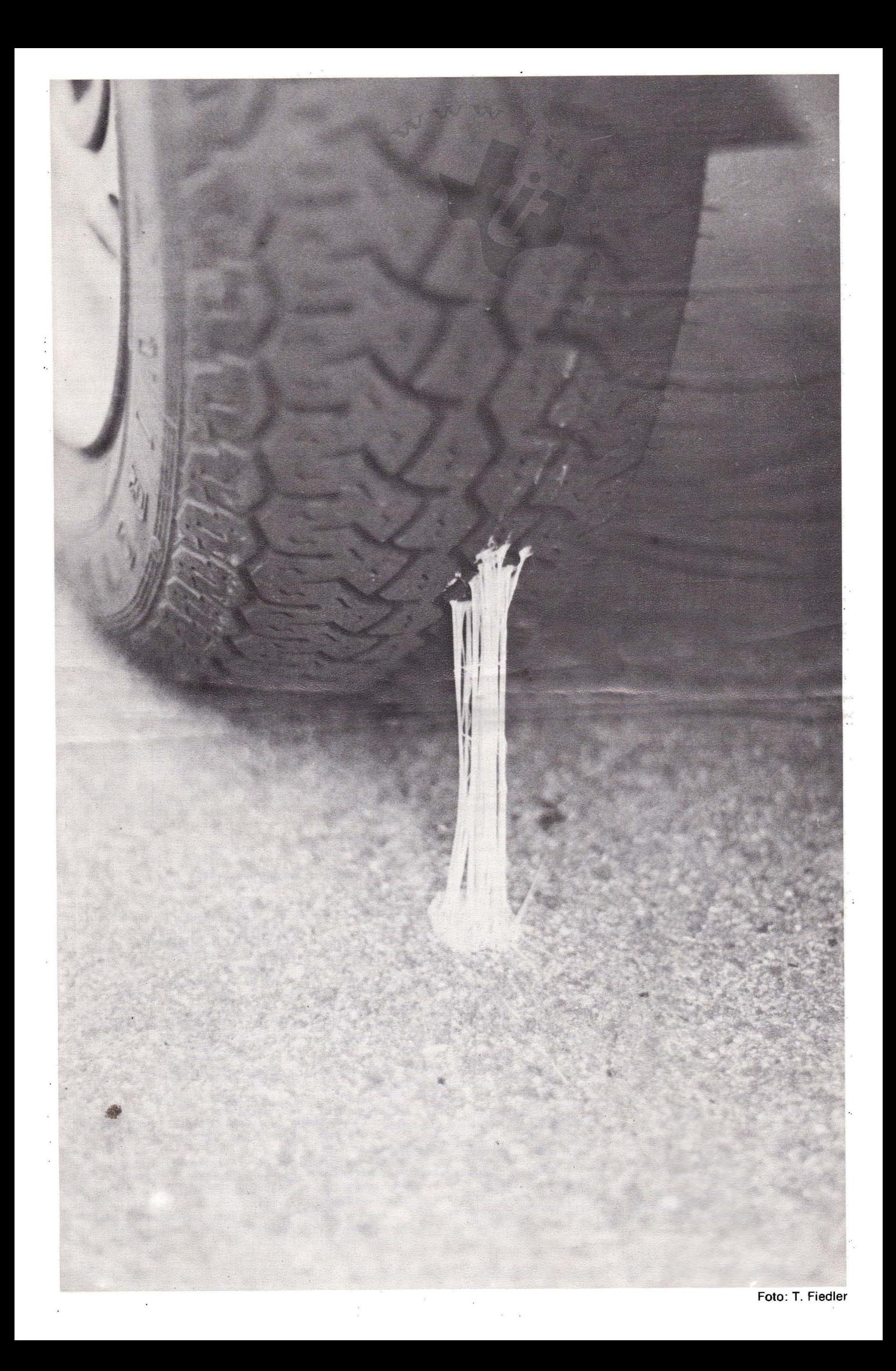